**T.C. SAKARYA ÜNİVERSİTESİ FEN BİLİMLERİ ENSTİTÜSÜ**

## **HARİTALAR ÜZERİNDE COĞRAFİ BİLGİ SİSTEMİ PORTALI**

# **YÜKSEK LİSANS TEZİ**

### **Can Alper ÖZTÜRK**

### **Enstitü Anabilim Dalı : BİLGİSAYAR VE BİLİŞİM MÜHENDİSLİĞİ**

**Tez Danışmanı : Prof. Dr. Cemil ÖZ**

**Mayıs 2019**

**T.C. SAKARYA ÜNİVERSİTESİ FEN BİLİMLERİ ENSTİTÜSÜ** 

## **HARİTALAR ÜZERİNDE COGRAFİ BİLGİ SİSTEMİ PORTALI**

**YÜKSEK LİSANS TEZİ** 

**Can Alper ÖZTÜRK** 

### **Enstitü Anabilim Dalı BİLGİSAYAR VE BİLİŞİM MÜHENDİSLİGİ**

**Bu tez edilmiştir. 27.05.2019**  **tarihinde aşağıdaki jüri tarafından oybirliği ile kabul** 

**Prof. Dr. Cemil ÖZ** 

**Doç. Dr. Sezgin KAÇAR Üye** 

**Dr. Öğr. Üyesi AliGÜLBAG**  Uye<br>Allug

### **BEYAN**

Tez içindeki tüm verilerin akademik kurallar çerçevesinde tarafımdan elde edildiğini, görsel ve yazılı tüm bilgi ve sonuçların akademik ve etik kurallara uygun şekilde sunulduğunu, kullanılan verilerde herhangi bir tahrifat yapılmadığını, başkalarının eserlerinden yararlanılması durumunda bilimsel normlara uygun olarak atıfta bulunulduğunu, tezde yer alan verilerin bu üniversite veya başka bir üniversitede herhangi bir tez çalışmasında kullanılmadığını beyan ederim.

> Can Alper ÖZTÜRK 30.05.2019

## **TEŞEKKÜR**

Yüksek lisans eğitimim boyunca değerli bilgi ve deneyimlerinden yararlandığım, her konuda bilgi ve desteğini almaktan çekinmediğim, araştırmanın planlanmasından yazılmasına kadar tüm aşamalarında yardımlarını esirgemeyen, teşvik eden, aynı titizlikte beni yönlendiren değerli danışman hocam Prof. Dr. Cemil ÖZ'e teşekkürlerimi sunarım.

Bilgi ve deneyimlerinden faydalandığım Sakarya Üniversitesi Bilgisayar Mühendisliği Bölümü öğretim elemanlarından Arş. Gör. Musa BALTA'ya teşekkür ederim.

# **İÇİNDEKİLER**

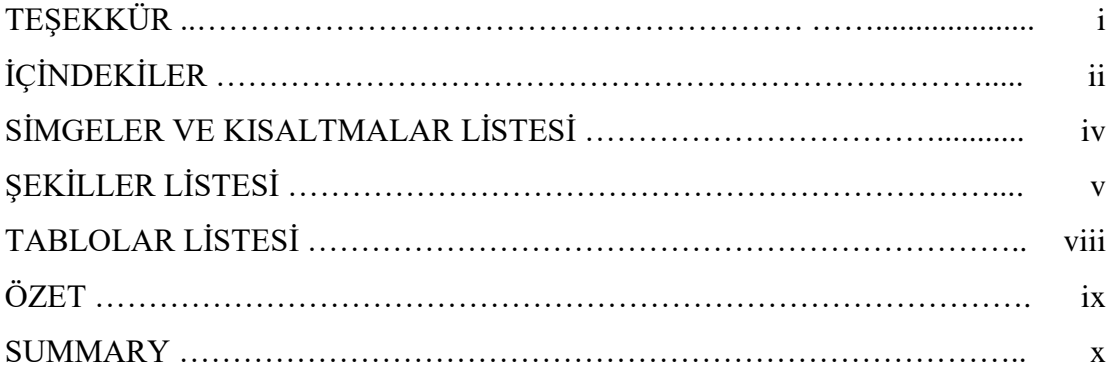

## BÖLÜM 1.

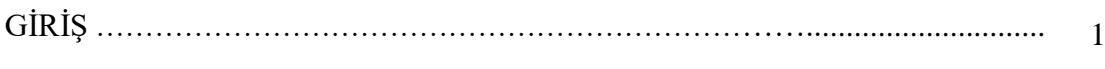

## BÖLÜM 2.

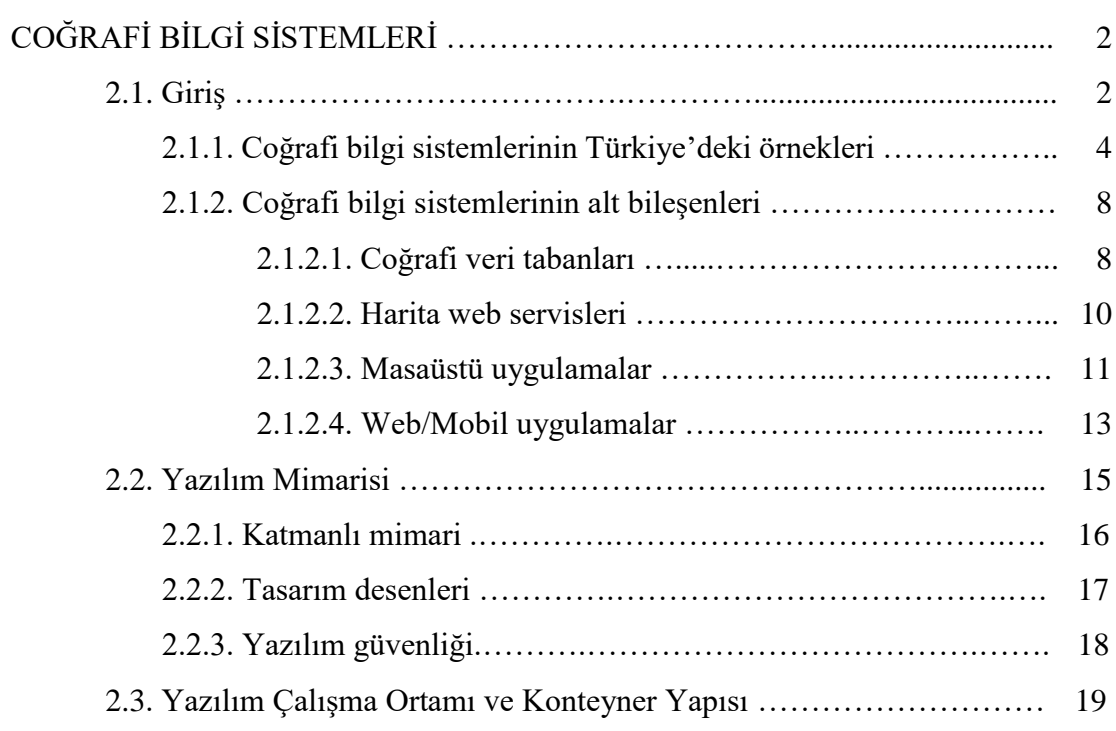

BÖLÜM 3.

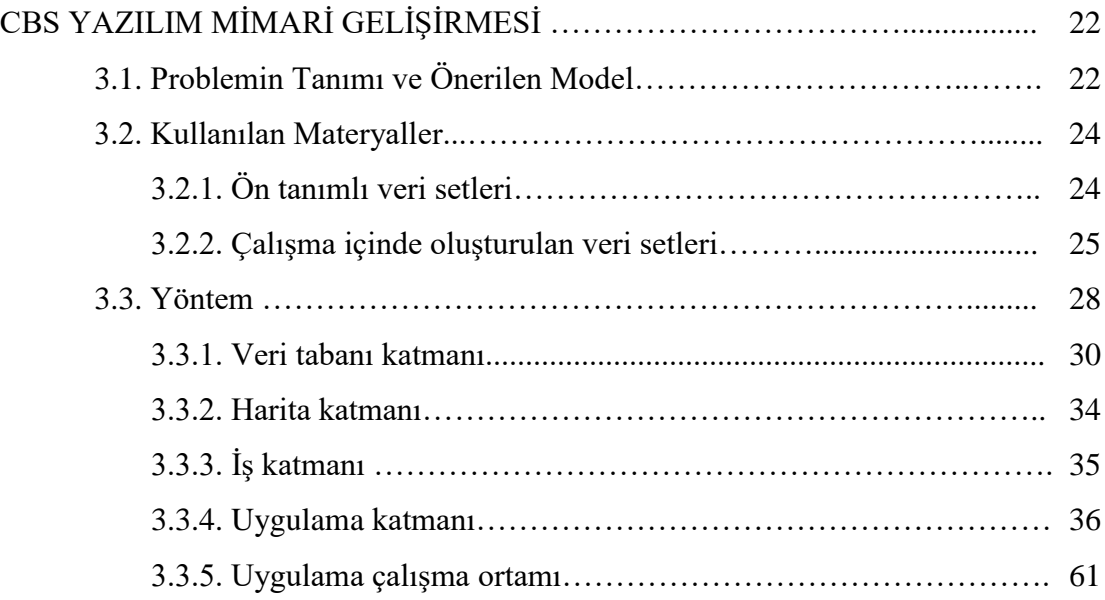

### BÖLÜM 4.

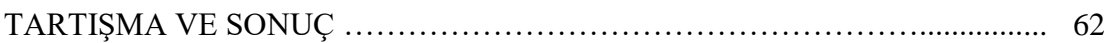

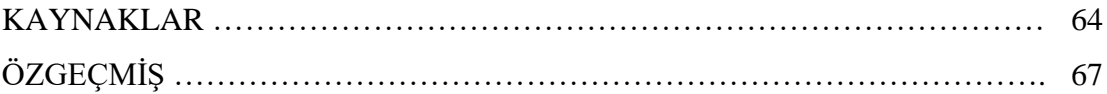

## **SİMGELER VE KISALTMALAR LİSTESİ**

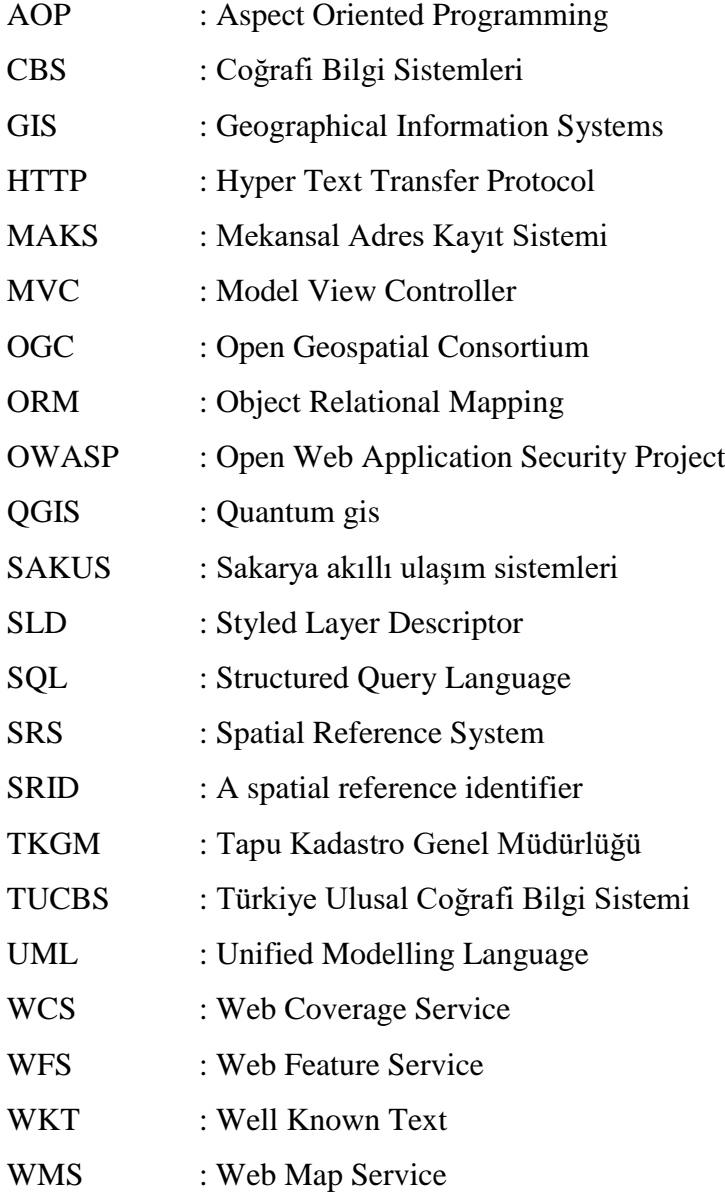

# **ŞEKİLLER LİSTESİ**

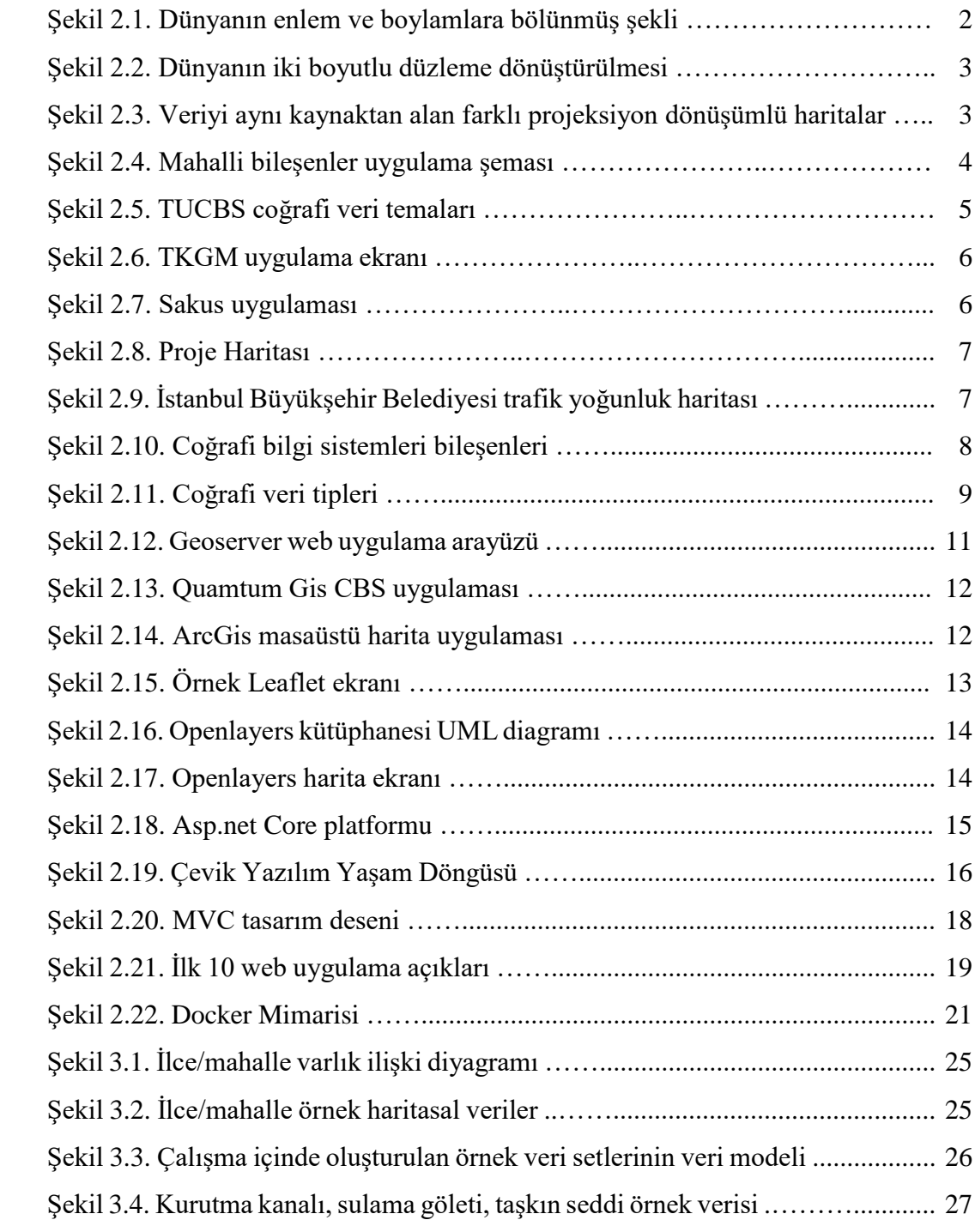

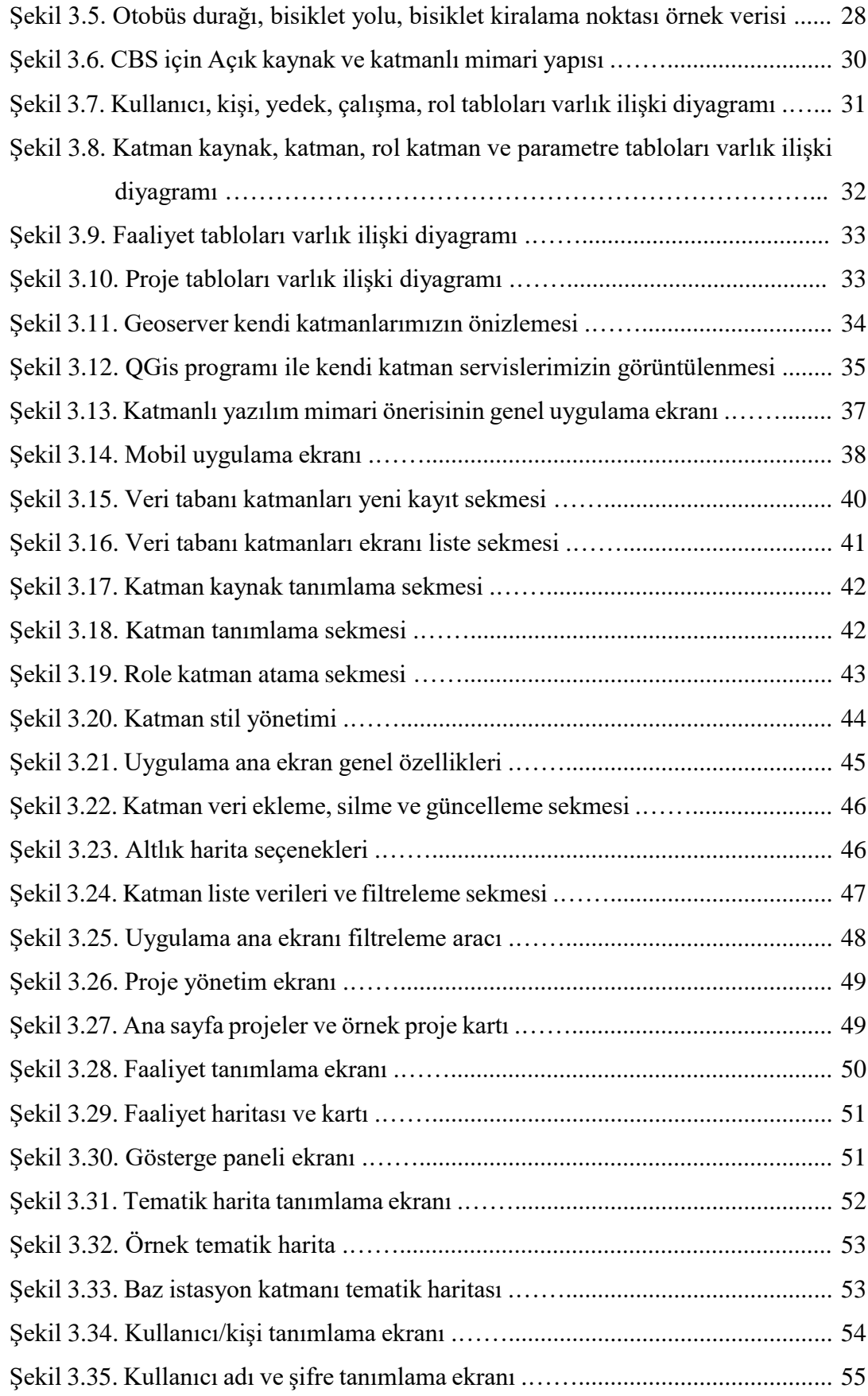

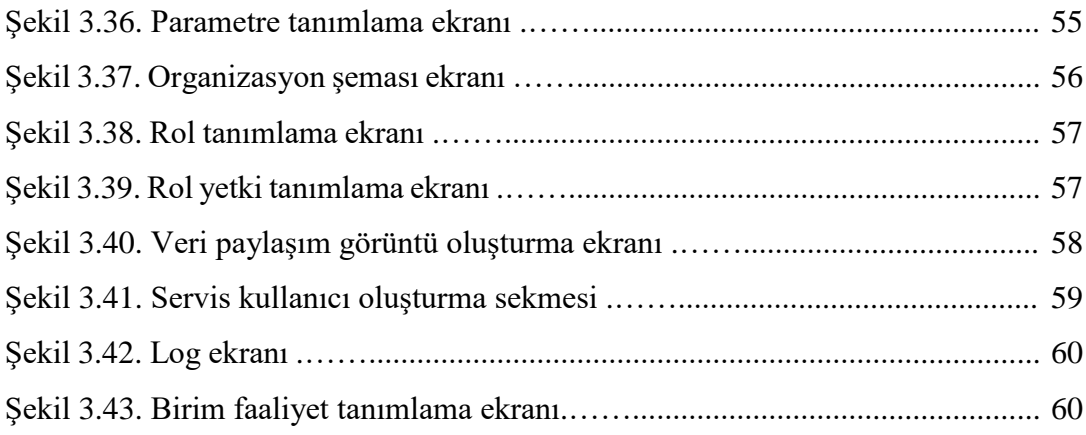

## **TABLOLAR LİSTESİ**

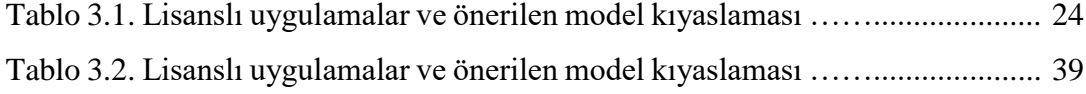

### **ÖZET**

Anahtar kelimeler: CBS, OGC, yerel yönetimler, yazılım mimarisi, Inspire, TUCBS

Coğrafi Bilgi Sistemleri günümüzde her alanda karşımıza çıkmaktadır. Kullanıcıya problemlerini veya verilerini görselleştirme ve farklı açılardan bakma imkanı tanıdığı için de önemli bir araçtır. Fakat coğrafi bilgi sistemleri içeren projeleri oluşturabilmek için birçok açık/ticari yazılım, meslek dalı, insan kaynağı ve de fiziksel sunuculara ihtiyaç duyulabilmektedir. Günümüzde kullanılan yöntemler bu projelerin uzun sürede tamamlanmasına ve maliyetli olmasına sebebiyet verebilmektedir. Farklı dallarda uzman personellerin bulunamaması da coğrafi bilgi sistemleri için yine problem teşkil edebilmektedir. Tüm bu problem ve riskleri azaltabilmek için yerel yönetimlerde coğrafi veri tabanı, yazılım, harita sunucusu, veri toplama ve analizini içeren açık kaynak ve katmanlı bir yazılım mimari önerisi sunulmuştur.

Yerel yönetimlerin bilmek, uygulamak ve kullanmak zorunda olduğu OGC, Inspire, TUCBS gibi standartlar bu yazılım mimari önerisi ile daha anlaşılır ve uygulanabilir hale getirilmeye çalışılmıştır. Yerel yönetimlerin bu standartlardan mümkün olduğunca soyutlanarak CBS veri modellerini oluşturmaya odaklanabilmeleri hedeflenmiştir.

Günümüz yazılım sistemlerinin kalitesini belirleyen birçok faktör bulunmaktadır. Bunlardan güvenlik ve temiz kod yazma kavramı çok önemli görülen faktörlerden ikisidir. Çalışmamızda, bu iki faktör için dünyada en çok kabul gören ve evrensel yazılım mimari, standart ve yöntemlerden faydalanılmaya çalışılmıştır.

### **GEOGRAPHIC INFORMATION SYSTEM PORTAL ON MAPS**

### **SUMMARY**

Keywords: CBS, OGC, local governments, software architecture, Inspire, TUCBS

Geographical Information Systems nowadays appear in all areas. It is also an important tool because it allows the user to visualize Gis problems or data from different angles. However, many open/commercial software, occupational branches, human resources and physical servers may be needed to create projects involving geographic information systems. The methods used today can cause these projects to be completed in a long time and costly. The lack of expert personnel in different branches may be a problem for geographical information systems. The methods used today can cause these projects to be completed in a long time and costly. The lack of expert personnel in different branches may be a problem for geographical information systems. In order to reduce all these problems and risks, an open-source and layered software proposal including geographic data base, software, map server, data collection and analysis was presented in local governments.

Standards such as OGC, Inspire, TUCBS which local governments have to know, apply and use have been tried to be made more understandable and applicable with this software architectural proposal. It is aimed that local governments can focus on creating GIS data models from these standards as much as possible.

There are many factors that determine the quality of today's software systems. The concept of security and clean code writing are two of the most important factors. In our study, the most accepted and universal software architecture, standards and methods are tried to be used for these two factors.

### **BÖLÜM 1. GİRİŞ**

Günümüzde şehirlerdeki nüfus hızla büyümektedir. Yerel yönetimler çöp, çevre temizliği, şehir içi ulaşım, sosyal etkinlikler, hobi ve meslek edindirme kursları, yol bakım ve asfalt işleri, itfaiye hizmetleri, defin işleri ve numarataj işleri gibi hizmet vermekle zorunlu olduğu konularda daha büyük iş yükü ile karşılaşmaktadırlar. Tüm bu hizmetlerin yönetiminin kolaylaşması, daha hızlı ve efektif çalışılabilmesi için bilgi sistemlerinden faydalanma zorunluluk haline gelmektedir. Hepsi kendi konularında uzmanlaşmış yerel yönetim birimlerinin verdiği hizmetlerin hedef kitlesi büyüdükçe yerel yönetim bilgi sistemlerinde oluşan verilerin boyutunun büyüdüğü görülmektedir. Tüm bu veriler yerel yönetimlerin sınırları kapsamında yapılan çalışmalarla üretildiği için bir mekan/adres tanımı da içerebilmektedir. Bu konumsal verilerin depolanması, işlenmesi ve anlaşılması Coğrafi Bilgi Sistemlerini kullanmayı zorunlu hale getirmektedir [1].

CBS sistemlerini kendi yetki alanlarında kurma zorunluluğu olan yerel yönetimlerin, CBS sistemlerini oluştururken birçok teknolojik ve uzmanlık gerektiren konuda sıkıntı yaşaması muhtemel bir durumdur. Yerel yönetimler CBS çalışmaları kapsamında evrensel ve ülkesel birçok CBS ve yazılım standartlarını uygulamak durumundadır. Birlikte çalışabilirlik ve güvenlik gibi konularda birçok kıstas bulunmaktadır. Yerel yönetimlerin tüm bu kritik ve sorunlu konular ile daha kolay mücadele edebilmesi ve kendi CBS modelini oluşturabilmesi için katmanlı bir CBS yazılım mimari önerisi sunulacaktır. Sunulan öneri katmanlı bir yazılım mimarisinden uygulama ile de gösterilecektir.

### **BÖLÜM 2. COĞRAFİ BİLGİ SİSTEMLERİ**

#### **2.1. Giriş**

Yeryüzünde belli bir konumu olan tüm nesneler coğrafik varlıklardır. Tüm bu varlıkların toplanması, işlenmesi, standardize edilmesi, analiz edilmesi coğrafi bilgi sistemlerini oluşturmaktadır. İlk CBS çalışmaları Kanada'da 1960'lı yıllarda başlamıştır. Coğrafi veri, dünyanın üzerinde ki her hangi bir sayısal konumdur. Bu sayısal konumu bulmak için küre şeklinde olan dünyanın merkezinden açısal olarak enlem ve boylamlara ayrılmıştır. Bu şekilde herhangi bir coğrafi konumu " Lat. 30° 25′ 18″ N, Long. 30° 5′ 20″ W" şeklinde derece, dakika, saniye cinsinden ifade edebilmektedir [1,2].

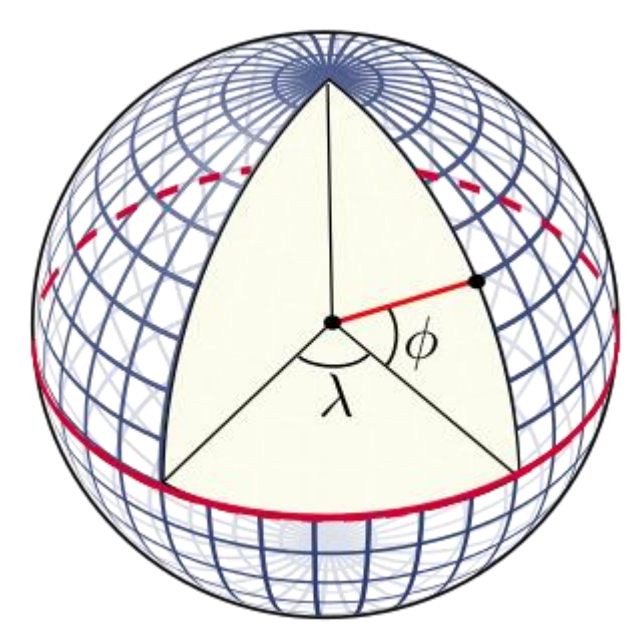

Şekil 2.1. Dünyanın enlem ve boylamlara bölünmüş şekli [3].

Dünyamız kutuplardan hafifçe basık ve ekvatordan şişkin bir şekle sahiptir. Yeryüzü birçok farklı yapıya sahiptir. Bazı yapılar dağlar gibi daha yüksek, bazıları ise daha

alçaktır. Coğrafi Haritalarsa genelde iki boyutlu ve düzlemseldir. Dünyanın şekli ve yükseltiler göz önünde bulundurularak iki boyutlu ve düzlemsel sisteme taşımak gerekliliği vardır. Bu taşıma işlemi de hangi bölgede yapılacaksa ona uygun seçilen projeksiyon sistemleri ile yapılmaktadır. Dönüşüm işlemi hiçbir zaman kusursuz değildir ancak dönüşümü yapan kişi hartanın kullanım hedeflerine ve dönüşüm bölge özelliklerine bakarak en uygun projeksiyonu seçmeye çalışır [2,4].

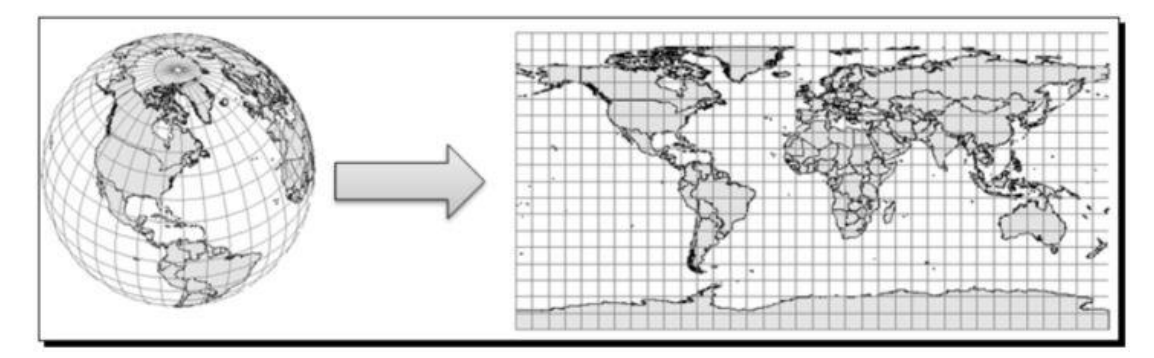

Şekil 2.2. Dünyanın iki boyutlu düzleme dönüştürülmesi [2].

Coğrafi varlıklar yerel, bölgesel veya genel bir şekilde koordinat tabanlı evrensel bir şekilde ifade edebilmek için "SRS" sistemleri oluşturulmuştur. Bu sistemler "OGC" temelli "WKT" olarak tanımlanmış olup; coğrafi veri, farklı bir koordinat sistemine dönüştürülmek istendiğinde kullanılmaktadır. Tüm dünyada evrensel olabilmesi içinde "SRID" olarak adlandırılan id, formül değerleri içeren bir yapıda kullanılmaktadır [5].

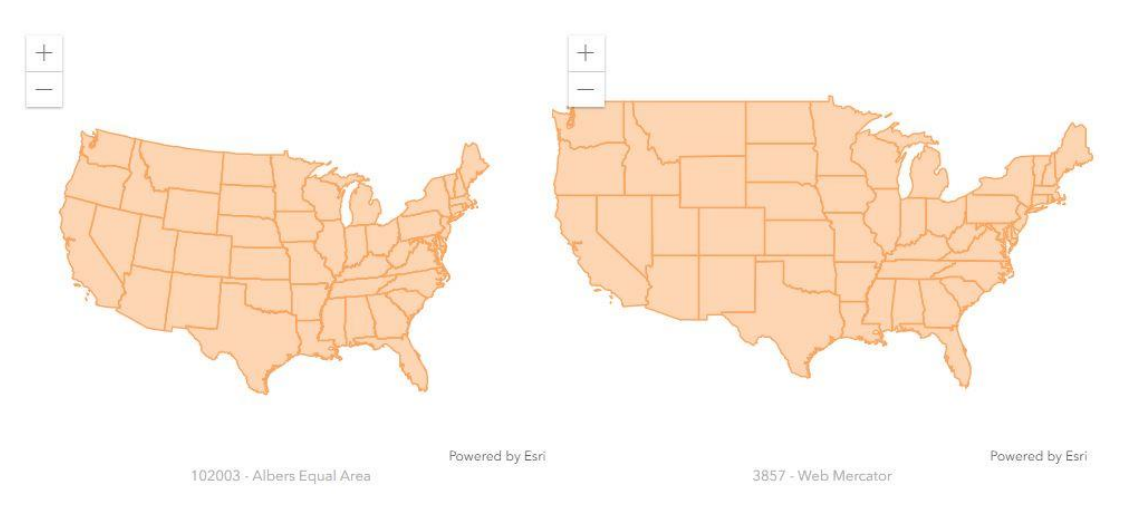

Şekil 2.3. Veriyi aynı kaynaktan alan farklı projeksiyon dönüşümlü haritalar [6].

#### **2.1.1. Coğrafi bilgi sistemlerinin Türkiye'deki örnekleri**

Ülkemizde bakanlıkların, yerel yönetimlerin birçok CBS projesi bulunmaktadır. Bu projelerin genelde OGC ve Inspire standartlarında gerçekleştirilmektedir. Türkiye'de birçok devlet kurumu idari birimler, bina, adres, orta görüntü, jeoloji, arazi örtüsü, hidroğrafya gibi birçok konuda veri toplamak veya üretmek zorundadır. Inspire, 2001 yılında Avrupa Birliği tarafından başlatılmış ve birlikte çalışabilirlik esaslarına göre servis mimarisi ve içeriğini tanımlayan bir projedir. Ülkemizde bu esaslara uygun bir şekilde çalışmalarını yapmaktadır. Bu proje ile Türkiye'deki tüm coğrafi adres çalışmaları tek bir veri tabanında tutulup, ihtiyaç duyan birçok kuruma servis edilebilecektir [7,8].

MAKS projesi İç İşleri Bakanlığı tarafından yönetilmektedir. 24 Haziran 2011 tarihinde başlamıştır. 2012 yılında tamamlanmıştır. Hala yaygınlaştırma projeleri devam etmektedir. Bu proje ile Adres Kayıt Sisteminde sözel olarak tutulan verilere coğrafi koordinatların eklenmesi hedeflenmiştir. Belediyelerin numarataj ve adres bilgilerini coğrafi olarak üretecekleri altyapı oluşturulmuştur. Türkiye Cumhuriyeti vatandaşlarının yapı belge başvurularını takip edebilecekleri ve Muhtarlar için modüller bulunmaktadır [9].

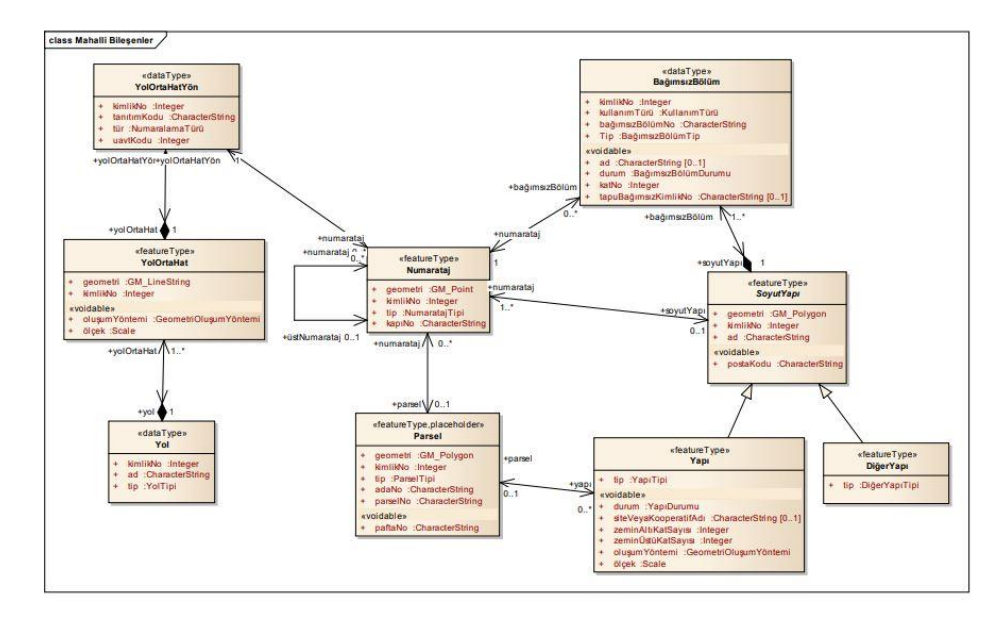

Şekil 2.4. Mahalli bileşenler uygulama şeması [9].

TUCBS projesi Çevre ve Şehircilik Bakanlığı tarafından yürütülmektedir. Bu kapsamda bakanlık veri temalarını oluşturmaktadır. Kurumlar arası çalışabilirlik ve veri paylaşım standartlarını oluşturmaktadırlar. Bakanlık bunun yanında diğer kurumlar kullanımı için gerçek ortofoto ve 3 boyutlu veri üretimi yapmaktadır. Diğer kurumların kendi verilerini servis edebilecekleri hem de ihtiyaç duydukları verileri servis olarak alabilecekleri GeoPortal uygulamasını yine bu kapsamda geliştirmeye devam etmektedir. Şu anda on iki veri temasısının katman ve öznitelik belirleme çalışmaları tamamlanmıştır [8].

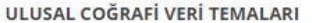

|    | 1 KOORDINAT REFERANS SISTEMLERI VE COĞRAFI GRID SISTEMLERI |                      |
|----|------------------------------------------------------------|----------------------|
|    | 2 <b>IDARI BIRIMLER</b>                                    |                      |
|    | 3 COGRAFI YER ADLARI                                       |                      |
|    | <b>4 KADASTRO</b>                                          |                      |
|    | 5 BİNA                                                     |                      |
|    | <b>6</b> ADRES                                             |                      |
|    | <b>7 YÜKSEKLİK</b>                                         |                      |
|    | 8 ORTOGÖRÜNTÜ                                              |                      |
|    | 9 ULAŞIM AĞLARI                                            |                      |
|    | 10 HÍDROĞRAFYA                                             |                      |
|    | 11 JEOLOJI                                                 |                      |
|    | 12 ARAZİ ÖRTÜSÜ                                            |                      |
|    | <b>13 ARAZİ KULLANIMI</b>                                  |                      |
|    | <b>14 TOPRAK</b>                                           |                      |
|    | <b>15 KORUMA BÖLGELERİ</b>                                 |                      |
|    | 16 DOĞAL AFET RİSKİ BÖLGELERİ                              |                      |
|    | <b>17 ALTYAPI</b>                                          |                      |
|    | <b>18 ENERJİ KAYNAKLARI</b>                                |                      |
|    | <b>19 MADENLER</b>                                         |                      |
|    | 20 INSAN SAĞLIĞI VE GÜVENLİĞİ                              |                      |
| 21 | <b>NUFUS DAGILIMI - DEMOGRAFI</b>                          |                      |
|    | CEVRE IZLEME TESISLERI                                     |                      |
| 23 | <b>SANAYI TESISLERI</b>                                    |                      |
| 24 | <b>TARIM TESISLERI</b>                                     |                      |
| 25 | KAMU YÖNETIM BÖLGELERI                                     |                      |
| 26 | <b>TÜR DAĞILIMI</b>                                        |                      |
| 27 | <b>HABITAT BÖLGELERI</b>                                   |                      |
| 28 | <b>BİYOCOGRAFYA BÖLGELERİ</b>                              |                      |
| 29 | DENIZ VE TUZLU SU ALANLARI                                 |                      |
| 30 | <b>ATMOSFER VERILER</b>                                    | 2018 Yılı Tamamlanan |
| 31 | <b>METEOROLOJİ VERİLERİ</b>                                |                      |
| 32 | <b>İSTATİSTİKSEL RAPORLAMA BÖLGELERİ</b>                   | 2019 Yılı Planlanan  |

Şekil 2.5. TUCBS coğrafi veri temaları [8].

TKGM parsel sorgulama uygulaması; Tapu ve Kadastro Genel Müdürlüğünce geliştirilmektedir. Bu uygulama ile vatandaşlar ada, parsel numarasından tapu kayıtlarını görüntüleyebilmektedir. Bina, bağımsız bölüm ipotekli/ipoteksiz satış, alım satım yoğunluğu gibi tematik haritalara ulaşılabilmektedir [10].

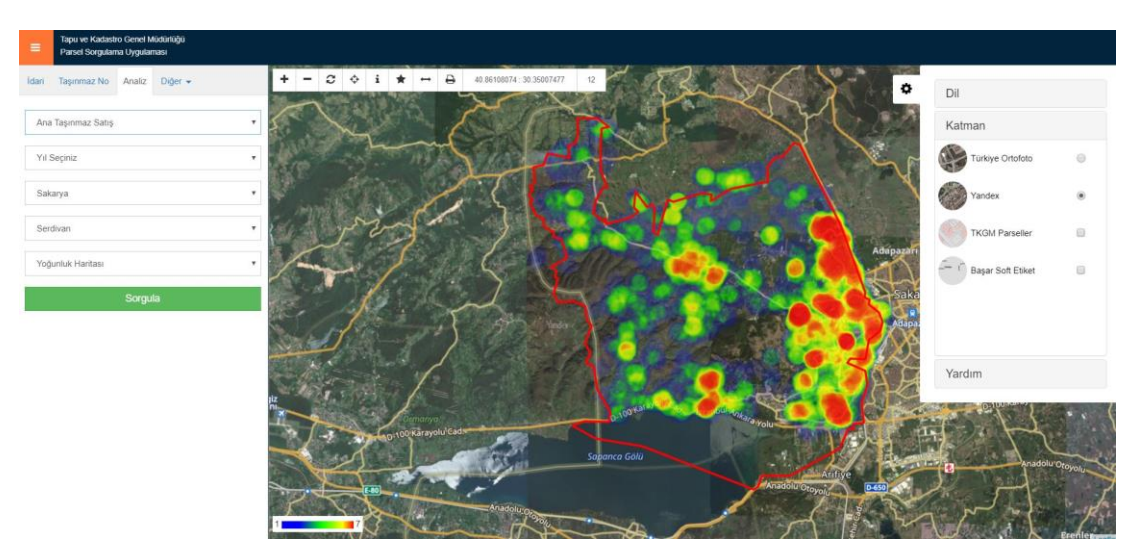

Şekil 2.6. TKGM uygulama ekranı [10].

SAKUS uygulaması Sakarya Büyükşehir Belediyesi tarafından geliştirilmiştir. Bu uygulama; otobüslerin anlık konumları, güzergahları, ulaşım haberleri, hareket saatleri, kart dolum noktaları gibi bilgileri sunmaktadır. Mobil uyumlu olarak açık kaynak kodlu teknolojiler ile geliştirilmiştir. Kullanıcıların yakınından geçen hatları göstermektedir. Kullanıcılar favori hatlarını kaydedip, toplu bir şekilde görebilmektedirler.

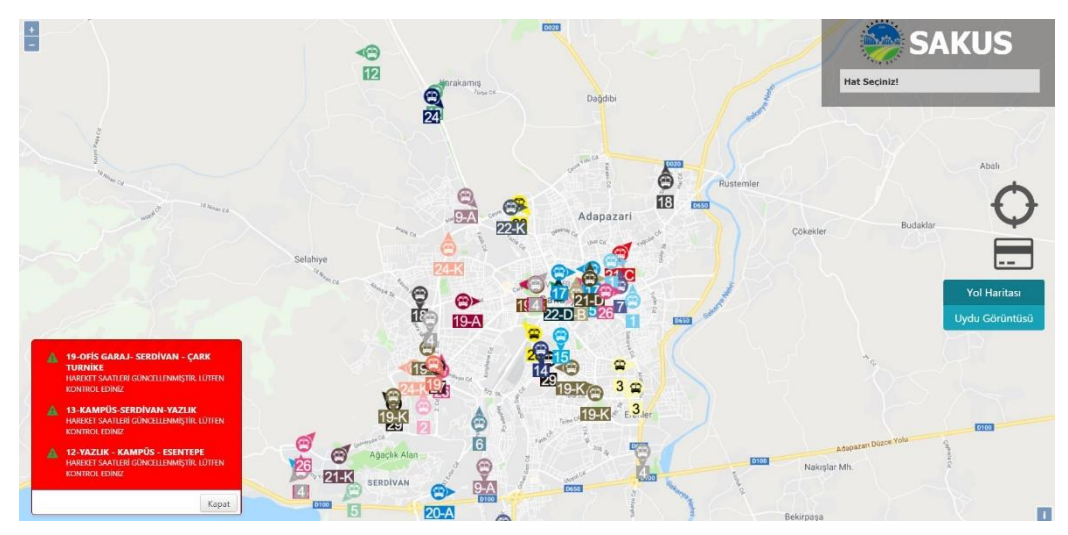

Şekil 2.7. Sakus uygulaması [11].

Sakarya Büyükşehir Belediyesi proje harita uygulaması; planlanan, devam eden, bitmiş projeler, kategorilere ayrılmış bir şekilde harita üzerinde görüntülenebilmektedir. Konum üzerine tıklandığında proje bilgisi ve fotoğrafları gözükmektedir [12].

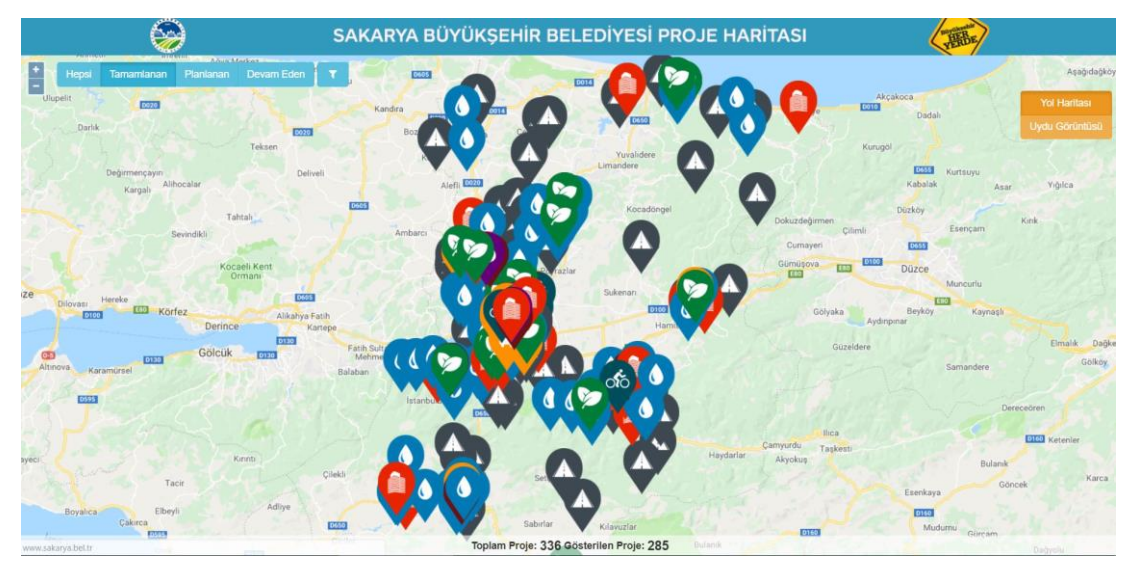

Şekil 2.8. Proje Haritası [12].

İstanbul Büyükşehir Belediyesi trafik yoğunluk haritası ile İstanbul ili trafik yoğunluğuna ulaşılabilmektedir. Bunun yanında trafik lambaları, nöbetçi eczaneler, otopark noktaları, yol çalışmaları, elektirikli araç şarj noktaları, önemli yerler, iskeleler de harita üzerinde görüntülenebilmektedir. Harita üzerinden seçilen şehir kamerası ile trafik yoğunluğu bilgisi gözüken yolun gerçek görüntüsünede ulaşılabilmektedir.

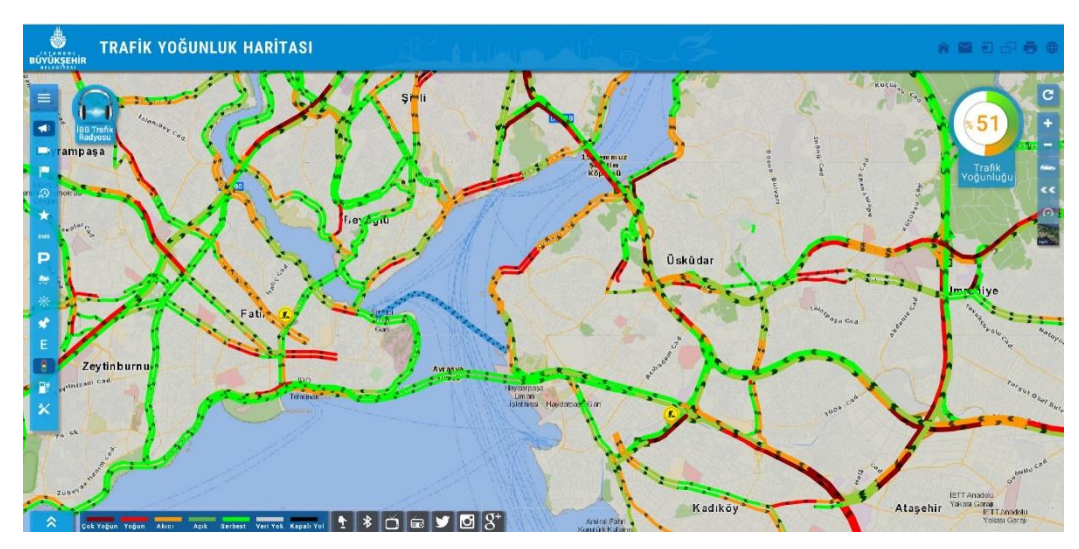

Şekil 2.9. İstanbul Büyükşehir Belediyesi trafik yoğunluk haritası [13].

#### **2.1.2. Coğrafi bilgi sistemlerinin alt bileşenleri**

Coğrafi bilgi sistemlerini gerçekleştirebilmek için; farklı problemlere çözüm getiren birçok yazılımsal araca ihtiyaç duyulmaktadır. Bunlar coğrafi veri tabanları, harita servis yazılımları, masaüstü, web ve mobil uygulamalar olarak gösterilebilirler. Her bir kategori için açık kaynak kodlu veya lisanlı birçok farklı firma veya kişilerce geliştirilmiş araçlar bulunmaktadır. Aynı kategorilerde bulunan yazılımsal CBS araçları benzer sorunlara çözüm üretmektedirler. Bu araçlardan bazıları kategorik olarak sınıflandırılarak, iyi ve eksik yönleri incelenecektir.

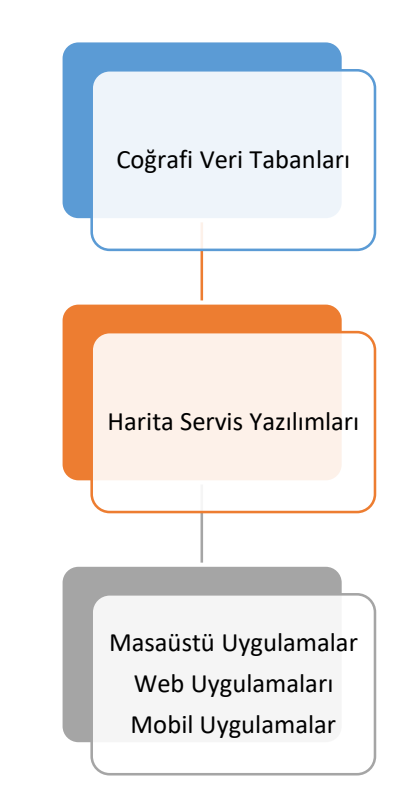

Şekil 2.10. Coğrafi bilgi sistemleri bileşenleri.

#### **2.1.2.1. Coğrafi veri tabanları**

"Google", "Yandex" gibi firmaların harita uygulamaları; insanların herhangi bir şeyin konumunun nerede olduğu sorusuna cevap bulmasını sağlamaktadırlar. Kullanıcaya marketin yanından sağa dön ve aradığınız yer yüz metre ilerde gibi sonuçlar ile bilgilendirmektedirler. Sağladıkları interaktif harita deneyimi ile kullanıcının bir çok yeri keşfetmesine yardımcı olmakta ve kullanıcının kendi konum tanımlamalarına imkan tanıyarak, veri toplama işlemini kolaylaştırmaktadırlar. Tüm bu işlemler ve kolaylıklar bize coğrafi veri tabanları tarafından sağlanmaktadırlar. Coğrafi veri tabanları ile geometrik verilerimizi depolama ve analiz etme imkanına sahip olmaktayız. Örneğin pizza yemek istediğimizde coğrafi veri tabanları yardımı ile analiz yapan programlar en çok tercih edilen ve beğenilen pizzacıları bize gösterebilmektedirler. Kullanıcılara tutulan geometrik veri ile yalnızca harita üzerinde konum bilgisi göstermenin yanında, mesafe analizleri yapılabilmekte, bir kurumda çalışan personeller adreslerine göre coğrafi olarak kategorize edilebilmektedir. İki boyutlu coğrafi bilgi sistemleri için üç basit geometri tipi ile konumlarımızı tanımlayabilmekteyiz. Bu geometrik veri tipleri; nokta, çizgi ve kapalı alandır. Bir yol bilgisi çizgi veri tipi ile bir bina bilgisi kapalı alan veri tipi ile gösterilebilmektedir [14].

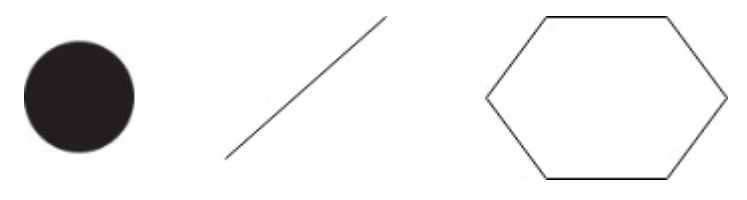

Şekil 2.11. Coğrafi veri tipleri.

Açık kaynak kodlu ve bedava veri tabanlarından olan "PostgreSQL" veri tabanı ile birçok basit ve karmaşık nesneyi ilişkisel veri modeli ile depolayabilmekteyiz. Yine açık kaynak kodlu "PostGIS" eklentisi ile PostgreSQL veri tabanına coğrafi özellikler kazandırılmaktadır. PostgreSQL dışında bir çok ilişkisel veri tabanı coğrafi özellikleri sunmaktadır. Bunlardan açık kaynak kodlu olanlarına örnek olarak "SQLite" ve lisanslı ürünlerde "SqlServer", "DB2" ve "Oracle" veri tabalarının da çözümleri vardır. Oracle daha küçük ölçekli coğrafi veriler için "Locater", daha büyük ölçekli veriler içinse "Spatial" adından iki ürüne sahiptir [14].

2016 yılında aynı veri setleri ve coğrafi sorgulamalar üzerinden, Oracle Spatial ve Postgis eklentili PostgreSQL üzerinde yapılan bir çalışmaya göre iki coğrafi veri tabanının performans ve kaynak kullanımı kıyaslanmıştır. En yakın sonuçla, PostgreSQL üzerinde çalışan sorguların yüzde 50 daha hızlı sonuçlandığı görülmüştür. En iyi sonuçla da PostgreSQL üzerinde çalışan sorguların yüzde 450 daha hızlı çalıştığı görülmüştür. PostgreSQL veri tabanı bu kıyaslamada Oracle veri tabanına göre biraz daha fazla sistem kaynağı kullanmıştır [15].

#### **2.1.2.2. Harita web servisleri**

Veri tabanlarında tutulan coğrafi verinin herhangi bir platformdan sorunsuz bir şekilde ulaşılabilmesinin en kolay yollarından biri web servisleridir. Coğrafi web servisleri tarafına baktımızda standartalar OGC tarafından belirlenmektedir. OGC kar amacı gütmeyen, sunucu ve istemci arasındaki coğrafi veri transferinin yapılabilmesi için "WFS", "WMS", "WCS" gibi veri tanımlama standartlarını oluşturan kuruluştur [16]. Bu standartlara uygun şekilde yazılmış tüm servisler evrensel bir formata sahip olduğu için aynı standarda uygun geliştirilmiş web, mobil ve masaüstü yazılımlarınca sorunsuzca kullanılabilmektedir.

Web servisleri için Restful mimariden faydalanmak günümüzde çok popülerdir. Restful servisler "HTTP" protokolünün "GET", "POST", "PUT", "DELETE" metotları ile oluşturma, okuma, güncelleme, silme işlemlerini yapabilmektedir [17].

Coğrafi servis oluşturma işlemini kolaylaştırmak ve OGC standartlarını sağlayabilmek için geliştirilmiş birçok araç mevcuttur. Bunlardan açık kaynak koldu olanlara "Geoserver", "Mapserver" örnek olarak gösterilebilir. Lisanlı ürün tarafında ise "Arcgisserver" ürünü mevcuttur. Geoserver "Java" programlama dili ile yazılmış, platform bağımsız bir harita servislerini yayınlama aracıdır. Restful servis mimarisini gerçeklemektedir. Geoserver birçok veri tabanına bağlanabilmektedir. Veri tabanındaki bilgileri okuyup vektör, resim gibi birçok farklı formatta servis edebilmektedir. İçeresindeki kullanıcı, rol, yetki sistemi ile servislere erişim seviyeleri oluşturulabilmektedir. Performans artışı için bellekten getirme seçenekleri vardır. Sistem yöneticilerinin, kullanıcıların karşılaştığı hataları detaylı bir şekilde görüntüleme ve analiz etme imkanı vardır. Geoserver uygulamasında tüm bu hizmetlerden faydalanmamızı sağlayacak web yönetici ekranları vardır [18].

| GeoServer                                                                                                    |                                                                                               |                                                                                  | Olarak bağlanıldı admin. G Çıkış |
|----------------------------------------------------------------------------------------------------|-----------------------------------------------------------------------------------------------|----------------------------------------------------------------------------------|----------------------------------|
| Hakkında & Durum<br>Sunucu Durumu<br>GeoServer Kayıtları<br><b>a</b> Iletisim bilgileri<br><b>GeoServer Hakkında</b> | <b>Sunucu Durumu</b><br>Sunucu yapılandırma ve durum özeti<br><b>Modules</b><br><b>Status</b> |                                                                                  |                                  |
| Veri<br>Katman Önizleme<br>Calışma Alanı<br>Depolar                                                                  | Veri klasörü                                                                                  | C:\Program Files\Apache Software Foundation\Tomcat<br>9.0\webapps\geoserver\data | Eylem                            |
| Katmanlar<br>Katman Gruplan<br>Stiller                                                                               | <b>Kilitler</b>                                                                               | $\mathbf{0}$                                                                     | <b>Bos kilitler</b>              |
| Servisler<br><b>WMTS</b>                                                                                             | Bağlantılar<br>Hafıza Kullanımı                                                               | 21<br>151 MB / 910 MB                                                            | <b>Bos hafiza</b>                |
| <b>WCS</b>                                                                                                    | <b>JVM Versiyonu</b>                                                                          | Oracle Corporation: 1.8.0_144 (Java HotSpot(TM) 64-Bit Server VM)                |                                  |
| <b>MFS</b><br><b>WMS</b>                                                                                             | <b>Java Rendering Engine</b>                                                                  | sun.dc.DuctusRenderingEngine                                                     |                                  |
|                                                                                                    | <b>Mevcut Fontlar</b>                                                                         | GeoServer 389 farklı font dosyasına ulaşabiliyor.Mevcut fontların tam listesi    |                                  |
| <b>Ayarlar</b><br>调<br>Genel                                                                                         | <b>Yerel JAI</b>                                                                              | false                                                                            |                                  |
| $\blacksquare$ JAI                                                                                                   | <b>Yerel JAI ImageIO</b>                                                                      | false                                                                            |                                  |
| Coverage Erişimi                                                                                                    | <b>JAI Maksimum Hafiza</b>                                                                    | 455 MB                                                                           |                                  |
| Karelemeyi Ön Belleğe alma<br>Tile Katmanlar                                                                         | <b>JAI Hafıza Kullanımı</b>                                                                   | 0 KB                                                                             | <b>Bos hafiza</b>                |
| Varsayılanları Önbelleğe Alma                                                                                        | JAI Hafıza Eşiği                                                                              | 75%                                                                              |                                  |
| Gridsetler                                                                                                    | <b>JAI Kare Parçaları Sayısı</b>                                                              | $\overline{7}$                                                                   |                                  |
| Disk Kotası<br><b>BlobStores</b>                                                                                     | JAI Kare Parça Önceliği                                                                       | 5                                                                                |                                  |
| Güvenlik                                                                                                    | ThreadPoolExecutor Çekirdek Havuz Boyutu                                                      | 5                                                                                |                                  |
| Ayarlar<br>Yetkilendirme                                                                                             | ThreadPoolExecutor Maksimum Çekirdek Havuz<br><b>Boyutu</b>                                   | 10                                                                               |                                  |
|                                                                                                    | $\sim$ $\sim$ $\sim$ $\sim$ $\sim$ $\sim$ $\sim$<br>22.11<br>$\cdot$ $\cdot$                  | 0.0000                                                                           |                                  |

Şekil 2.12. Geoserver web uygulama arayüzü.

### **2.1.2.3. Masaüstü uygulamalar**

Coğrafi bilgi sistemlerinde verinin hassas bir şekilde üretilmesi en önemli konulardan biridir. Günümüzde en hassas çizim imkanına sadece masaüstü uygulamalar sahiptir. Birçok lisanslı veya açık kaynak kodlu ve bedava masaüstü CBS yazılımı bulunmaktadır. Bu masaüstü yazılımlarından bazıları "Quantum Gis", "ArcGis", "uDig", "Map Info", "Netcad" dir. Bu yazılımların birbirlerine karşı bir çok avantaj ve dezavantajları mevcuttur. Bunlardan açık kaynak kod dünyasında çok meşhur Quantum Gis ile lisanslı ürünler arasında ön plana çıkan ArcGis yazılımı çok fazla kıyaslanmaktadır.

Quantum Gis çok fazla veri tipini okuyabilmesi, bedava olması, bir çok eklentisinin bulunması, gelişmiş semboloji paketinin olması, dinamik etkiet stillendirme yapısı, tematik harita yardımcıları ile çok tercih edilen bir masaüstü CBS uygulamasıdır [19].

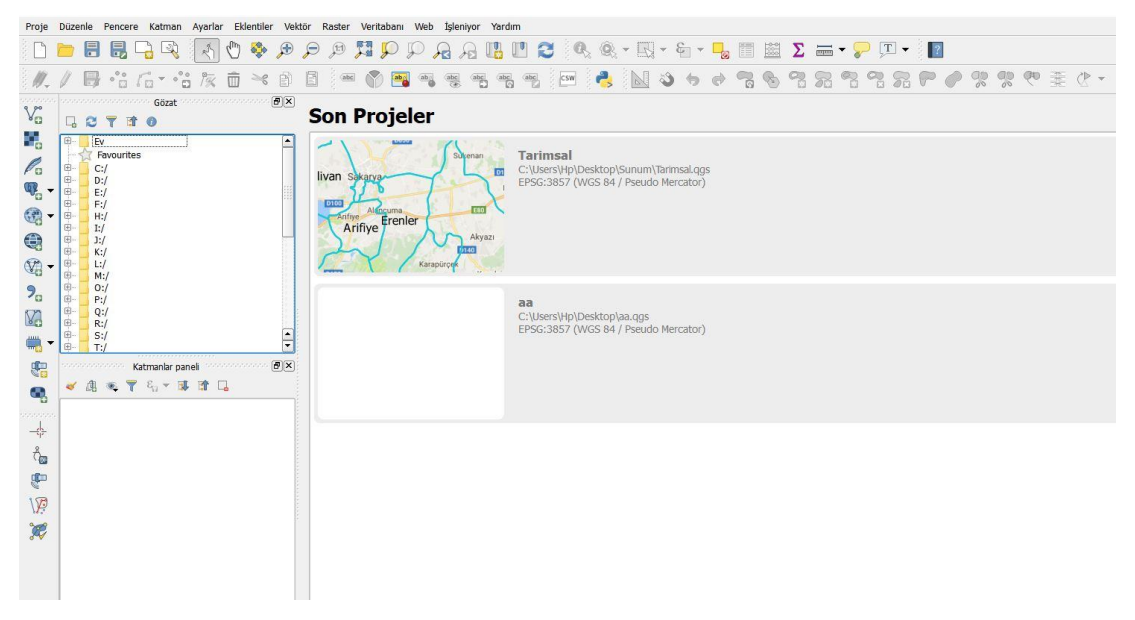

Şekil 2.13. Quamtum Gis CBS uygulaması.

ArcGis ise gelişmiş dökümanyasyonu, kullanıcı dostu arayüzü, istatiksel analiz araçları, hataları hemen bildiren gelişmiş çizim araçları ile ön plana çıkan lisanslı bir masaüstü CBS uygulamasıdır [19].

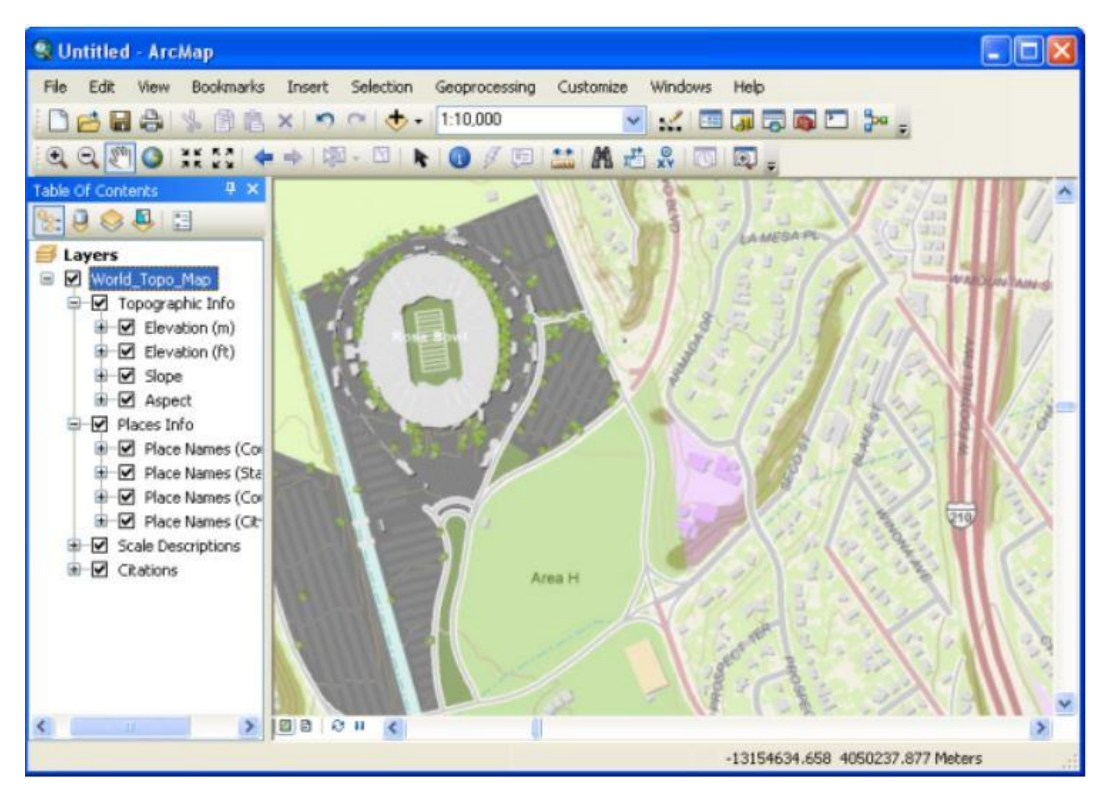

Şekil 2.14. ArcGis masaüstü harita uygulaması [20].

#### **2.1.2.4. Web/Mobil uygulamalar**

Web/mobil CBS uygulamaları geliştirmek için birçok açık kaynak kodlu kütüphane ve teknoloji bulunmaktadır. Hem web ortamı hem de mobil ortamdaki seçenekleri ile "Leaflet" ve "Openlayers" javascript kütüphaneleri mevcuttur. Leaflet basit ve anlaşılır yapısı, az "Javascript" kodu ile uygulama geliştirme, mobil dostu, daha küçük kütüphane boyutları ile öne çıkmaktadır. Openlayers ise daha eski ve gelişmiş özellikleri, daha iyi dökümantasyonu ile ön plana çıkmaktadır [21].

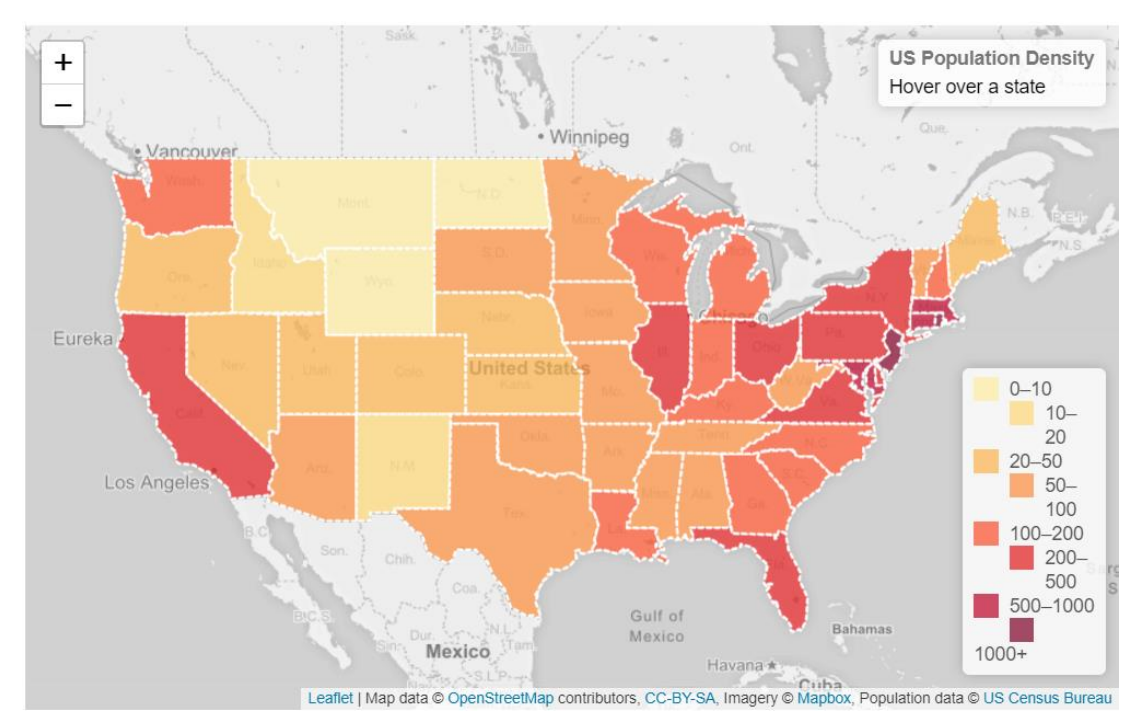

Şekil 2.15. Örnek Leaflet ekranı [22].

Openlayers kütüphanesi ile OGC formatındaki vector, resim servislerini kullanıp web ve mobil ekranlar geliştirilebilmektedir. Bu kütühane ile harita zoom seviyeleri, kuş bakışı projeksiyon değiştirmeleri, geometrik veri stillendirmeleri, açılır kutular, tematik haritalar kolayca yapılabilmektedir. Bir takım eklentiler ile üçüncü boyut desteği bulunmaktadır. Bir çok farklı teknoloji ile beraber kullanılabilmektedir [23].

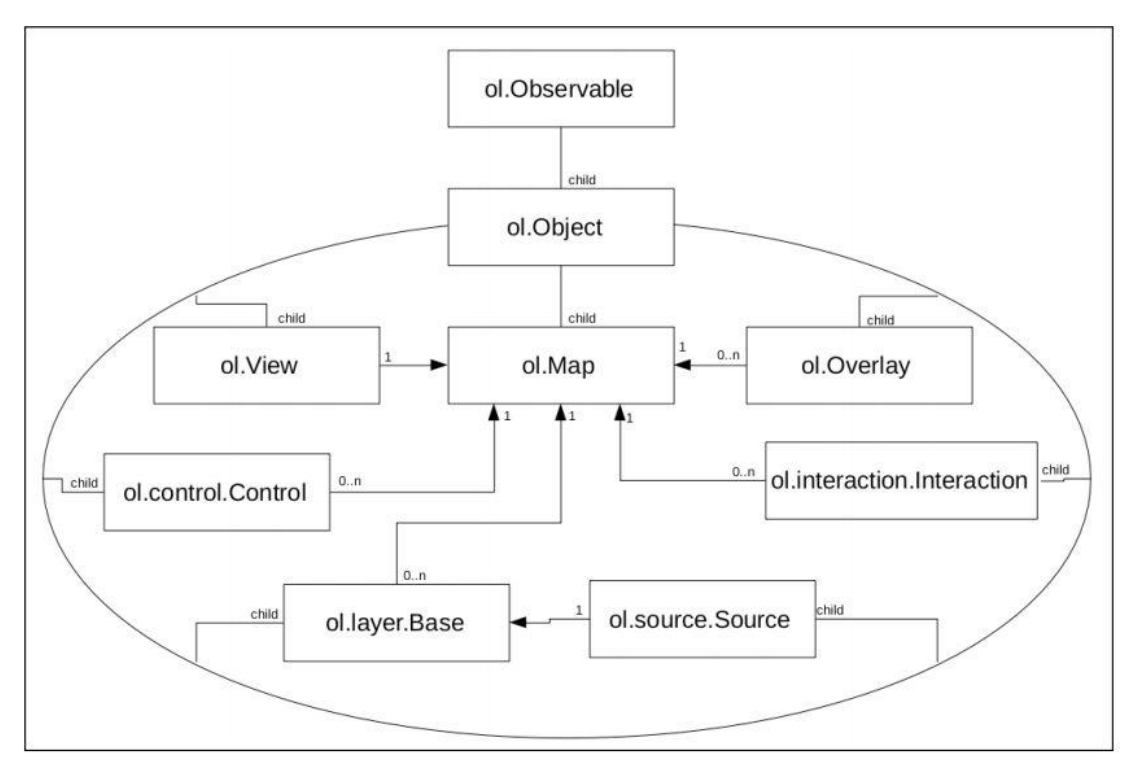

Şekil 2.16. Openlayers kütüphanesi UML diagramı [23].

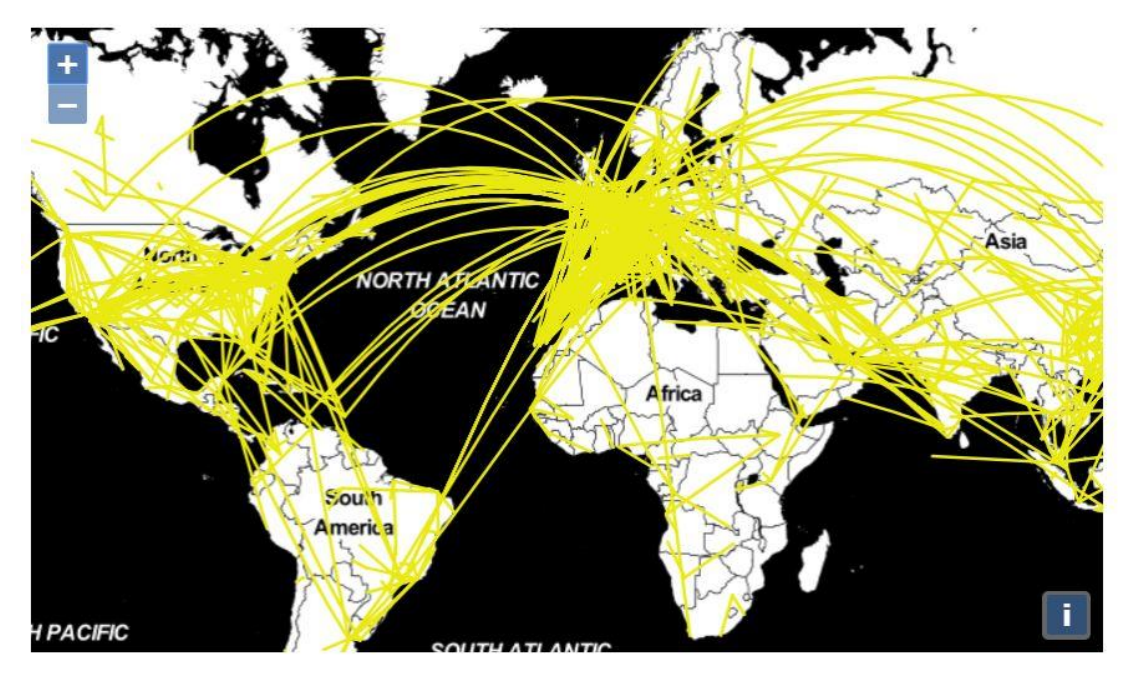

Şekil 2.17. Openlayers harita ekranı [24].

Web/mobil CBS uygulamaları geliştirirken Openlayers gibi kütüphaneler her türlü ihtiyacımızı karşılayamamaktadır. Kullanıcı, rol, yetki işlemleri, oturum yönetimi, form da girilen verilerin doğrulanması, link yönlendirmesi gibi konular için bir çok

teknoloji bulunmaktadır. Bunlardan açık kaynak kodlu ve bedava olarak "Asp.net Core MVC" teknolojisi yeni bir teknoloji olmasına rağmen oldukça popülerlik kazanmıştır. Platform bağımsızdır. Visual studio ve visual studio code gibi birden fazla geliştirme ortamına sahiptir. Uygulamanın hem kullanıcı arayüzleri hemde arka tarafını geliştirmek için birçok kolaylık sunmaktadır. Açık kaynak kodlu olduğu için kullanıcı kaynak kodu indirip kendine has bir kütüphane oluşturma imkanı da vardır. Asp.net MVC teknolojine göre yenilenmiş özellikleri ile daha az yer kaplamakta ve daha hızlı çalışmaktadır. Düzenlenmiş yapılandırma dosyaları ile uygulama yönetimi daha da basitleşmiştir. İçerindeki Html etiket ve bileşen yardımcıları sayesinde az kodla çok iş mantığını desteklemektedir. Kod yeniden kullanılabilirliği çok yüksektir. Html 5 desteği ile birçok tarayıcıda sorunsuz çalışan bileşenlere sahip olmaktadır. Restful servis mimarisinide içerisinde barındırmaktadır [25].

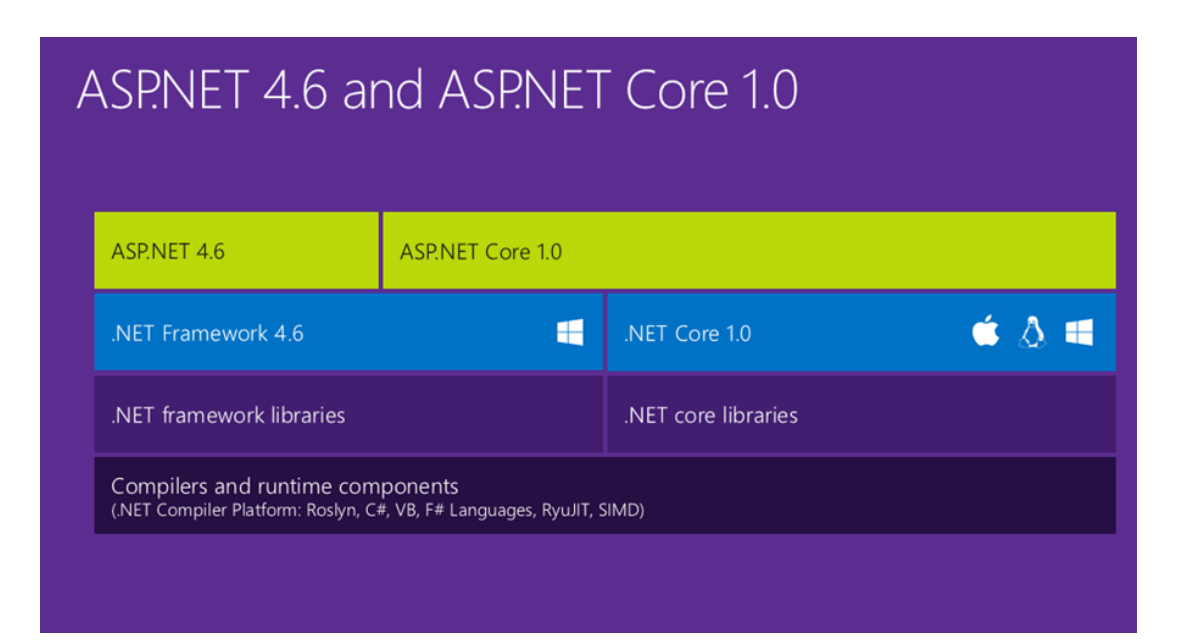

Şekil 2.18. Asp.net Core platformu [26].

#### **2.2. Yazılım Mimarisi**

Yazılım mimarilerinin temel hedefi sistemin yaşam döngüsünü desteklemektir. İyi yazılım mimarisi ile sistemin daha kolay anlaşılmasını, geliştirilmesini, bakımını ve dağıtımını sağlamaktadır. Bu şekilde sistemin geliştirme maliyetinin azaltılması amaçlanmıştır. Sistem gerçekleştirilmeden önce; seçilecek yazılım mimarisi

argümanları ile problemin en efektif bir şekilde çözüme kavuşturacak araç ve teknolojiler seçilmiştir. Nesneye dayalı programlama ile geliştirilecek uygulamanın problemleri modellenmiştir. Nesneye dayalı programlama gerçek dünyaya daha yakın bir yapıda olduğu için gerçekleştirilen uygulamanın kaynak kodunun daha anlaşılır olmasını sağlamaktadır [27]. Projeye yönetiminde çevik yöntemlerden faydalanılmıştır.

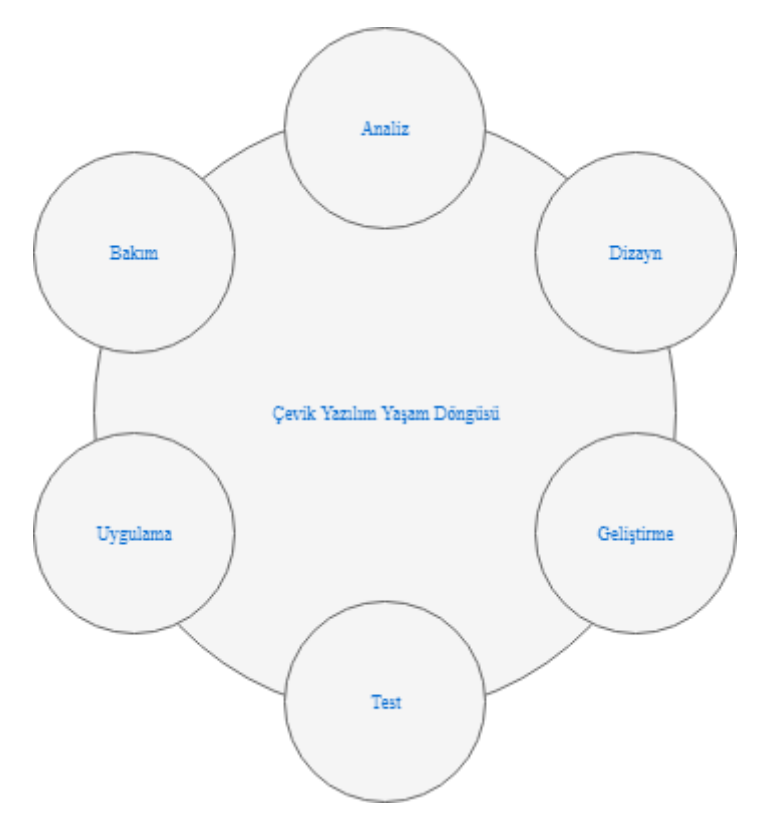

Şekil 2.19. Çevik Yazılım Yaşam Döngüsü.

#### **2.2.1. Katmanlı mimari**

Katmanlı mimari ile yazılım kendi içinde bağımsız ve birbiri ile ilişkili fonksiyonlardan oluşan parçalara bölünmektedir. Tüm bu parçalar yatay bir şekilde sıralı ve önceki parça sonraki parçaya bağlı bir şekilde yazılımı oluşturmaktadır. Uygulamanın karmaşıklığına göre katman sayısı belirlenmektedir. İki katmanlı mimari en basit ve hızlıca kullanılabilecek katmanlı mimari örneğidir. Birinci katman kullanıcı arayüzü, ikinci katman ise veri erişim katmanıdır. Kullanıcı arayüz katmanı; kullanıcının uygulama ile etkileşime geçeceği bir yöntem sunmaktadır. Bu bir web sayfası, masa üstü uygulaması veya mobil uygulama olabilmektedir. Kullanıcıya istediği veriyi

göstermektedir. Kullanıcının isteklerini alıp, gerekli doğrulama işlemlerini yaptıktan sonra veri erişim katmanına iletmektedir. Veri erişim katmanı da isteklere uygun veri sorgulama işlemlerini yapıp, kullanıcı arayüz katmanının anladığı formata çevirmektedir. İki katmanlı mimari iş kurallarının az olduğu durumlarda kullanılmaktadır. Üç katmanlı mimaride ise fazladan; iş kurallarının ve süreçlerin yönetimi için iş katmanı bulunmaktadır. İş katmanı kullanıcı arayüz katmanı ile veri erişim katmanının arasında konumlandırılmaktadır. Katmanlı mimari ile uygulamanın daha anlaşılır ve test edilebilir olması sağlanmaktadır [28].

#### **2.2.2. Tasarım desenleri**

Günümüzde yazılımı oluşturan kodlar esnek, kolayca bakımı yapılabilir ve yeniden kullanılabilir olmalıdır. Kodların kalitesini ölçmek için tasarım desenlerinden ne kadar faydalanıldığına bakılabilir. Yazılım geliştirirken çözülmesi gereken birçok problemle karşılaşmaktayız. Bu problemler genelde yazılım dünyasında genel kabul görmüş ve en etkili çözümü sunan tasarım desenleri ile kolayca çözülebilmektedir. Tasarım desenlerin ile uygulama geliştirirken problem yaşayabileceğimiz birçok konuyu da önceden bertaraf etmektedir.

Uygulamamızda kullandığımız tasarım desenleri şu şekildedir;

- Singleton tasarım deseni: Eğer bir nesnenin tek bir merkezi örneğinin oluşturulmasını istiyorsak, bu tasarım deseni ile yapabilmekteyiz. Bu şekilde hem bellek kullanımını optimize etmiş oluruz hem de ortak bir nesne başvuru örneği tanımlamış oluruz [29].
- Fabrika tasarım deseni: Uygulama içindeki nesnelerin üretimi için kurallar tanımlanıp, çok biçimlilik desteklenmiştir [29].
- MVC tasarım deseni: Bu tasarım deseni ile kullanıcı arayüzlerini geliştirirken uygulamayı birbiri ile ilişkili üç parçaya bölmekteyiz. Kod yeniden kullanılabilirliğini ve paralel geliştirme yapmayı desteklemektedir. Birinci

parça olan "view" ile kullanıcı arayüzlerini tanımlayabiliriz. İkinci parça olan "model" ile uygulama verisini ve iş kurallarını yönetebilmekteyiz. Sonuncu ise ilk iki parçanın arasındaki iletişimi ve koordinasyonu sağlayan "controller" parçasıdır. Son parçada istenirse kullanıcının girdiği verilere gerekli doğrulama işlemleri yapılabilmektedir [29].

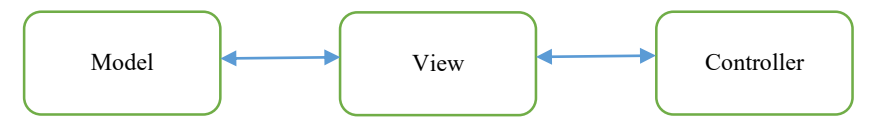

Sekil 2.20. MVC tasarım deseni.

- Dependency injection deseni: Kodlar ve modüller arasındaki bağımlılıklar yönetilebilmektedir. Uygulamanın içerisindeki bu yapıların birbirlerine az bağımlı olması sağlanarak; bir yerde yapılan değişikliğin başka bir yeri daha az etkilemesi hedeflenmektedir [28].
- Repository tasarım deseni: Kod tekrarlarından kaçınılmaya kolaylaştırmaktadır. Bu tasarım deseni ile veri tabanı işlemleri belli bir formatta ve kuralla yönetilebilmektedir.

#### **2.2.3. Yazılım güvenliği**

Yazılım güvenliği yazılım geliştirme yaşam döngüsünün her alanında olması gereken multi-disipliner bir alandır. Yazılım mimarisi oluşturulurken dikkate alınması gerekmektedir. Bu alan için kullanılabilecek birçok otomatik çalışan test araçları mevcuttur. Güvenlik kavramı yazılımın her alanında bulunması gerektiği için standardizasyona ihtiyaç vardır. Bu standarsizasyonu sağlayan kuruluşlar vardır. En önemlilerinden biri OWASP'tır. OWASP 21 Nisan 2004 tarihinde kar amacı gütmeyen bir organizasyon olarak kurulmuştur. Dünyanın her yerinde seminer, çalıştay ve konferanslarını yaparak katılımcıların da desteğiyle güvenlik standartlarını devamlı geliştirmektedirler. Tüm OWASP dökümanlarına açık ve bedava olarak ulaşılabilmektedir. Son güncel halinde uygulama güvenliği on başlık altında toplanmıştır. Bu on başlık ile sql sızıntıları, betik atakları, şifre güvenliği, yetki ve

oturum yönetimi, loglama ve monitörleme, servis kullanımı gibi konularda standart çözümler sunulmaktadır. Bu başlıklar bir çok uygulamada güvenliği daha yönetilebilir ve izlenebilir hale getirmiştir [30,31,32].

| A1 - Siteler Arası Betik Yazma<br>(XSS)                      | XSS açıkları uygulama kullanıcıdan veri alıp, bunları herhangi bir kodlama<br>ya da doğrulama işlemine tabi tutmadan sayfaya göndermesi ile oluşur.<br>XSS saldırganın kurbanın tarayıcısında kullanıcı oturumları bilgilerin<br>çalınmasına, web sitesinin tahrif edilmesine veya solucan yüklenmesine<br>sebep olan betik çalıştırmasına izin verir.                                        |
|--------------------------------------------------------------|----------------------------------------------------------------------------------------------------|
| A2 - Enjeksiyon Tasarım Hatası                               | Enjeksiyon saldırılarına, özellikle SQL enjeksiyonu, web sitelerinde sıkça<br>rastlanmaktadır. Enjeksiyon, kullanıcı tarafından alınan verinin<br>yorumlayıcıya (interpreter) komut ya da sorgunun bir parçası olarak<br>gönderilmesi durumda oluşur. Saldırganın düşmanca gönderdiği veriler<br>yorumlayıcının istenmeyen komutları çalıştırmasına veya veriyi<br>değiştirmesine sebep olur. |
| A3 - Zararlı Dosya Çalıştırma                                | Uzaktan Dosya Ekleme (RFI) ataklarına karşı zayıflıkları olan kod, saldırganın<br>sunucunun güvenliğini tehlikeye düşürebilecek kadar tehlikeli düşmanca<br>kodlar ve veriler yüklemesine yol açar. Kötü amaçlı dosya çalıştırılması<br>kullanıcıdan dosya adı veya dosya kabul eden PHP, XML veya herhangi bir<br>çerçeveyi (framework) etkileyebilir.                                       |
| A4 - Güvensiz Doğrudan<br><b>Nesne Basvurusu</b>             | Doğrudan Nesne Referanslama; geliştirici dosya, dizin, veritabanı kaydı gibi<br>bir bilgiyi URL veya form parametresi olarak alıp bunu uygulamaya<br>referans olarak tanımladığı zaman oluşur. Böylece saldırgan referansı<br>manipule ederek yetkisi olmayan nesnelere erişebilir.                                                                                                    |
| A5 - Siteler Ötesi İstek<br>Sahteciliği (CSRF)               | CSRF saldırıları; sisteme girişi yapmış mağdura ait tarayıcının, bir web<br>uygulamasına sonradan saldırganın yararına olacak, düşmanca<br>hazırlanmış ve önceden doğrulanmış bir istek göndermesine sebep olur.<br>CSRF, saldırdığı web uygulaması kadar güçlü olabilir.                                                                                                    |
| A6 - Bilgi Sızıntısı ve Uygunsuz<br>Hata Isleme              | Uygulamalar istemeden de olsa yapılandırmaları, iç işleyişleri hakkında bilgi<br>sızdırabilir veya uygulama sorunlarından dolayı güvenlik ihlallerine yol<br>acabilir.<br>Saldırganlar bu zayıflıkları daha ciddi saldırılar gerçekleştirmek veya önemli<br>bilgileri çalmak için kullanabilir.                                                                                               |
| A7 - İhlal Edilmiş Kimlik<br>Doğrulama ve Olurum<br>Yönetimi | Hesap Bilgileri ve oturum anahtarları çoğu zaman düzgün olarak<br>korunmamaktadır. Saldırganlar şifreleri ve kimlik denetimi anahtarlarını<br>kullanıcının diğer bilgilerini elde etmek için kullanabilirler.                                                                                                    |
| A8 - Güvensiz Kriptografik<br>Depolama                       | Web uygulamaları verilerin ve bilgilerin güvenliğini sağlamak için nadiren<br>kriptografik fonksiyonları kullanırlar. Saldırganlar zayıfça korunan veriyi,<br>kimlik hırsızlığı ve kredi kartı dolandırıcılığı gibi diğer suçları işlemek için<br>kullanırlar.                                                                                                    |
| A9 - Güvensiz İlefişimler                                    | Uygulamalar önemli iletişim bilgilerini ve veri alış verişlerini korumaları<br>gerekirken, çoğu zaman ağ trafiğini şifrelemekte yetersiz kalmaktadırlar.                                                                                                    |
| A10 - URL Erişimini Kısıtlamada<br><b>Bozukluk</b>           | Çoğu zaman uygulamalar, bağlantı ve URL satırlarını yetkili olmayan<br>kullanıcılara sadece göstermeyerek hassas işlevselliği korumaktadırlar.<br>Saldırganlar bu URL'lere doğrudan erişerek, yetkisi olmayan işlemleri<br>gerceklestirmek için bu zayıflığı kullanabilirler.                                                                                                    |

Şekil 2.21. İlk 10 web uygulama açıkları [32].

#### **2.3. Yazılım Çalışma Ortamı ve Konteyner Yapısı**

CBS yazılımları birçok parçadan oluştuğu ikinci bölümde anlatılmıştı. Tüm bu parçalar; coğrafi veri tabanı, harita web sevisi ve uygulama, çalışabilmek için sunuculara ihtiyaç duyarlar. Tüm bu parçalar bir sunucuda çalışabileceği gibi, birden fazla sunucuda kurularak da çalıştırılabilmektedir. Geliştirilecek CBS sisteminin büyüklüğüne göre farklı ölçekte modeller seçilebilmektedir. Yük dengeleyici sistemler ile daha büyük ve fazla isteğe cevap verebilecek ortamlar hazırlanabilmektedir. CBS yazılımları için öncelikli olarak seçilmesi gereken sistemin kaç fiziksel sunucudan oluşması gerektiğidir. Ardından her sunucu için gerekli programların kurulması ve ayarlamaların yapılması gerekmektedir. CBS uygulamaları birçok farklı teknolojinin birleşiminden oluştuğu için zahmetli bir kurulum ve yapılandırma sürecine sahip olabilmektedir.

Sunucu ölçeklemesi, ilgili program yüklemesi, yapılandırma ayarları için günümüzde konteyner yapısından çok fazla faydalanılmaktadır. Bu yapı ile tüm bu kurulumları ve yapılandırma işlemlerini tek bir seferde ayarlayıp, basit ve toplu bir kurulum dosyası oluşturulabilmektedir. Konteyner yapısını oluşturmak için birçok teknoloji bulunmaktadır. Bunlardan en popülerlerinden biri "Docker" programıdır. Docker programı ile yüklenecek programlar, o programların hangi yapılandırma ile çalışacağı, dışarıdan veri alışverişi yapılan başka bir program ile nasıl iletişim kurulacağı gibi bilgileri ile "Dockerfile" denen bir formatta dosyalar oluşturulabilmektedir. Bu dosya tüm yapılandırmanın şablon bilgilerini ve yol haritasını içermektedir. Bu Dockerfile'ı DockerEngin'e göndererek şablonun uygulanmış halini imaj olarak elde edebiliriz. Bu imajı alan herkes basit bir çalıştırma işlemi ile karmaşık kurulum işlemlerinden soyutlanarak imaj içeriğindeki programları kullanmaya başlayabilmektedir. Daha karmaşık yapılar için birden fazla imaj oluşturulmaktadır. Docker ile bir sunucuya kurulum yapabileceğimiz gibi birden fazla sunucuyada kurulum yapabilmekteyiz. Bunun için Docker imajlarını doğru bir şekilde oluşturmak gerekmektedir. Eğer yük dengeleyeci sistemler ile bir programın birden fazla örneği seri ve paralel çalıştırılacak ise yine ilgili dosyalar oluşturulurken gerekli işlemlerin yapılması gerekmektedir. Docker ile tüm bu konteynırlama işlemleri yürütülebilmektedir. Kodu geliştiren yazılım ekibi ile kodun çalışma ortamınıda docker ile aynı ortam olması sağlanabilir. Bu sayede yazılım gelişitricinin bilgisayarında çalışan ama sunucuda çalışmayan kod probleminden de kurtulunmuş olunabilmektedir [33].

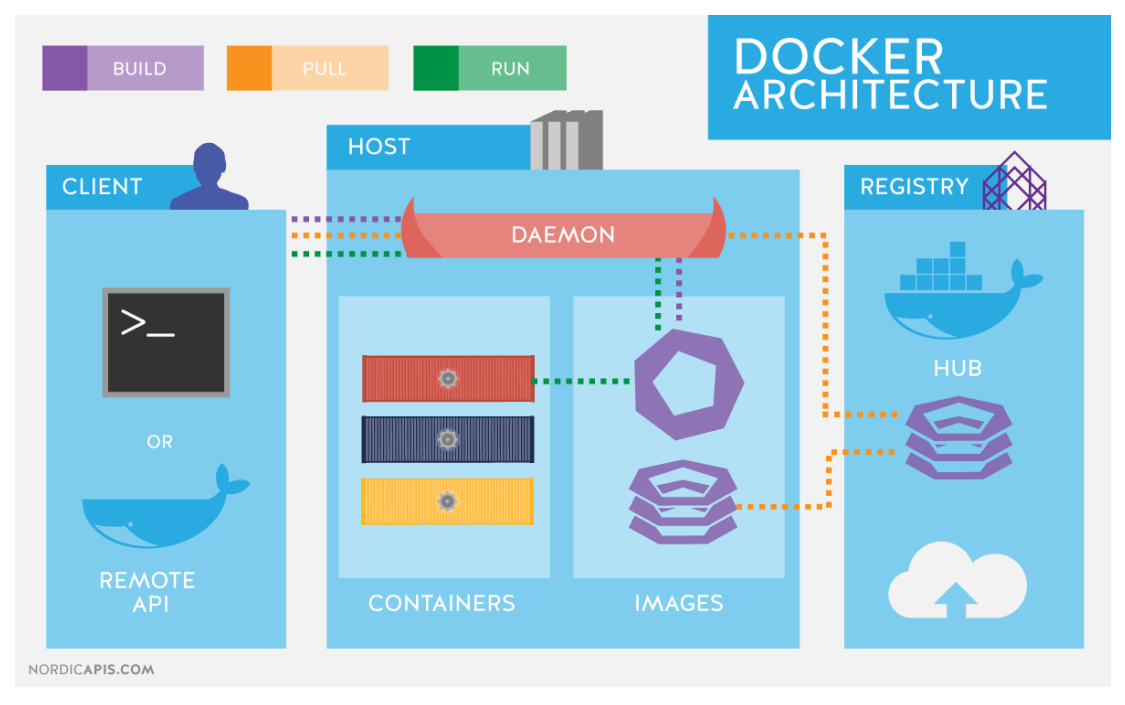

Şekil 2.22. Docker Mimarisi [34]

### **BÖLÜM 3. CBS YAZILIM MİMARİ GELİŞTİRMESİ**

### **3.1. Problemin Tanımı ve Önerilen Model**

Coğrafi bilgi sistemleri asgari olarak yazılım, donanım, veri ve bunların yönetimi içiren multi disipliner bir çalışma alanıdır [35]. Coğrafi bilgi sistemlerinin birçok çalışma alanından oluşması beraberinde farklı problemleri açığa çıkarmaktadır. Özellikle yerel yönetimlerin karşılaştığı insan kaynağı ile ilgili problemlerin başında; kurumdaki yetişmiş çalışanların sayısal olarak az olması, uzman personel bulma ve istihdam etme zorluğu ve yöneticilerin konusunda yeterince uzman olmaması gösterilebilir [36]. Yerel yönetimlerin insan gücü haricinde karşılaştığı bir diğer problem ise meta veri formatını belirlemektir. Meta veri formatı ile coğrafi verinin sahibinin, üretim zamanın ve ne amaçla üretildiği gibi künye bilgilerine ulaşabilmek mümkündür [37]. Meta verinin belirlenmesi ve gerektiğinde ilgili diğer kurumlar ile hangi protokoller ile paylaşılabileceği "Türkiye Ulusal Coğrafi Bilgi Sistemi (TUCBS)" olarak isimlendirilen Ulusal Konumsal Veri Altyapısı ile standardize edilme çalışmaları devletimiz tarafından devam ettirilmektedir. Bu çalışmalarda coğrafi portalın oluşturulması için gereken mimari ve web servis ihtiyaçları "OGC (Open Geospatial Consortium)" ve Avrupa Birliği tarafından yürütülen "Avrupa Birliği Konumsal Veri Altyapısı (INSPIRE)" projesi kapsamında yapılan çalışmalarla belirlenmiştir [7].

Yerel yönetimlerin kurumlarında uygun bir coğrafi bilgi sistemleri modeli kurmak için yukarıda sayılan standart ve çalışmaları takip etmeleri gerekmektedir. Çok fazla bileşenin bir arada bulunması ve yetkin personel azlığı sebebi ile bazı yerel yönetimlerin coğrafi bilgi sistemleri projelerini gerçekleştirebilmek için lisanlı ürünler kullandıkları görülmektedir. Lisanlı CBS ürünleri genelde yüksek maliyetli olmalarının yanısıra diğer servislere entegrasyonları için de ayrıca uygulama yazılımlarına ihtiyaç

duyarlar. Bu uygulama yazılımları da yerel yönetimler için ekstra maliyet ve zaman kaybına sebep olabilmektedir.

Yukarıda bahsedilen sebeplerden ötürü, bu çalışmada açık kaynak kodlu ürünler ile coğrafi veri tabanı, yazılım, harita sunucusu, veri toplama ve analizini içeren OGC standartları ile uyumlu katmanlı bir yazılım mimarisi önerilmiştir. Lisanslı ürün, teknik personel ve fiziksel ekipmandan yoksun yerel yönetimlerin, geliştirilen katmanlı ve açık kaynak kodlu CBS yazılım mimari önerisini kullanarak kendi coğrafi bilgi sistemlerini hayata geçirebilmeleri hedeflenmektedir. Bir çok farklı açık kaynak kodlu yazılım (GeoServer, OpenLayers vb.) önerilen mimari sayesinde birbirleriyle entegre bir şekilde çalıştırılarak, yerel yönetimler için gerekli CBS ihtiyaçları karşılanacaktır. Bu şekilde açık kaynak kodlu ve her biri kendi konusunda uzman yazılımlardan genel bir coğrafi bilgi sistemleri motoru oluşturulacaktır. Bu CBS motoru ile yerel yönetimler birçok teknolojiden habersiz bir şekilde kendi CBS modellerini oluşturabilecektir. Veri modellerini yasa, yönetmelik ve protokollerle belirlenmiş çerçevede bakanlık veya daha üst kurumların istediği şekilde oluşturup, diğer kurumların kullanımı için servis edebileceklerdir. Uygulama ve veri güvenliğine, evrensel standartlara uygun bir şekilde daha en baştan sahip olabileceklerdir. Diğer kurumların kendileri için sunduğu servisleri; uygulamaya yüklemeleri halinde görüntüleyebileceklerdir. Dışardan alınan bu servisler ile kendi verilerini bir arada görüp, görsel analizler yapabileceklerdir. Çalışmada evrensel standartlar ile geliştirileceği için daha önceden alınmış ve ellerinde olan uygulamalarda bu motor ile entegre çalışabilecektir. Ayrıca coğrafi süreçler bu CBS motoru ile görselleştirilerek, karar destek mekanizması oluşturulacaktır. Bu şekilde birden fazla lisans parası ödenerek oluşturulabilecek bir model, açık kaynak kodlu ve bedava ürünlerle bütünleşik olarak sunulacaktır. Farklı görev ve özelliklerin yerine getirilebilmesi için birçok farklı ekran dizayn edilmiştir. Bu ekranların kullanım tarzı birbirine benzer şekilde tasarlanmıştır. Hata ve bilgi mesajları her sayfa için aynı tasarımda oluşturulmuştur. Kullanıcının gelecekte birçok yeni özelliğe ihtiyaç duyabileceği hesap edilip, uygulamada gelecekteki geliştirmelere eklemeye uygun olacak şekilde geliştirilmiştir. Gerçekleştirilen katmanlı mimari CBS önerisi ile esnek, kolay kullanılabilir ve güvenli bir CBS uygulaması hedeflenmiştir.
|                                                                  | Lisanslı Uygulamalar                                            | Bizim Çalışmamız                                                                           |
|------------------------------------------------------------------|-----------------------------------------------------------------|--------------------------------------------------------------------------------------------|
| Lisanslama                                                       | Ücretlidir                                                      | Açık kaynak kodludur                                                                       |
| Meta Veri                                                        | ile<br>ücretli<br>uygulamalar<br>Ekstra<br>yapılabilmektedir.   | Otomatik olarak verinin künye<br>bilgilerini<br>arka<br>planda<br>saklamaktadır.           |
| Tematik Harita                                                   | Ekstra ücretli uygulamalar<br>ile<br>yapılabilmektedir.         | Tüm katman özniteliklerine göre<br>yapılabilmektedir.                                      |
| İnsan Kaynağı                                                    | Birçok meslek dalından uzman                                    | personel<br>Uzman<br>sayısını                                                              |
|                                                                  | personele ihtiyaç duyulmaktadır.                                | minimuma indirmektedir.                                                                    |
| Faaliyet ve Proje                                                | ücretli uygulamalar<br>ile<br>Ekstra<br>yapılabilmektedir.      | Uygulama bu özelliklere sahiptir.                                                          |
| Verilerin formatlanıp<br>güvenlik bir şekilde<br>servis edilmesi | personellerce<br>Uzman<br>yapılabilmektedir.                    | Uzman<br>olmayan<br>personeller<br>hizlica yapılabilmektedir.                              |
| Mobil Uygulama                                                   | ücretli<br>uygulamalar<br>ile<br>Ekstra<br>yapılabilmektedir.   | Mobil<br>uygulamada<br>web<br>uygulamasının tüm yeteneklerine<br>sahiptir.                 |
| Katman Stillendirme                                              | Genelde uygulamaya özgü<br>veya<br>evrensel çözümler mevcuttur. | Sadece<br>evrensel<br>diğer<br>ve<br>tarafından<br>programlar<br>okunabilecek formattadır. |

Tablo 3.1. Lisanslı uygulamalar ve önerilen model kıyaslaması

#### **3.2. Kullanılan Materyaller**

CBS çalışmamızın hem test edilebilmesi hem de yukarıda sayılan özelliklerin gösterilebilmesi için ön tanımlı veya çalışma içinden dinamik olarak tanımlanmış iki farklı tipte veri setleri kullanılmıştır.

# **3.2.1. Ön tanımlı veri setleri**

Çalışmada, İstanbul ili baz alınmıştır. İstanbul ili ilçe haritası ve Üsküdar ilçesi mahalle haritası kullanılmıştır. İl ve ilçe kodları ulusal adres veri tabanında kullanılan kodlardır. Bu şekilde uygulamanın ulusal adres veri tabanı ve Maks verileri ile uyumlu olması hedeflenmiştir. Uygulamaya servis yolu ile bağlanabilecek ve ulusal adres veri tabanına uygun diğer sistemler ile birlikte çalışılabilecektir.

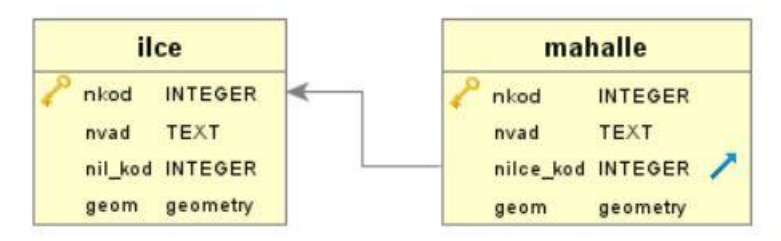

Şekil 3.1. İlce/mahalle varlık ilişki diyagramı.

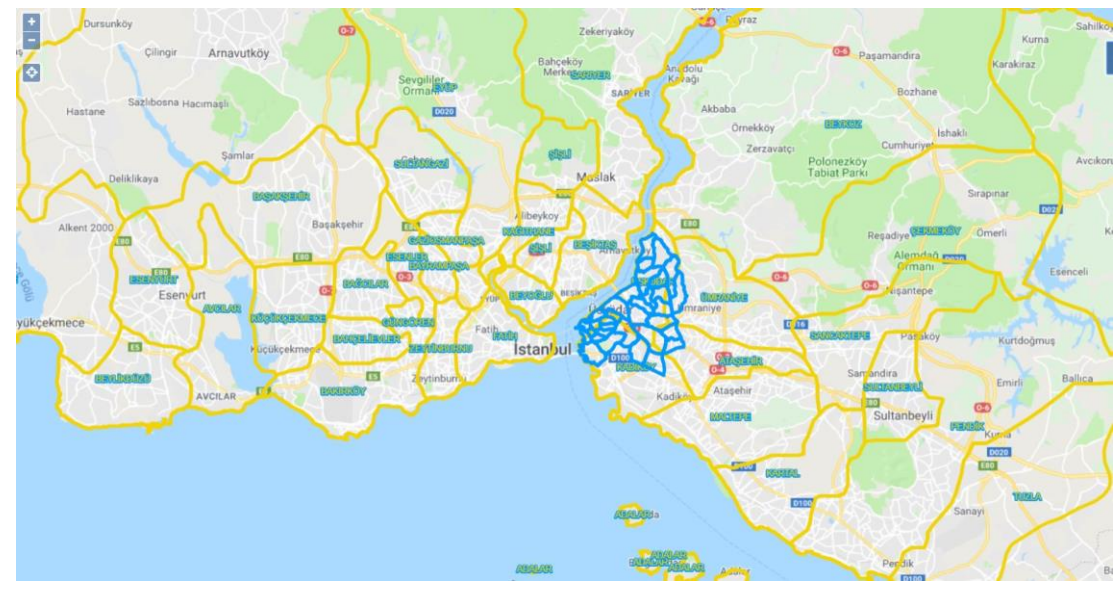

Şekil 3.2. İlçe/mahalle örnek haritasal veriler.

#### **3.2.2. Çalışma içinde oluşturulan veri setleri**

Çalışmada İstanbul ili sınırları içinde bazı coğrafi veriler toplanmış ve geliştirilen katmanlı CBS motoru ile veri modelleri oluşturulmuş ve verileri yüklenmiştir. Veri modelinde bulunan ekleme tarihi, son güncelleme tarihi, pasif, onay, onaylama tarihi, kullanıcı id, son güncelleyen kullanıcı id, kullanıcı konumu gibi alanlar uygulama ekranından kullanıcı tarafından seçildiği taktirde otomatik olarak uygulama tarafından oluşturulmaktadır. Toplanan verilerin bazılarının orjinal halleri temin edilemediği için harita üzerinden üretilmiştir. Uygulamanın sahip olduğu özelliklerin daha kolay kullanılabilmesi için bu veri modeli üretilmiş ve verileri toplanmıştır. Kullanıcılar, isterlerse farklı veri modelleri oluşturup, verilerini yükleyebilmektedirler. Bu CBS katmanları aşağıdaki şekilde gösterilmiştir. Veri modeli; nokta, kapalı alan, çizgi geometri tiplerinde geometrik alanlara sahiptir.

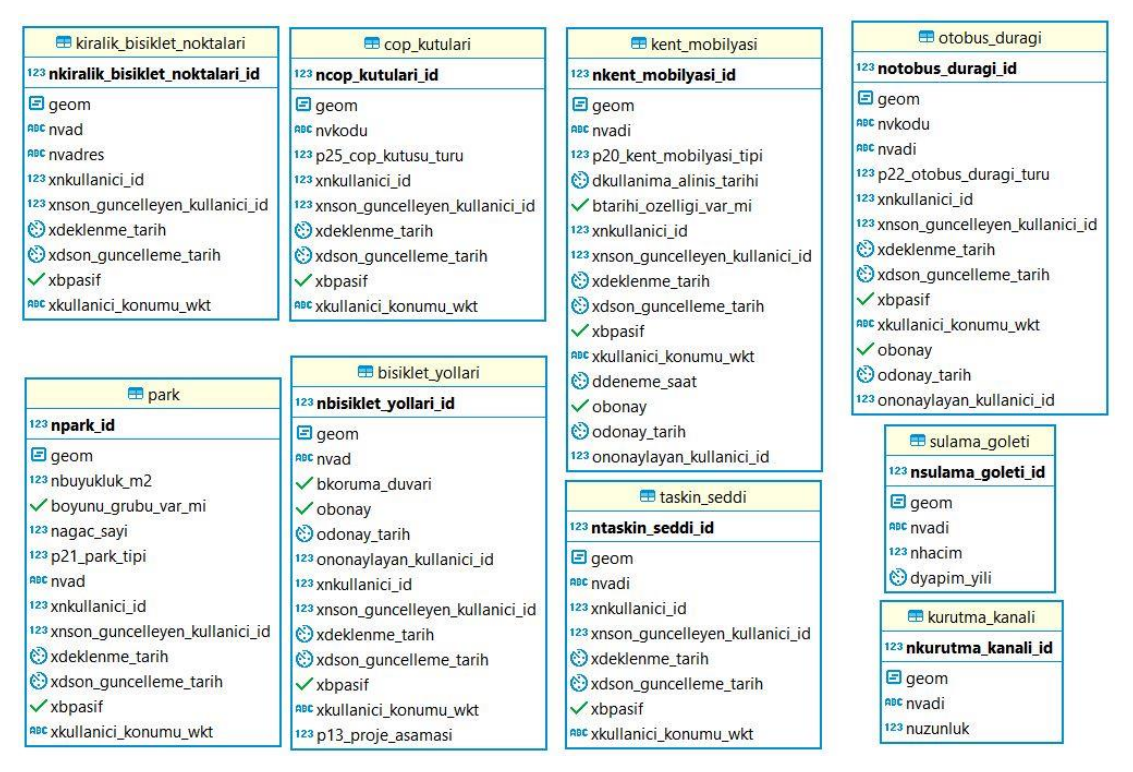

Şekil 3.3. Çalışma içinde oluşturulan örnek veri setlerinin veri modeli.

- Kiralık bisiket noktaları: İstanbul ilindeki bazı bisiklet kiralanabilecek yerlerin noktaları. Noktasal konum, ad, adres alanlarını içermektedir. Bu katmanın verileri harita üzerinden toplanmıştır.
- Parklar: İstanbul ilindeki bazı parkların yerlerini içermektedir. Noktasal konum, metre kare cinsinden büyüklük, ad, ağaç sayısı, oyun grubu var mı alanlarını içermektedir.
- Çöp Kutuları: Metal, plastik mavi ve plastik yeşil tipindeki çöp kutularının konumsal verilerini içermektedir. Çöp kutusu tiplerine göre tematik harita stili de oluşturulmuştur.
- Bisiklet yolları: Bitmiş, planlanan veya yapım aşamadında olan bisiklet yollarının çizgi türünde çizimlerini içermektedir. Koruma duvarı var mı bilgisinide tutmaktadır. Çizgi veri tipindedir.bu katmanın verileri harita üzerinden kuşbakışı bir şekilde çizilerek oluşturulmuştur.
- Kent mobilyası: Ahşap saksı, bank, heykel, çeşme, saat kulesi tipindeki kent mobilyalarının noktasal konumlarını içermektedir. Adı, kullanıma alım tarihi gibi bilgileri de tutulmaktadır.
- Taşkın seddi: Nehirlerin, derelerin kenarlarında taşkını önleyen yapıların çizimlerini ve adlarını içermektedir.
- Otobüs durağı: Açık durak, akıllı durak veya kapalı, korumalı durak tipindeki otobüs duraklarını noktasal konum olarak içermektedir.
- Sulama göleti: Ad, hacim ve yapım yılı bilgilerini kapalı alan olarak içermektedir. Harita üzerinden gölet sınırları göz önünde bulundurularak çizilmiştir.
- Kurutma Kanalı: Ad, uzunluk bilgileri ile su taşkınlarını engelleyecek kanalların çizimleri bulunmaktadır.

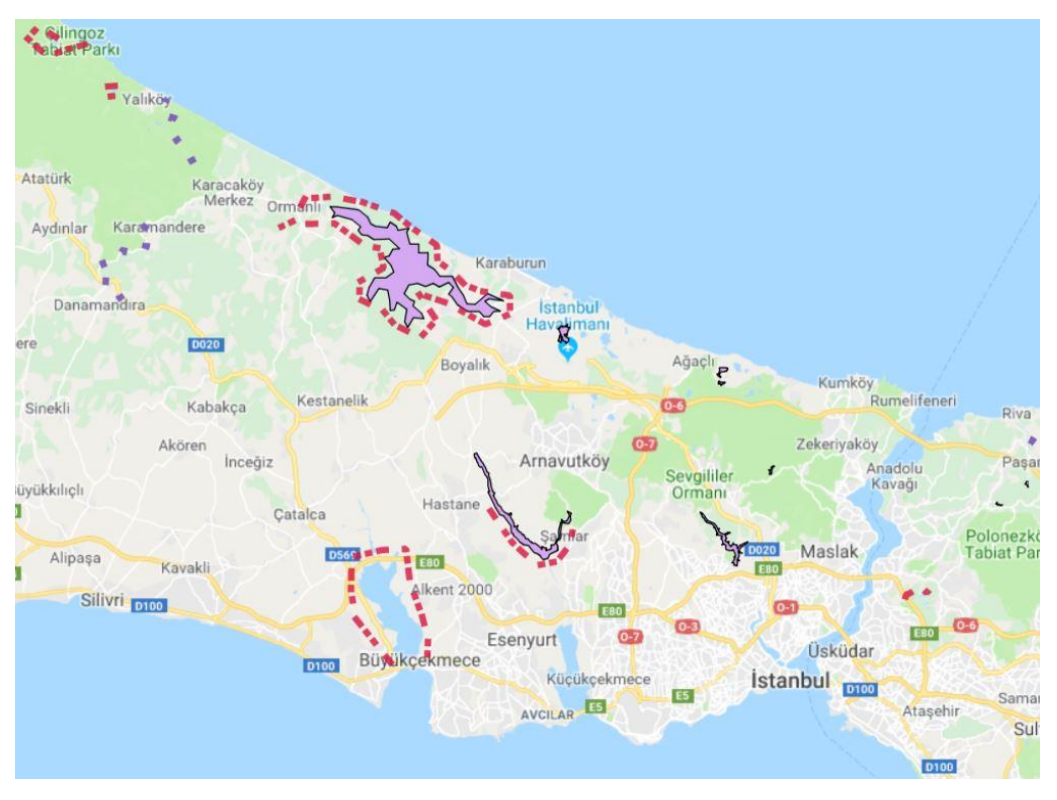

Şekil 3.4. Kurutma kanalı, sulama göleti, taşkın seddi örnek verisi.

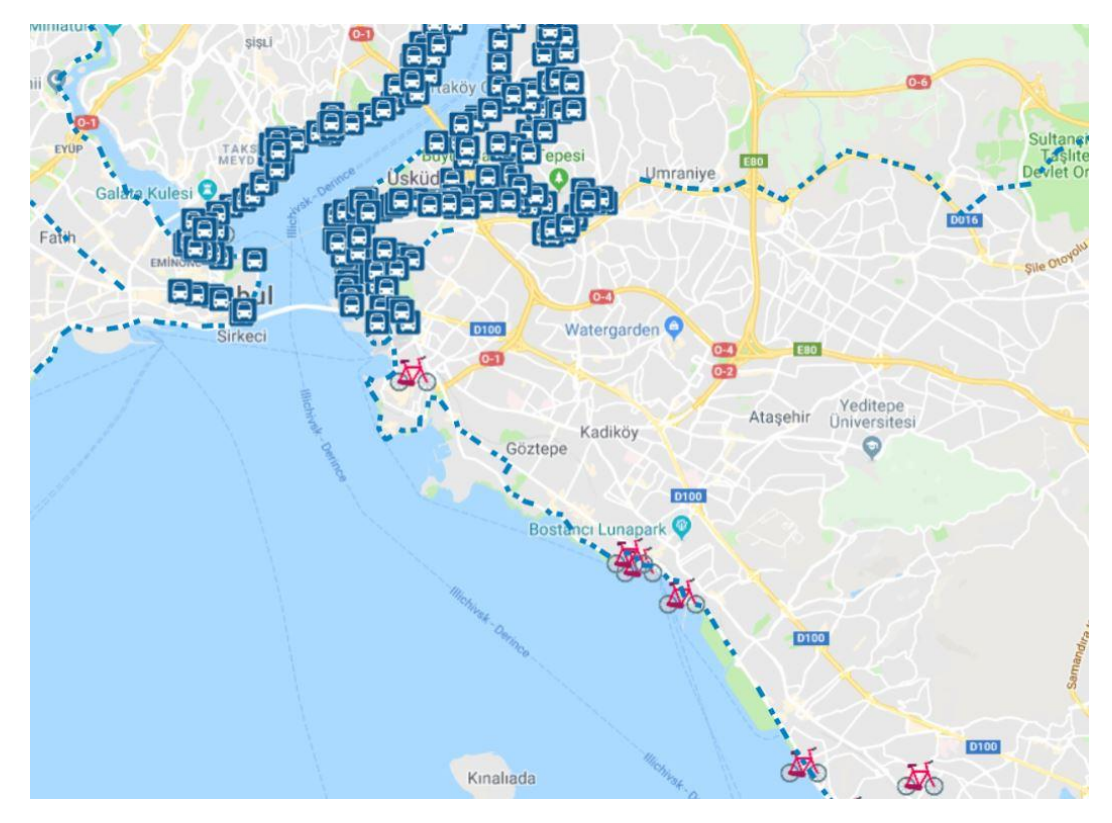

Şekil 3.5. Otobüs durağı, bisiklet yolu, bisiklet kiralama noktası örnek verisi.

## **3.3. Yöntem**

Geliştirilen CBS aracı web ve mobil olmak üzere iki uygulamadan oluşmaktadır. Web uygulaması tablet, telefon ve kişisel bilgisayarlara uyumlu şekilde geliştirilmiştir. Uygulama veri tabanı katmanı, coğrafi harita katmanı, servis katmanı, web ve mobil uygulama katmanlarını içeren çok katmanlı yazılım mimarisi kullanılarak geliştirilmiştir. Kullanıcılar web ve mobil uygulamalardan istek yaparak harita servisleri vasıtası ile veri tabanındaki coğrafi verileri görüntüleyebilirler.

CBS projeleri oluşturulurken mevcut lisanslı uygulamalarda kullanılan yöntemlerden biri öncelikle masaüstü harita uygulamaları veya veri tabanı yönetim programları ile coğrafi veri modellinin oluşturulmasıdır. Ardından oluşturulan coğrafi veri tabanı katmanı, bir harita servis sunucusu ile OGC formatında servis olarak kullanıma açılmaktadır. Bu servisleri kullanabilmek için gerekli yetkilendirme ve güvenlik protokolleri tanımlandıktan sonra geliştirilen web/mobil uygulamalar vasıtası ile son kullanıcının kullanımına açılmaktadır. Bu çalışmada ise son kullanıcının veri tabanı ve

harita servisi ile ilgili işlemlerden soyutlanarak, projesine ve coğrafi modeline odaklanması hedeflenmektedir. Geliştirilen Web/Mobil uygulama ile kullanıcı basit bir ara yüzden ihtiyaç duyduğu coğrafi veri modelini tanımlayabilmektedir. Veri tabanı, harita servisi işlemleri otomatik olarak uygulama tarafından gerçekleştirilmektedir.

Kullanıcı elindeki hazır ".json", ".kml" veya ".xls" formatındaki verilerini uygulama yardımı ile veri tabanına yükleyebilmektedir. Başka kullanıcılarla okuma/yazma yetkilerini ayarlayarak harita katmanını paylaşabilmektedir. Uygulama üzerinden yetki dahilinde yeni kayıt ekleme, güncelleme, silme veya güncelliği geçmiş ama silinmesini istemediği verileri pasif ederek saklayabilmektedir. SLD formatında katman stillerini ayarlayabilmektedir. Coğrafi veri modelinin içerdiği verilere göre dinamik kurallar tanımlayıp, tematik haritalar tanımlayabilmektedir. Tematik haritalar ile analiz konusunda yeni bakış açıları kazandırılmıştır. Kullanıcılar yetkisi dahilindeki katmanlardan bazılarını açıp, istediği zoom seviyesinde ayarlamarınıda yaptıktan sonra, bunu bir çalışma olarak kaydedip daha sonra sunum veya başka bir amaçla tekrar kullanabilmektedir. Sistem yöneticisi isterse sahadan toplanan verilerin gerçekte hangi konumdan, hangi tarihte kim tarafından toplandığını görebilmektedir. Yerel yönetimler faaliyet ve projelerini tanımlayabilmektedir. Faaliyetlerin ölçü birimleri tanımlanabilmektedir. Dinamik oluşturulan katmanlar için de gerçekleştirilen faaliyetler tanımlanabilmektedir. Örneğin durak katmanı içindeki her bir durak için bakım ve onarım faaliyeti yapılabilmektedir. Yine bu faaliyeti hangi personellerin gerçekleştirdiği tanımlanabilmektedir. Yerel yönetimler CBS modelini oluşturduktan sonra istediği kurum ile verilerini paylaşabilmektedir. Bunu için servis isteğen kurum için özelleşmiş katmanlarını ayarlar ardından yine aynı kurum için kullanıcı adı ve şifresini oluşturduktan sonra otomatik oluşturulan web servisleri ile verilerini başka kurumlar ile paylaşabilmektedir.

Yerel yönetimler, lisanlı ürünlerde olduğu gibi birçok CBS probleminden ve uzmanlığından soyutlanıp, CBS projelerini yapmaya odaklanabileceklerdir. Bu çalışmada yerel yönetimler için en uygun açık kaynak kodlu tekolojilerin seçilmesi hedeflenmiştir. Bu çalışmada seçilen açık kaynak kodlu ürünlerin bir arada çalışabileceği katmanların birlikte çalışma yapıları Şekil 3.6.'da gösterilmiştir.

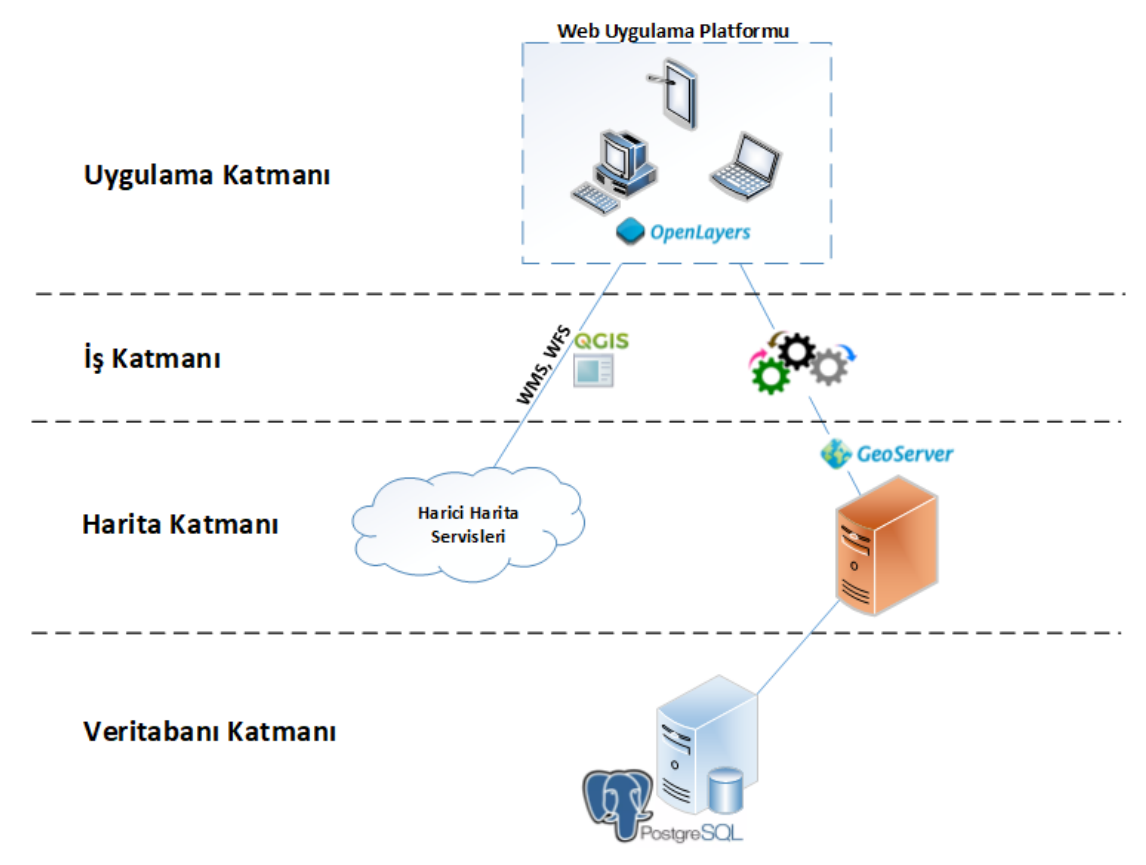

Şekil 3.6. CBS için Açık kaynak ve katmanlı mimari yapısı.

## **3.3.1. Veri tabanı katmanı**

İlişkisel veri tabanı presnsipleri ile PostgreSql veri tabanı üzerinde gerçekleştirilmiştir. PostgreSql veri tabanı üzerinde PostGis eklentisi kullanılarak CBS özellikleri kazandırılmıştır. Veri tabanı katmanı iki farklı şemadan oluşmaktadır. Bunlar;

- "GisAna" şeması: Kullanıcı, kisi, rol, yetki, parametre, organizasyon şeması, katman kaynağı, log, link, tematik, proje, faaliyet gibi ön tanımlı, sistem tablolarının bulunduğu şemadır.
- "GisKatman" şeması: Tüm kullanıcı tanımlı katmanların tabloları bu şemada bulunmaktadır. Ayrıca bu şemadaki tablolar üzerinden başka kurumlara özel açılan web servislerinin veri ihtiyacını karşılayan görüntüler burada tutulmaktadır. Yetkili kullanıcı uygulama ara yüzünden buradaki tablo, tablo alanlarını ve veri tiplerini oluşturabilmektedir.

Kişi tablosunda uygulamadaki yerel yönetim personellerinin kişisel bilgileri bulunmaktadır. Bu kişilerden kullanıcısı olan kişilerin kullanıcı adı, şifre, rol gibi bilgileri kullanıcı tablosunda bulunmaktadır. Kullanıcı rolleri rol tablosunda tanımlanmıştır. Rol yetki tablosunda da, o rolün hangi yetkileri gerçekleştirebileceği tanımlanmaktadır. Organizasyon şeması tablosunda hiyerarşik bir şekilde birimler tanımlanabilmektedir. Gis çalışma tablosunda kullanıcının kendi çalışmaları kaydedilmektedir.

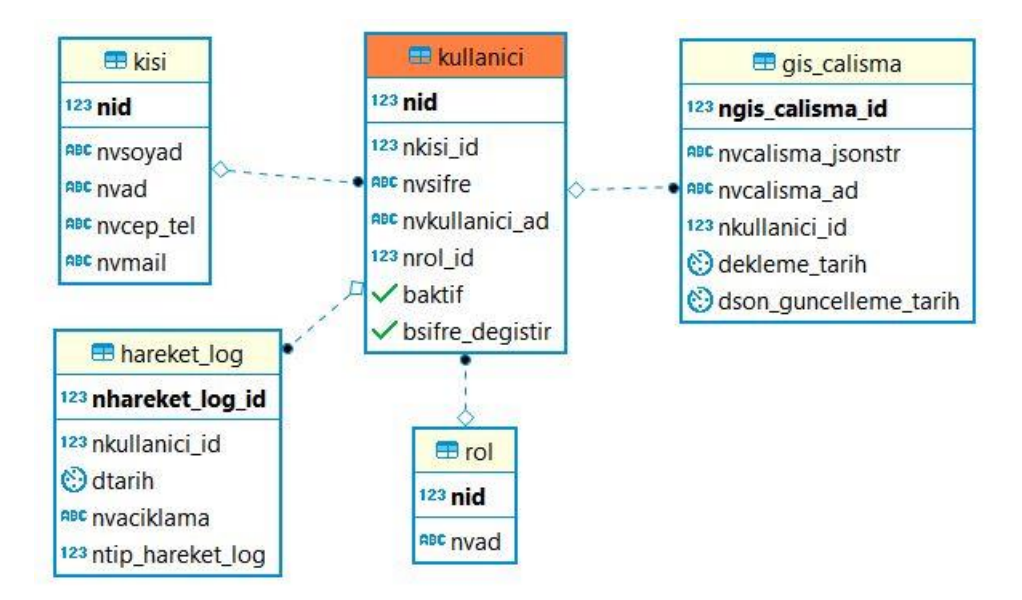

Şekil 3.7. Kullanıcı, kişi, yedek, çalışma, rol tabloları varlık ilişki diyagramı.

Katman kaynak tablosunda ön tanımlı uygulamanın kendi vektör ve harita servis bilgileri tanımlanmıştır. Bunun haricinde dışardan alınan servislerin genel servis adresleri, vekil sunucu üzerinden bağlantı kurulacaksa da servis kullanıcı adı ve şifreleri bulunmaktadır. Gis katman tablosunda ise ilgili kaynaktan kullanılan servislerin bilgileri mevcuttur. Bu tabloda katman hangi zoom seviyelerinde gözükeceği ayarlanabilmektedir. Bu tablolarda hem dışarıdan alınan servis bilgileri, hem de uygulama içinden oluşturulan katmanların bilgileri tutulmaktadır. Uygulama buradaki katmanın iç veya dış katman olduğunu otomatik olarak algılamaktadır. Katmanlar farklı kategoriler altına tanımlanabilmektedir. Rol gis katman tablosunda ise hangi rolün hangi katmanı görüntüleyebileceği tutulmaktadır. Rol için veri ekleme, silme, güncelleme, onaylama, pasif etme yetkileri yönetilebilmektedir. Tip değer tablosunda diğer tabloların ihtiyaç duyduğu parametrik veriler tutulmaktadır.

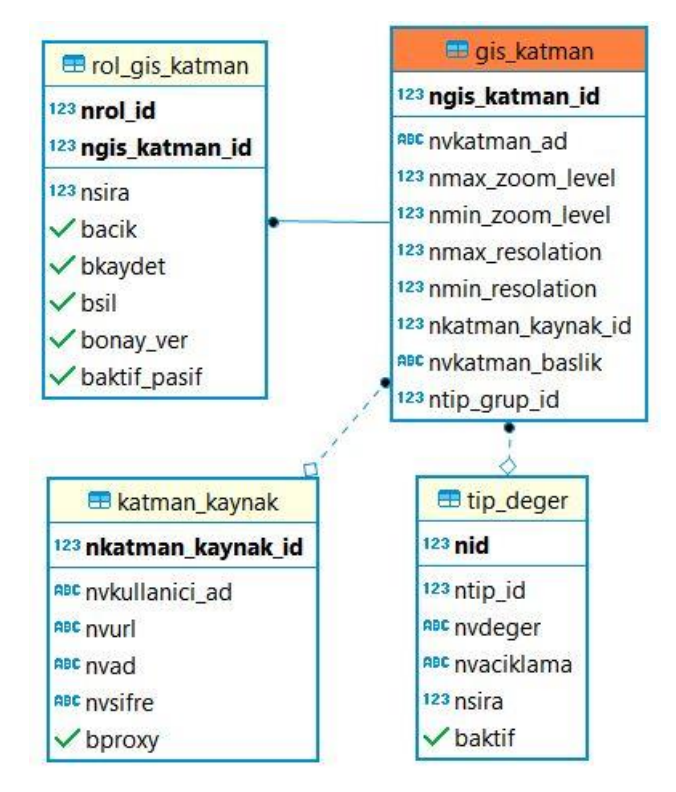

Şekil 3.8. Katman kaynak, katman, rol katman ve parametre tabloları varlık ilişki diyagramı.

Faaliyet tablosunda hangi tarihte, nerede, hangi birimin, hangi çalışmayı yaptığı tutulmaktadır. Eğer kullanıcı tanımlı katmanlar ile ilişkili bir faaliyet gerçekleştirilecekse o katmanın tablo bilgileri de burada tutulmaktadır. Örneğin bir bisiklet yolunun boyama faaliyeti bir çizgi olarak, bisiklet yolu boyama faaliyeti seçildikten sonra saklanabilmektedir. Faaliyet kişi tablosunda bu faaliyeti gerçekleştiren personeller tutulmaktadır. İlce ve mahalle tablosundan sözel konum alınmaktadır. Faaliyet birim tablosunda; birimlerin ne tür faaliyetleri var ve konum zorunluluğu var mı bilgileri tutulmaktadır. Faaliyet değer tablosunda ise faaliyet gerçekleştirilirken kullanılan malzeme miktarının ne olduğu tutulmaktadır. Örneğin, asfalt dökümünde kaç ton sıcak asfalt kullanılmış gibi. Kullanıcılar faaliyet tanımlarken, yetkili oldukları birimi seçip o birime ait faaliyet başlıklarından birini seçmeleri gerekmektedir. Her faaliyet başlığının kendine özgü nicelik tanımları bulunmaktadır. Eğer uygulama içerisinden oluşturulan bir katman için faaliyet tanımı yapılacaksa tablodaki şema adı, katman adı ve kayıt id alanlarının doldurulması gerekmektedir. Uygulamanın kendi katmanları için faaliyetin çizimi eklenirken referans alınabilmesi için ilgili katman verisinin çizimide gösterilmektedir.

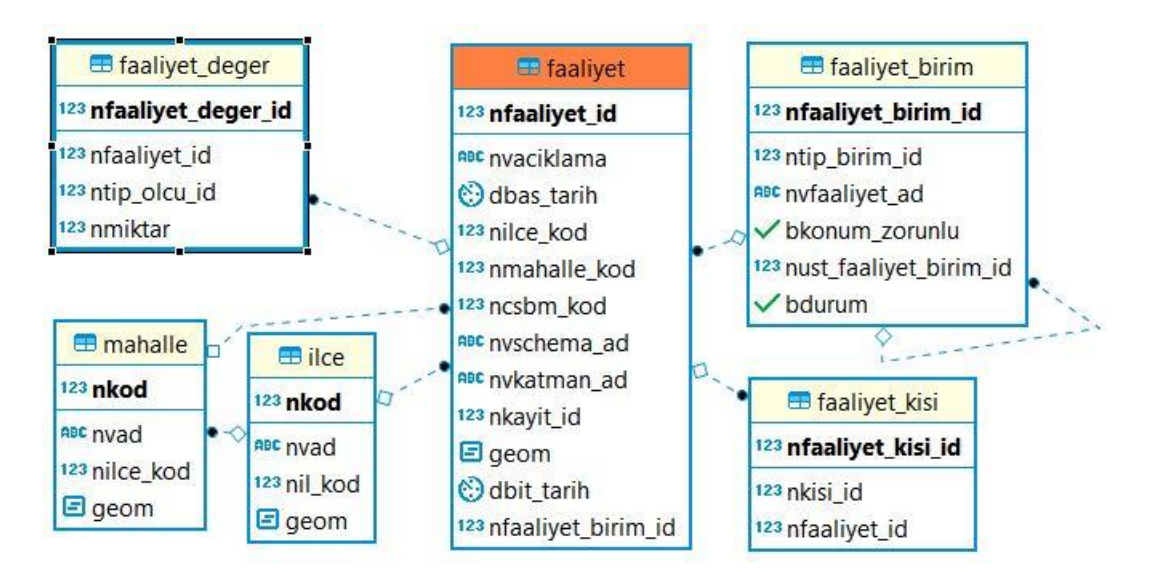

Şekil 3.9. Faaliyet tabloları varlık ilişki diyagramı.

Proje tablosunda ad, açıklama, fiziki tamamlanma yüzdesi, başlama/bitiş tarihi gibi bilgiler tutulmaktadır. Projeler bitmiş, planlanan veya devam etmekte olan tiplere sahiptir. Proje birim tablosunda projenin hangi birime ait olduğu tutulmaktadır. Projelerin sözel olarak hangi ilçe ve mahallelere ait olduğu tutulmaktadır. Proje birim tablosunda ise projedeki görevlerine göre yerel yönetimlerdeki proje birimleri tutulmaktadır.

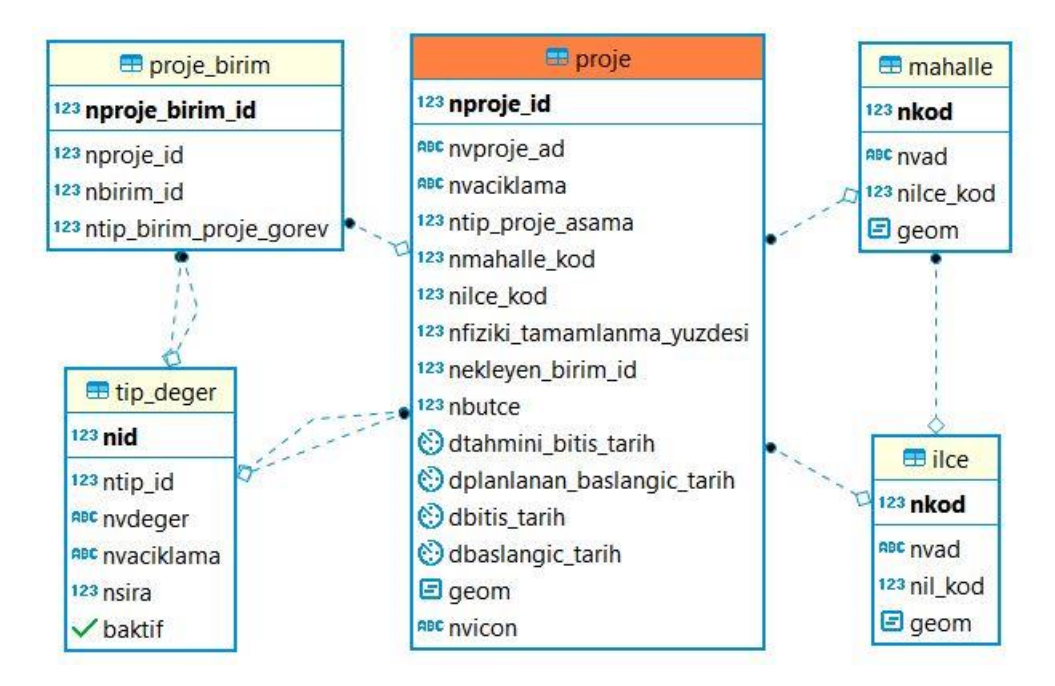

Şekil 3.10. Proje tabloları varlık ilişki diyagramı.

#### **3.3.2. Harita katmanı**

Bu katmanda dışarıdan başka kurumlar tarafından sağlanan OGC formatındaki web servisleri ile uygulama tarafından otomatik olarak açılan web servisleri bulunmaktadır. Dışarıdan alınan servisler için eğer ulaşıma her yerden açık bir servis ise servis yolunu girmek yeterli gelmektedir. Şifreli bir servis ise uygulamaya kullanıcı adı ve şifreyi kaydederek, vekil sunucu üzerinden ulaşılabilmektedir.

Uygulama katmanındaki servisler, son kullanıcının haberi olmadan bir katman oluşturduğu anda otomatik olarak oluşturulmaktadır. Arka plandaki servisler Geoserver uygulaması ile oluşturulmaktadır. Bu servislerin güvenliği yine Geoserver uygulaması tarafından otomatik olarak yapılmaktadır. Hazırladığımız uygulamadan dışarıya bir servis vermek için oluşturduğumuz kullanıcı adı, şifre, rol ve yetkiler yine Geoserver uygulamasında tutulmaktadır. Kullanıcı bu işlemlerde de Geoserver uygulamasından soyutlanmıştır. Yetkin personel isterse herhangi bir işlemi Geoserver uygulamasının web ara yüzünü kullanarak ta yapabilmektedir. Geoserverda bu uygulamaya özel öntanımlı iki adet depo bulunmaktadır. Bunlardan biri kullanıcı tarafından oluşturulan veri modeli için kullanılmaktadır. Diğeri ise paylaşım için oluşturulan görüntüler için kullanılmaktadır.

| <b>GeoServer</b>                                                                            |           |                    |                                                                                                    |                         |                      | G Cikis<br>Olarak bağlanıldı admin. |
|---------------------------------------------------------------------------------------------|-----------|--------------------|----------------------------------------------------------------------------------------------------|-------------------------|----------------------|-------------------------------------|
|                                                                                             |           | Katman Önizleme    |                                                                                                    |                         |                      |                                     |
| Hakkında & Durum<br>Sunucu Durumu<br>GeoServer Kayıtları<br><sup>a</sup> Iletisim bilgileri |           |                    | GeoServer'da tanımlanmış tüm katmanların listesi ve her biri için kullanılabilir formatların önizlemeleri<br>$<<$ $ <$ 1 2 > > Sonuçlar 1'dan 25'e kadar (26 hariç) |                         | Search               |                                     |
| <b>GeoServer Hakkında</b><br>sa Islem durumu                                                | Tip       | <b>Başlık</b>      | İsim                                                                                                    | <b>Yaygın Formatlar</b> | <b>Tüm Formatlar</b> |                                     |
| Veri                                                                                        | ö         | nokta              | GIS_SHARE:nokta                                                                                                    | OpenLayers KML GML      | Seçiniz              | ۳                                   |
| Katman Önizleme<br>Calışma Alanı                                                            | И         | v bisiklet yollari | GIS SHARE:v bisiklet yollari                                                                                                    | OpenLayers KML GML      | Seçiniz              | ۷.                                  |
| Depolar<br>Katmanlar                                                                        | o         | Baz Istasyonları   | GIS:baz_istasyonlari                                                                                                    | OpenLayers KML GML      | Seçiniz              | ۰                                   |
| Katman Gruplan<br>Stiller                                                                   | И         | Bisiklet Yolları   | GIS:bisiklet_yollari                                                                                                    | OpenLayers KML GML      | Seciniz              | ۰                                   |
| <b>Servisler</b><br><b>II</b> CSW                                                           | ۰         | Cop kutulan        | GIS:cop_kutulari                                                                                                    | OpenLayers KML GML      | Seçiniz              | ۰                                   |
| <b>WMTS</b><br><b>WCS</b>                                                                   | ۰         | deneme nokta       | GIS:deneme_nokta                                                                                                    | OpenLayers KML GML      | Seçiniz              | $\pmb{\mathrm{v}}$                  |
| <b>WFS</b><br><b>WMS</b>                                                                    | o         | E Sarj Noktalar    | GIS:e_sarj_noktalari                                                                                                    | OpenLayers KML GML      | Seçiniz              | ۰                                   |
| <b>WPS</b><br><b>Ayarlar</b>                                                                | r.        | faaliyet           | GIS:faaliyet                                                                                                    | OpenLayers KML GML      | Seciniz              | ۰                                   |
| Genel<br>$\blacksquare$ JAI                                                                 | $\Box$    | v_faaliyet_cluster | GIS:faaliyet_cluster                                                                                                    | OpenLayers KML GML      | Seçiniz              | ۰                                   |
| Coverage Erişimi                                                                            | Ħ         | Halı Saha          | GIS:hali_saha                                                                                                    | OpenLayers KML GML      | Seçiniz              | ۰                                   |
| Karelemeyi Ön Belleğe alma<br>Tile Katmanlar                                                | E         | Havuzlar           | GIS:havuzlar                                                                                                    | OpenLayers KML GML      | Seçiniz              | ۷                                   |
| Varsayılanları Önbelleğe Alma<br>Gridsetler<br>Disk Kotası                                  | 丽         | ilce               | GIS:ilce                                                                                                    | OpenLayers KML GML      | Seçiniz              | ۳.                                  |
| <b>BlobStores</b>                                                                           | $\bullet$ | Kent mobilyası     | GIS:kent_mobilyasi                                                                                                    | OpenLayers KML GML      | Seçiniz              | ۰                                   |

Şekil 3.11. Geoserver kendi katmanlarımızın önizlemesi.

Uygulama tarafından oluşturulan tüm bu katmanlara QGis, Udig, ArcMap gibi OGC formatını destekleyen programlar ile de bağlanılıp, birçok işlem kolayca yapılabilmektedir. SLD formatindaki stiller açılabilmektedir. Hassas CBS çizimleri için bu programlara ihtiyaç duyulmaktadır.

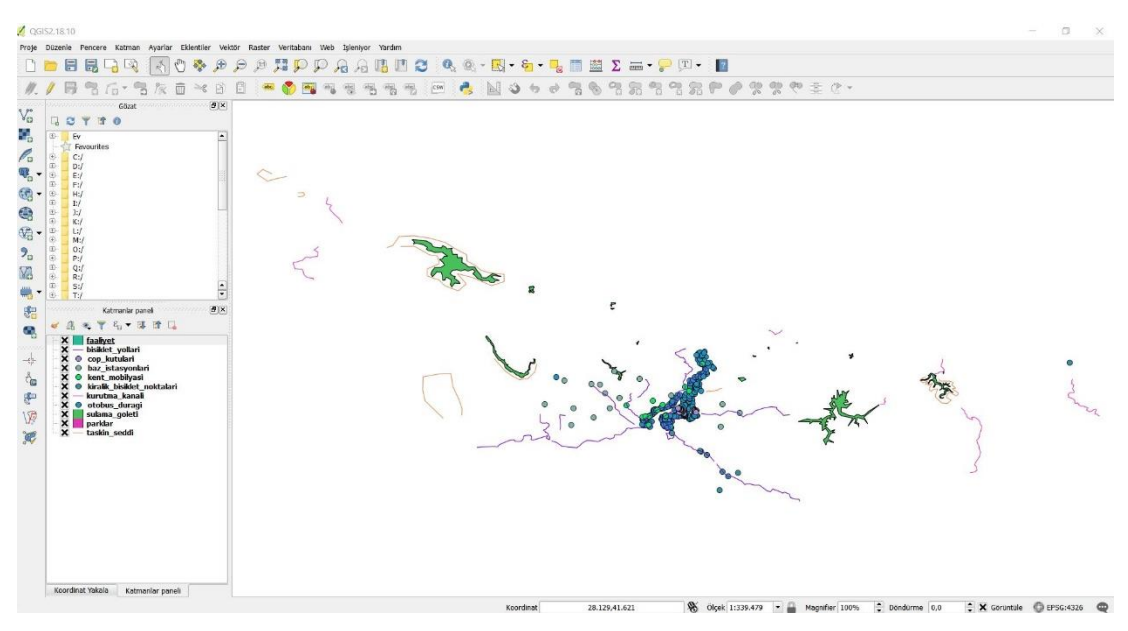

Şekil 3.12. QGis programı ile kendi katman servislerimizin görüntülenmesi.

Geoserver uygulamasının web arayüzüne ihtiyaç duyulmadan kendi uygulamamızın arka planında yapılan tüm işlemler Geoserver uygulamasının yönetici restful web servisleri üzerinden yapılmaktadır. Tüm bu servisleri kullanabilmek için web servislerini okuyan kütüphane geliştirilmiştir.

# **3.3.3. İş katmanı**

Uygulamanın iş kuralları ve harita motoru altyapısını içermektedir. Uygulama katmanı ve harita servisleri katmanının birbiri ile uyum içerisinde çalışmasından sorumludur. Uygulama katmanında oluşturulan istekleri karşılayarak, iş kurallarını ve süreçlerini yönetmektedir. Haritasal olmayan istekler içinse ORM kütüphanesinden faydalanarak, uygulama katmanın isteklerini cevaplamaktadır. Bu katman, diğer katmanlar üzerinde bir yönetici rolu üstlendiği için; birçok nesneye dayalı tasarım perinsibinden faydalanılmıştır. Karmaşık mimarisel problemler tasarım desenleri kullanılarak basitleştirilmek istenmiştir. Çalışmada birçok katmanda kullanılan oturum kontrolü, yetki kontrolü, hata kaydetme ve bellek kullanımı gibi ihtiyaçlar yine bu katmanda AOP 'ten faydalanılarak tanımlanmış olup, ihtiyaç duyulan her yerde AOP'ye uygun şekilde kullanılmıştır. Dependency injection tasarım deseninden faydalanılarak yazılan kodlar ve modüller arasındaki bağımlılıklar yönetilmiştir. Gelecekte uygulamada ihtiyaç duyulacak yeni süreç ve iş kuralları eklenirken diğer katmanların minimum seviyede etkilenmesi amaçlanmıştır. Bu katmanda çok fazla süreç ve iş kuralı yönetildiği için SOLID prensiplerin faydalanılmıştır. Bu prensipler ile uygulamanın daha okunabilir ve evrensel bir mimariye sahip olması hedeflenmiştir. Değişime daha toleranslı bir uygulama ve yeniden kullanılabilirlik amaçlanmıştır. Repository Tasarım Deseninden faydalanılarak kod tekrarlarından kaçınılmaya çalışılmıştır. Bu tasarım deseni ile veri tabanı işlemleri belli bir formatta ve kuralla yönetilmiştir. Standart ekleme, silme, güncelleme, listeleme ve sayfali listeleme işlemleri için herhangi bir kod yazılmadan Repository tasarım deseni yardımı ile dinamik olarak sorgu üretilebilmektedir. Bu şekilde iş katmanı geliştirilirken veri tabanı işlemleri için daha az kod yazılmıştır. Kodlarda daha sade ve okunabilir şekilde geliştirilebilmiştir.

### **3.3.4. Uygulama katmanı**

Web/Mobil uygulama katmanı "MODEL-VIEW-CONTROLLER" Tasarım deseni kullanılarak geliştirilmiştir. Uygulama bu tasarım desenine göre parçalara ayrılarak geliştirilmiştir. Her bir parça mümkün olduğunca birbirine en az bağımlı şekilde geliştirilmiştir. Uygulama içersinde ihtiyaç duyulan parametrik değerler mümkün olduğunca kod içine gömülmemiş, konfigürasyon dosyalarında tutulmuştur. Bu parametreler program çalıştığında sunucu belleğine yüklenerek ihtiyaç duyulan heryerde yetki dahilinde kullanılmıştır. Kullanıcılar tüm işlemlerini bu uygulamalar vasıtası ile yapabilmektedirler.

Web uygulaması Asp.net Core teknolojisi kullanılarak geliştirilmiştir. Bootstrap kütüphanesi kullanılarak uygulamanın tüm güncel tarayıcı ve cihazlarda da uyumlu çalışması sağlanmıştır. Tüm harita işlemleri Openlayers javascript kütüphanesi kullanılarak yapılmıştır. Uygulama mekansal olarak İstanbul ili, Üsküdar ilçesi temel alınarak geliştirilmiştir. Kullanıcı dinamik olarak tanımladığı tüm katman özniteliklerine göre filtreleme yapabilmektedir. Yerel yönetimdeki birimlerin gerçekleştirdiği faaliyetleri ve projeleri tanımlayıp, harita üzerinde gösterebilmektedir. Katman verileri için varsa sokak görünümüde ulaşabilmektedir. Uygulama katmanı herhangi bir işletim sisteminde çalışabilmektedir.

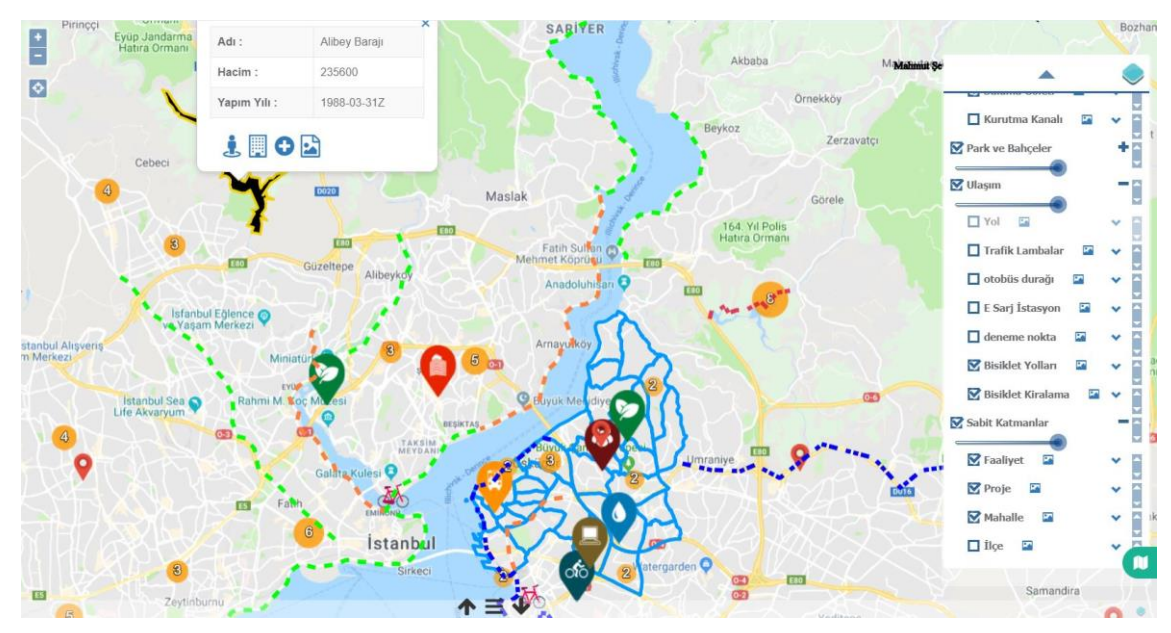

Şekil 3.13. Katmanlı yazılım mimari önerisinin genel uygulama ekranı.

Mobil uygulama Android Kütüphanesi kullanılarak Eclipse üzerinde Webview kullanılarak geliştirilmiştir. Web uygulamasının tüm özelliklerini içermektedir. Gösterge paneli ile yapılan çizimlerin, faaliyetlerin ve projelerin özet ve grafiksel raporlarına ulaşabilmektedir. Kurum organizasyon şeması temelli filtreleme imkanı sunulmuştur. Cihaz konumunu kapalı ise açmak için, açık ise konuma ulaşmak için Android kütüphanesinin özellikleri kullanılmıştır. Android kütüphanesi ile geliştirilen uygulama herhangi bir markette bulunmamaktadır. Özel olarak dağıtılmakta ve Web ara yüzünden kullanılan kullanıcı adı ve şifre ile kullanılabilmektedir. Web uygulaması mobil cihazlarada uyumlu bir şekilde geliştirildiği için mobil uygulama tasarım olarak sorunsuz bir şekilde çalışabilmektedir. Mobil uygulamanın performansı, kullanıldığı mobil cihazın özelliklerine göre değişiklik gösterebilmekle beraber web uygulamasının performans özelliklerine benzer şekilde sonuçlar üretmektedir. Mobil uygulama sadece android cihazlar için geliştirilmiştir.

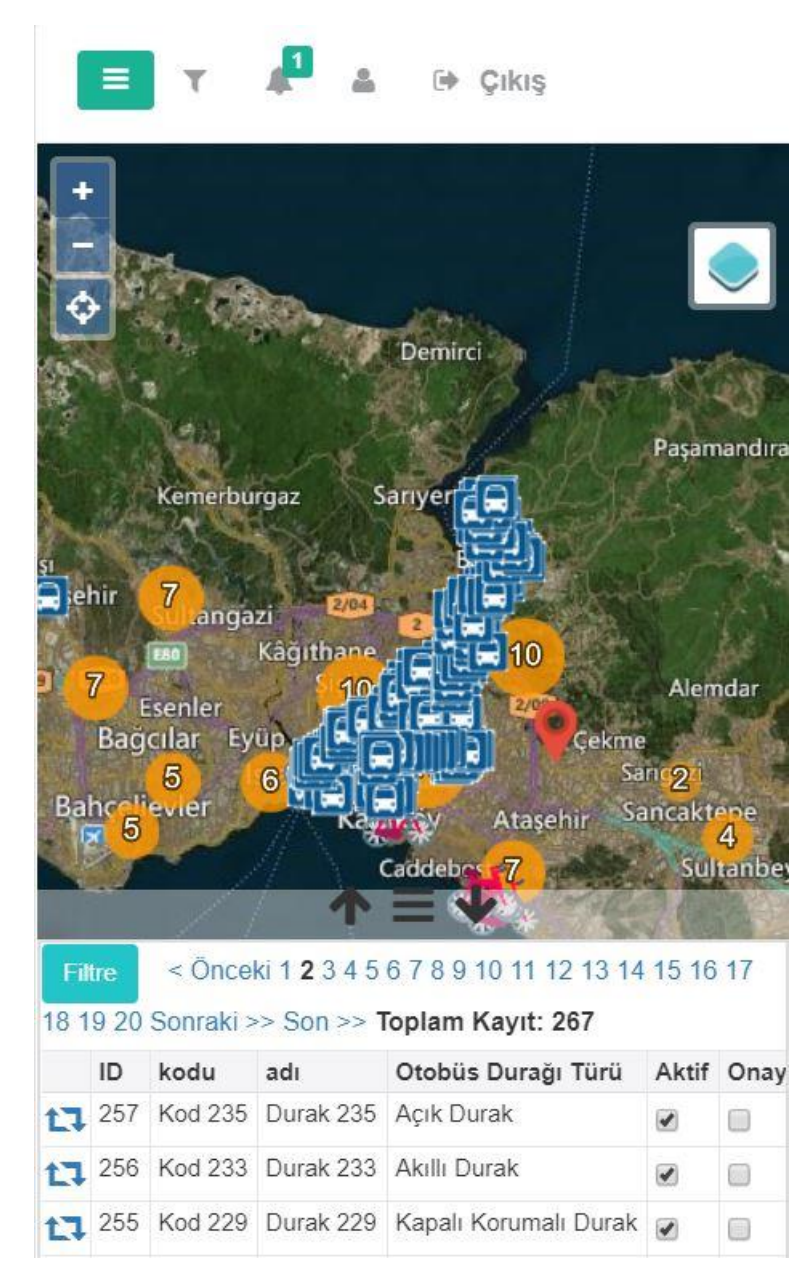

Şekil 3.14. Mobil uygulama ekranı.

Katmanlı yazılım mimari önerisi geliştirilirken, kullanıcının farklı işlemleri gerçekleştirebilmesi için birçok ekran geliştirilmiştir. Tüm bu ekranlar benzer kullanım şekillerine, hata ve uyarı mekanizmalarına sahiptir. Tüm ekranlar mobil uyumlu bir şekilde geliştirilmiştir. Tablet, telefon ve farklı büyüklüklerdeki bilgisayar ekranlarında en uygun görüntü ilkesi doğrultusunda geliştirilmiştir. Uygulama menüsü iki ana parçadan oluşmaktadır. Birinci parçada uygulamanın ana ekranları, ikinci parçada ise

Uygulama Ekranları Uygulama ana ekranı Katman tanımlama ekranı Veri tabanı katmanları ekranı Projeler ekranı Faaliyetler Ekranı Gösterge Paneli Tematik harita tanımlama ekranı Kullanıcı-kişi tanımlama ekranı Kullanıcı profil ekranı Parametre tanımlama ekranı Organizasyon şeması ekranı Rol tanımlama ekranı Rol yetkilendirme ekranı Veri paylaşım ekranı Log izleme ekranı Birim faaliyetleri yönetim ekranı

tabanında saklanmaktadır. Bu ekranlar;

yardımcı ekranlar bulunmaktadır. Kullanıcının işlemleri ve uygulama girişleri veri

Tablo 3.2. Lisanslı uygulamalar ve önerilen model kıyaslaması

Uygulamanın en temel ekranı, veri tabanı katmanları ekranıdır. Bu ekran ile kurum kendi CBS veri modelini oluşturabilmektedir. Öncelikle yeni kayıt butonuna bastıktan sonra açılan pencerede katmanın adı yazılır, projeksiyon sistemi seçilir, geometri tipi seçilir ve öznitelik alanları da doldurulduktan sonra kaydet butonuna basılarak katman hem veri tabanında hem de harita servisinde otomatik olarak oluşturulabilmektedir. Projeksiyon sistemleri PostgreSql veri tabanından gelmektedir ve güncel bir çok projeksiyon sistemi burada bulunmaktadır. Geometri tipi; çizgi, kapalı alan, çoklu çizgi, çoklu kapalı alan veya nokta olarak seçilebilmektedir. Öznitelikler oluşturulurken metin, sayı, virgüllü sayı, tarih gibi birçok veri tipi seçilebilmektedir. Parametre ekranı kullanılarak önceden tanımlanmış alanlarda tek seçmeli bir yapıda öznitelik olarak kaydedilebilmektedir. Öznitelikler zorunlu alan olarak işaretlenebilmektedir. Eğer katman için versiyonlama yapılsın seçeneği seçilirse, arka plan da o katman için toplanan her veri için; kim tarafından, ne zaman ve nerede oluşturulduğu otomatik

olarak tutulmaktadır. Katman verilerine pasif yapma imkanı getirilebilmektedir. Eğer katman için onay mekanizması seçeneği seçilirse; sahadan toplanan her verinin kabul edilmiş veri olması için toplandıktan sonra sistem yöneticisi tarafından onaylanması gerekmektedir.

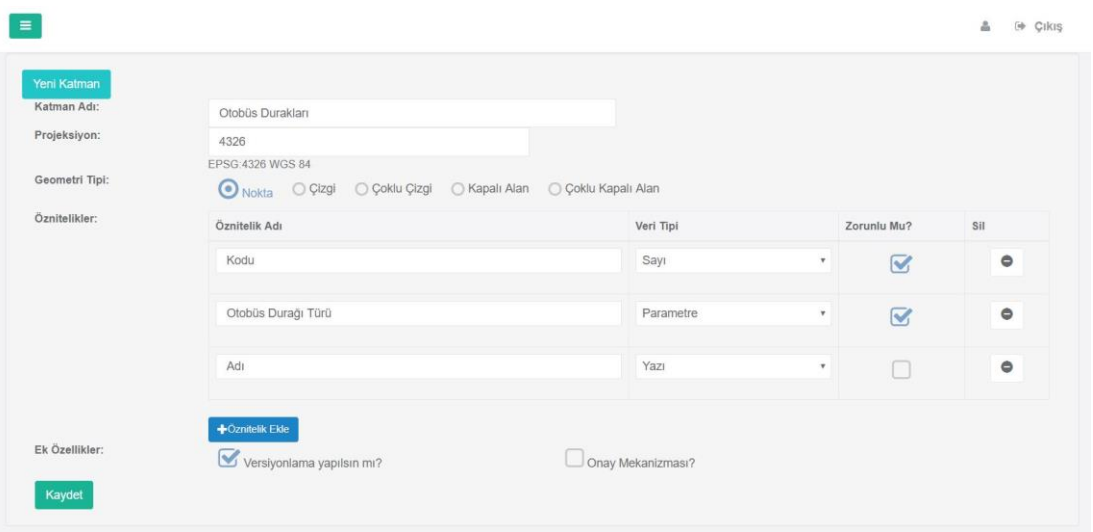

Sekil 3.15. Veri tabanı katmanları veni kayıt sekmesi.

Aynı ekrandan daha önce oluşturulmuş tüm CBS katmanlarına ulaşılabilmektedir. Katman listesinde o katmana ait öznitelikler gözükmektedir. Eğer istenirse bu liste üzerinden katmana yeni bir öznitelik eklenebilmektedir. Tabloya, ilgili butona basılarak; xlsx, .kml veya. json formatında dışarıdan veri yüklemek mümkündür. Tablonun harita servisinin oluşup, oluşmadığı yine buradan takip edilip, gerekli durumda yeniden servis oluştur denilebilmektedir. Eğer ilk katman oluşturulurken versiyonlama yapılsın seçeneği veya onay mekanizması seçilmemişse buradan sonradan da seçilebilmektedir. Tablo listesinde katmanın projeksiyonu ve geometri tipi görüntülenmektedir. Liste üzerinden katmana yeni öznitelikler eklenebilmektedir. Katman adının üzerine tıklanarak katman içindeki kayıt sayıları görüntülenebilmekte ve yine buradan katman silinebilmektedir. Eğer tablonun herhangi bir verisine faaliyet tanımlandı ise silme işlemi gerçekleştirilememektedir. Tablonun buradan silinebilmesi için yine tablonun katman olarak oluşturulmamış olması ve katman olarak bir role yetkilendirilmemiş olması gerekmektedir. Tablo listesinde öznitelik alanı üzerine tıklandığında özniteliğin veri tipi ve zorunlu olup olmadığı görüntülenebilmektedir.

Son olarak bir sonraki ekran olan katman tanımla ekranına buradaki ilgili buton üzerinden geçiş yapılabilmektedir. Bu ekran, yerel yönetimlerin kendi CBS veri modellerini oluşturup, yönetebilecekleri en temel ekrandır. Öznitelik listesinde, kullanıcı seçtiği taktirde uygulama tarafından onay ve versiyonlama için otomatik olarak oluşturulan alanlar görüntülenmemektedir. Sadece kullanıcının oluşturduğu öznitelik alanları görüntülenerek karmaşıklık ortadan kaldırılmış, sadelik hedeflenmiştir.

| Yeni Katman                                         |   |             |               |                                                                                    |
|-----------------------------------------------------|---|-------------|---------------|------------------------------------------------------------------------------------|
| Veritabanı Katmanları<br>Sayfada 10 * kayıt göster  |   |             |               | Ara:                                                                               |
| Katman Adı                                          | ٠ | Projeksiyon | Geometri Tipi | Öznitelikler                                                                       |
| Baz İstasyonları & MI                               |   | 4326        | POINT         | Başvuru Tarihi<br>Adres Açıklama Operatör Tipi<br>Sertifika Tarihi                 |
| Bisiklet Kiralama & > III                           |   | 4326        | POINT         | Ad<br>Adres                                                                        |
| Bisiklet Yollan & <b>&gt; BI</b>                    |   | 4326        | LINESTRING    | koruma duvarı varmı Proje Aşaması<br>ad                                            |
| Cop kutulan & > III                                 |   | 4326        | <b>POINT</b>  | kodu çöp kutusu türü                                                               |
| deneme nokta <b>△ ▶ BI</b>                          |   | 4326        | POINT         | kodu adı Otobüs Durağı Türü                                                        |
| E Sarj Noktalar <b>△ ▶ III</b>                      |   | 4326        | POINT         | Adres Adres Tarifi Soket Say<br>Ad                                                 |
| Hali Saha & M                                       |   | 4326        | POLYGON       | Türü Kişi Sayısı Ölçü (m)                                                          |
| Havuzlar & <b>&gt; III</b>                          |   | 4326        | POLYGON       | Max Derinlik Su Kapastesi(m3)                                                      |
| Kent mobilyası & <b>&gt; RI</b>                     |   | 4326        | <b>POINT</b>  | Adı Kent mobilyası tipi Kullanıma alınış tarihi Tarihi özelliği var mı deneme saat |
| Kurutma Kanalı & > III                              |   | 4326        | LINESTRING    | Adı Uzunluk                                                                        |
| 18 kayıttan 1 - 10 arasındaki kayıtlar gösteriliyor |   |             |               | Önceki<br>$\overline{c}$<br>Sonraki<br>1                                           |

Şekil 3.16. Veri tabanı katmanları ekranı liste sekmesi.

Katman tanımlama sayfasında 4 sekme bulunmaktadır. Bunlardan ilk aşamada kullanılanı katman kaynak sekmesidir. Katman kaynak sekmesinde ön tanımlı olarak programın kendi harita servis yolları tanımlanmıştır. Bunun haricinde dışarıdan alınan harita servisleri için her seferinde servis yolu tanımlanmak yerine burada adı ve gerekiyorsa vekil sunucu kullan seçilerek kullanıcı adı ve şifresi ile tanımlanabilmektedir. Sonrasında o servis yolundan kullanılacak her katman için aynı katman kaynak kaydı kullanılabilecektir. Gerektiğinde buradan ilgili katman kaynak kaydı güncellenebilmektedir. Javasript kodları üzerinden şifreli CBS servislerine ulaşmak mümkün değildir. Genelde tüm bu tipteki şifreli servisler için güvenlik sebebi ile aynı durum söz konusu olmaktadır. Bu yüzden bu tip şifreli servislerin kullanılabilmesi için uygulamamızda bulunan tek yok vekil sunucu kullanma yoludur. Vekil sunucu için ayrı bir fiziksel sunucu kullanılmamıştır. Uygulamanın bulunduğu

sunucu aynı zamanda vekil sunucu olarak ta kullanılmaktadır. Uygulamanın kendi katmanları görüntülenirken yine aynı vekil sunucu üzerinden işlemler yürütülmektedir.

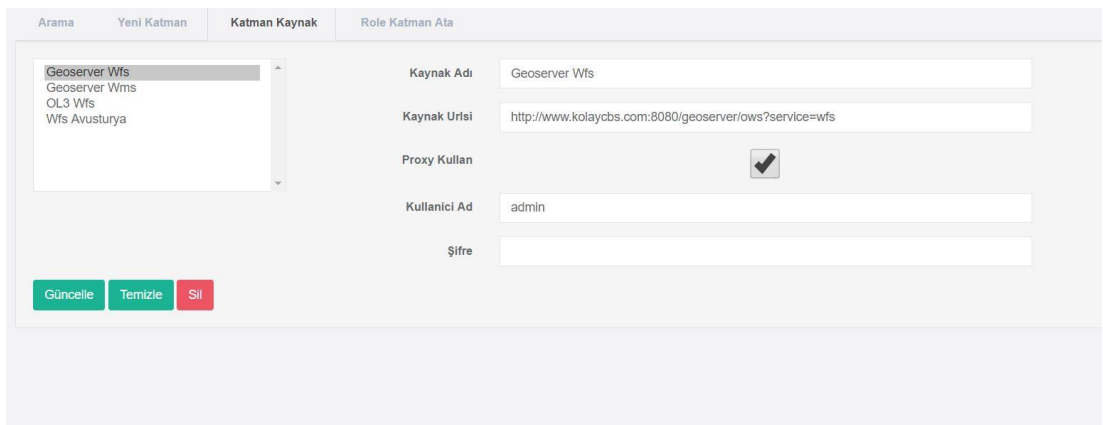

Şekil 3.17. Katman kaynak tanımlama sekmesi.

Katman tanımlama sayfasındaki yeni katman sekmesinden dış ve iç katmanlarımız eklenebilmektedir. Dış katmanlar için katman kaynağı eklendikten sonra bu sekmede kaynak olarak seçilip, biliniyorsa katman adı yazılır, bilinmiyorsa katman adı etiketinin yanındaki düğmeye tıklanarak o kaynaktaki mevcut katmanlar listelenerek seçilip yetkilendirme ve stil işleri için katman oluşturulmuş olur. Bu sekmede ayrıca katmanın grubu, başlığı ve hangi zoom seviyesinde görünür olacağı seçilebilmektedir. İstenirse tüm bilgilerde güncelleme işlemi veya silme işlemi yapılabilmektedir.

|   | Arama    |                         | Yeni Katman   |          | Katman Kaynak     | Role Katman Ata |                                |                  |                |                |
|---|----------|-------------------------|---------------|----------|-------------------|-----------------|--------------------------------|------------------|----------------|----------------|
|   |          |                         | Katman Adı 2  |          | GIS:otobus_duragi |                 |                                | Grup             | Ulaşım         | $\pi$          |
|   |          |                         | Katman Başlık |          | otobüs durağı     |                 |                                | Min Resolution   |                | Q              |
|   |          | Geoserver Wfs<br>Kaynak |               |          | ٠                 | Max Resolution  |                                | Q                |                |                |
|   | Güncelle |                         | Temizle       |          |                   |                 |                                |                  |                |                |
|   |          |                         |               |          |                   |                 |                                |                  |                |                |
|   |          |                         | ID            |          | Katman Başlık     | Katman Adı      | Kaynak                         | Grup             | Min Resolution | Max Resolution |
| Ø | Ĥ        | $\overline{\mathbf{r}}$ | 181           |          | Baz Istasyonları  | Geoserver Wfs   | GIS:baz_istasyonlari           | Bilgi İşlem      |                |                |
| ø | đ        | 画                       | 139           |          | Bisiklet Kiralama | Geoserver Wfs   | GIS:kiralik bisiklet noktalari | Ulasım           |                |                |
| ø | Ħ        | 国                       | 101           |          | Bisiklet Yolları  | Geoserver Wfs   | GIS bisiklet yollari           | Ulasım           |                |                |
| G | ū        | 酉                       | 183           |          | Cöp kutuları      | Geoserver Wfs   | GIS:cop_kutulari               | Temizlik İsleri  |                |                |
| ø | Ê        | 國                       | 140           |          | E Sarj Istasyon   | Geoserver Wfs   | GIS:e_sarj_noktalari           | Ulasım           |                |                |
| Ø | Ĥ        | $\overline{\mathbf{z}}$ | 184           | Havuzlar |                   | Geoserver Wfs   | GIS havuzlar                   | Park ve Bahçeler |                |                |
| ø | 亩        | 圖                       | 145           |          | Kent mobilyası    | Geoserver Wfs   | GIS:kent_mobilyasi             | Park ve Bahçeler |                |                |
|   | 曲        | 圖                       | 143           |          | Kurutma Kanalı    | Geoserver Wfs   | GIS kurutma kanali             | Tanmsal İşler    |                |                |
| 囜 |          |                         |               |          |                   |                 |                                |                  |                |                |
| ø |          | 囜                       | 161           |          | otobūs durağı     | Geoserver Wfs   | GIS:otobus_duragi              | Ulaşım           |                |                |

Şekil 3.18. Katman tanımlama sekmesi.

Katman tanımlama sayfası, role katman ata sekmesi ile sistemdeki rollerin hangi katmanı görebileceği seçilmektedir. Bu katmanları görme yetkisinin yanında veri ekleme, güncelleme, silme, onay verme ve pasif etme yetkileri de belirlenebilmektedir. Rolün görme yetkisine sahip olduğu katmanlar tüm bu yetkiler ile listelenmektedir. Gerektiğinde yine bu sekmeden yetki kaldırma ve katman silme işlemleri yapılabilmektedir.

| Arama                                               | Yeni Katman | Katman Kaynak | Role Katman Ata |                                 |                         |                         |                         |                         |              |
|-----------------------------------------------------|-------------|---------------|-----------------|---------------------------------|-------------------------|-------------------------|-------------------------|-------------------------|--------------|
|                                                     |             | Ekle          |                 | <b>ADMİN</b>                    |                         |                         |                         |                         | ۷            |
| Baz İstasyonları                                    |             |               |                 | Katman                          | Kayıt                   | Silme                   | Onay                    | Aktif/Pasif             |              |
| <b>Bisiklet Kiralama</b><br><b>Bisiklet Yolları</b> |             |               |                 | □ Baz İstasyonları 面            | $\overline{\mathbf{v}}$ | $\overline{\mathbf{v}}$ | $\Box$                  | $\Box$                  |              |
| Çöp kutuları                                        |             |               |                 | □ Bisiklet Kiralama 面           | $\triangledown$         | $\heartsuit$            | 日                       | $\Box$                  |              |
| E Sarj İstasyon<br>Havuzlar                         |             |               |                 | □ Bisiklet Yolları 面            | $\heartsuit$            | $\heartsuit$            | $\triangledown$         | $\Box$                  |              |
| Kent mobilyası<br>Kurutma Kanalı                    |             |               |                 | Cöp kutuları <b>fil</b>         | $\triangledown$         | $\heartsuit$            | $\Box$                  | $\Box$                  |              |
| otobüs durağı<br>Parklar                            |             |               |                 | □ E Sarj İstasyon 面             | $\Box$                  | $\overline{\mathbf{v}}$ | $\Box$                  | $\Box$                  |              |
| Sulama Göleti<br>Taşkın Seddi                       |             |               |                 | $\Box$ Havuzlar $\hat{m}$       | $\triangledown$         | $\overline{\mathbf{v}}$ | $\Box$                  | $\Box$                  |              |
| <b>Trafik Lambalar</b><br>Yapı                      |             |               |                 | $\Box$ Kent mobilyası $\hat{m}$ | $\overline{\mathbf{v}}$ | $\overline{\mathbf{v}}$ | $\overline{\mathbf{w}}$ | $\overline{\mathbf{v}}$ |              |
| Yol                                                 |             |               |                 | Kurutma Kanalı ffi              | $\overline{\mathsf{w}}$ | $\overline{\mathsf{w}}$ | $\overline{\mathbf{v}}$ | $\Box$                  |              |
|                                                     |             |               |                 | □ otobüs durağı 面               | $\overline{\mathbf{v}}$ | $\overline{\mathbf{v}}$ | $\overline{\mathbf{v}}$ | $\overline{\mathbf{S}}$ |              |
|                                                     |             |               |                 | □ Parklar <b>面</b>              | $\overline{\mathbf{v}}$ | $\overline{\mathbf{M}}$ | $\Box$                  |                         | $\mathbf{v}$ |

Sekil 3.19. Role katman atama sekmesi.

Katman tanımlama sayfası SLD aç sekmesi ile ilgili katmanın tüm stil düzenlemeleri yapılıp, saklanabilmektedir. Bu sekme hangi katman için açıldıysa, o katmanın geometri tipine göre özelleşmiş stiller gözükmektedir. Eğer geometri tipi nokta ise noktanın büyüklüğü, nokta yerine resim yükleme gibi özellikler bulunmaktadır. Geometri tipi çizgi ya da çoklu çizgi ise çizgi kalınlığı ve tipi şeklinde özellikler bulunmaktadır. Geometri tipi kapalı alan ya da çoklu kapalı alan ise yine çizgi kalınlığı ve tipi şeklinde özellikler bulunmaktadır. Tüm geometri tipleri için ortak olarak renk, çerçeve rengi, çerçeve kalınlığı, şeffaflık ve etiket gibi stil özellikleri bulunmaktadır. Etiket için bir ya da daha fazla katman öznitelik değeri gösterilebilmektedir. Etiketin geometri üzerindeki konumu ayarlanabilmektedir. Etikete renk, büyüklük, şeffaflık ve hangi zoom seviyesinde gözüksün gibi stil ayarları yapılabilmektedir. Etiketler evrensel bir format olan SLD formatında veri tabanında tutulmaktadır. Bu yüzden sadece geliştirdiğimiz uygulama değil, birçok farklı evrensel uygulama tarafından da görüntülenebilmektedir. İstenildiği takdirde aynı sekmeden stil güncelleme işlemi de yapılabilmektedir.

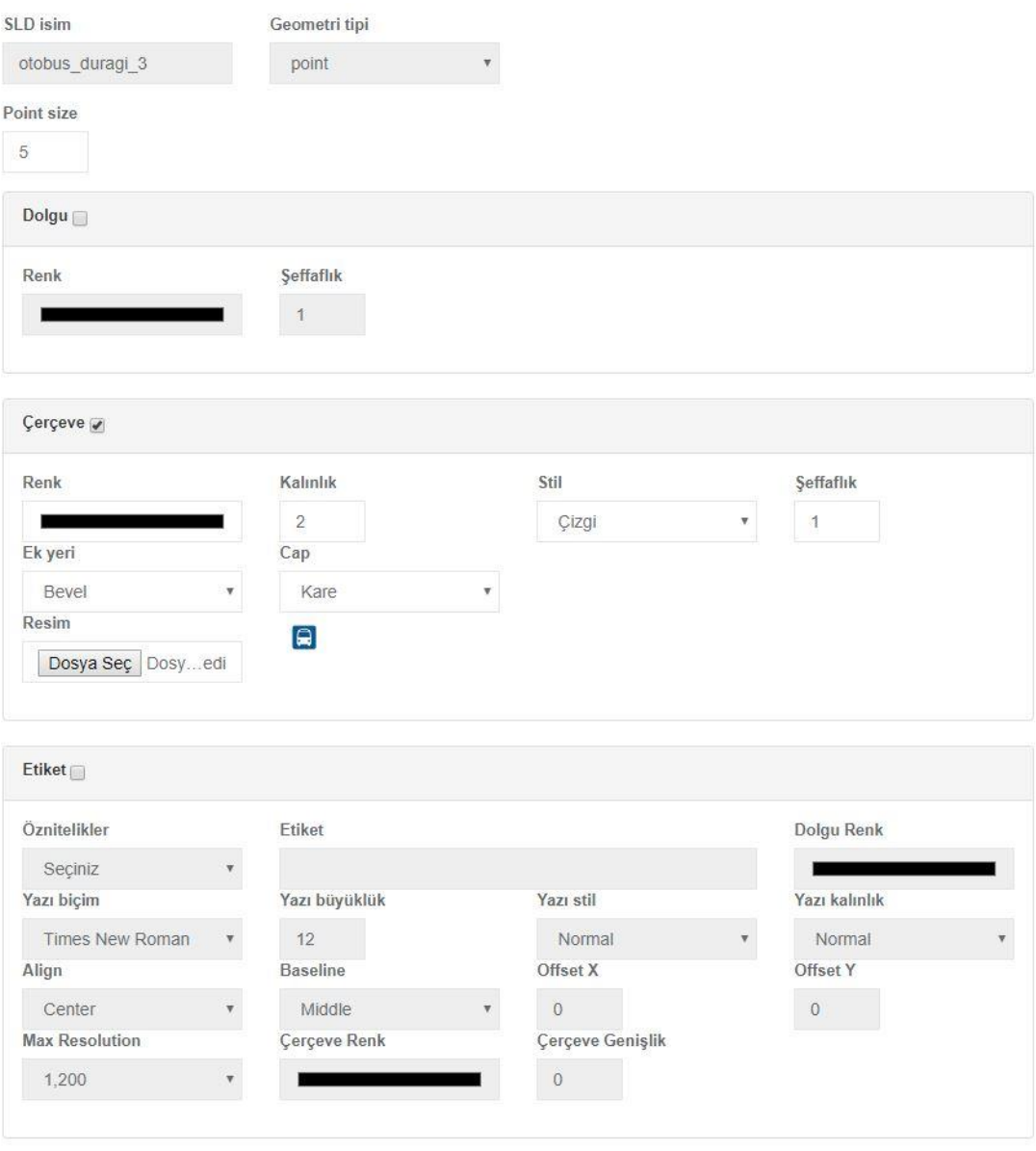

Şekil 3.20. Katman stil yönetimi.

Uygulama ana ekranı birçok özellik ile donatılmıştır. Ekranın sağ tarafında katman yönetim araç çubuğu bulunmaktadır. Bu araç çubuğu içerisinde yetkimiz dahilindeki tüm katmanlar, katman tanımlamada seçilen gruplara göre kategorik bir şekilde listelenmektedir. Her katman veya herhangi bir gruptaki tüm katmanlar için şeffaflık ve açma, kapatma özelikleri bulunmaktadır. Yine her katman veya herhangi bir gruptaki tüm katman verileri için harita üzerinde daha üstte veya altta gözükmesi sağlanabilmektedir. Harita üzerindeki katman verilerinin detay bilgisine ulaşmak için üzerine basmamız gerekmektedir. Detay bilgisi açılan bir pencerede gözükmektedir. Bu pencereden sürüm ve onay bilgisine ulaşmak mümkündür. Eğer varsa katman verisinin Google Street View görüntüsüne de ulaşmak mümkündür. Katman verisinin bulunduğu yere odaklanabilmek için bir kısa yol düğmesi bulunmaktadır. Kullanıcı katman yönetim araç çubuğu ile tüm bu özellikleri kullanarak farklı bir zamanda sunum yapmak veya değişik bir amaç ile çalışmalarını kaydedebilmekte ve daha sonra ulaşabilmektedir.

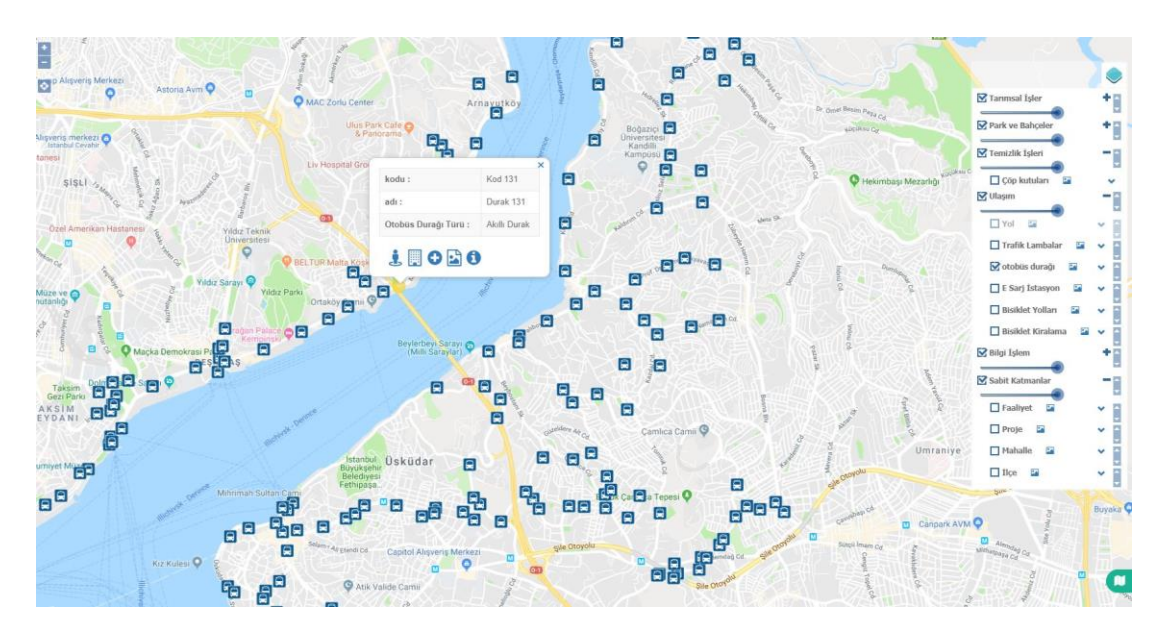

Şekil 3.21. Uygulama ana ekran genel özellikleri.

Yetki çerçevesinde her katman için geometrik veri eklenebilmekte, silinebilmekte ve güncellenebilmektedir. Katman adının altında bulunan veri düzenleme düğmesine basıldığında silme işlemi için haritadan ilgili elemanın seçilmesi gerekmektedir. Güncelleme ve ekleme işlemi içinse öncelikle çizim işleminin yapılması gerekmektedir. Ardından açılan pencerede ilgili katmanın öznitelik verileri, veri tipi ve zorunluluk kurallarına göre doldurulduktan sonra işlem tamamlanmaktadır.

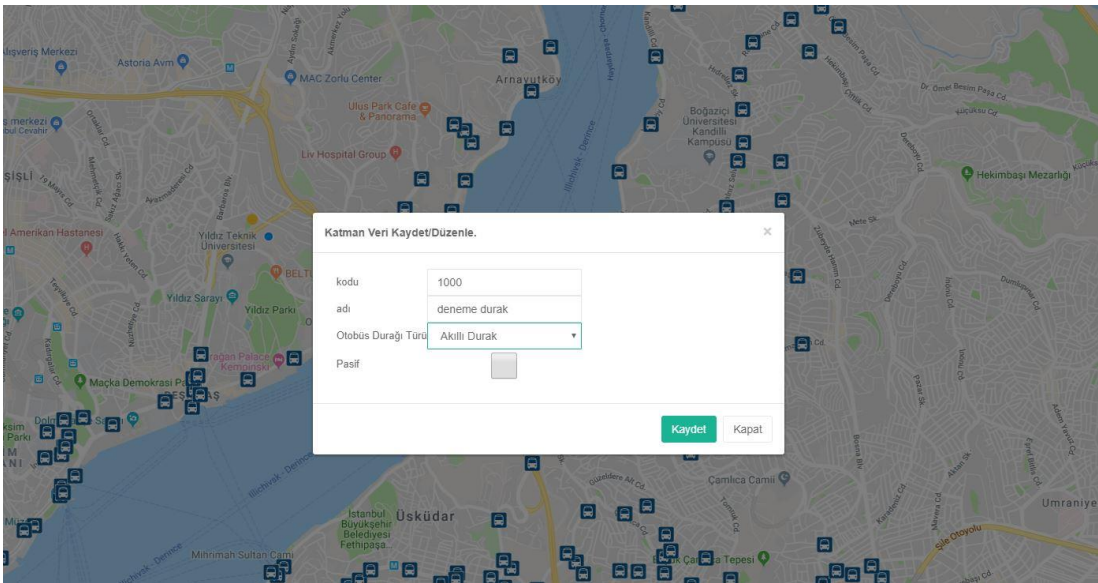

Şekil 3.22. Katman veri ekleme, silme ve güncelleme sekmesi.

Altlık harita ekranı farklı seçeneklere sahiptir. Altık harita istenmiyorsa düz beyaz zemin üzerinde de çalışma yapılabilmektedir. Katman ile altık haritanın projeksiyon sistemi farklı ise katman kuşbakışı bir şekilde altık haritanın koordinat sistemine dönüştürülerek gösterilmektedir.

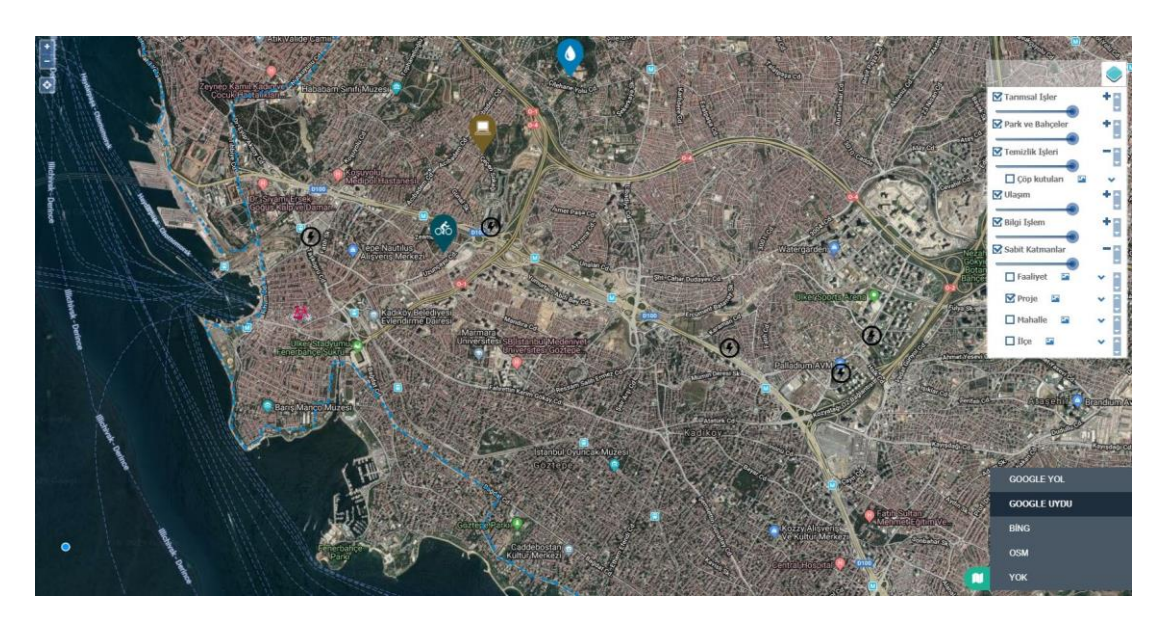

Şekil 3.23. Altlık harita seçenekleri.

Katman adı altında bulunan katman verileri butonuna basarak; haritada geometrik olarak gösterilen kayıtlara bir liste içeresinde sözel bir şekilde de ulaşabilmektedir. Bu listeden herhangi bir verinin konumuna odaklanılabilmektedir. Yetki çerçevesinde, katman verisi aktif/pasif yapılabilmektedir. Dinamik sorgu aracı ile tüm katman öznitelikleri üzerinden her türlü filtreleme işlemi yapılabilmektedir. Listede performans açısından sayfalama yapılmaktadır. Toplam kayıt sayısı gösterilmektedir. Liste genel ekran içerisinde dinamik bir şekilde büyütülebilmektedir. Katmandaki dinamik parametrelerde bu sekmede seçmeli menü olarak gözükmektedir. Seçmeli menülere görede filtreleme işlemi yapılabilmektedir. Aynı anda birden fazla kriter içeren filtreleme işlemleri yapılabilmektedir.

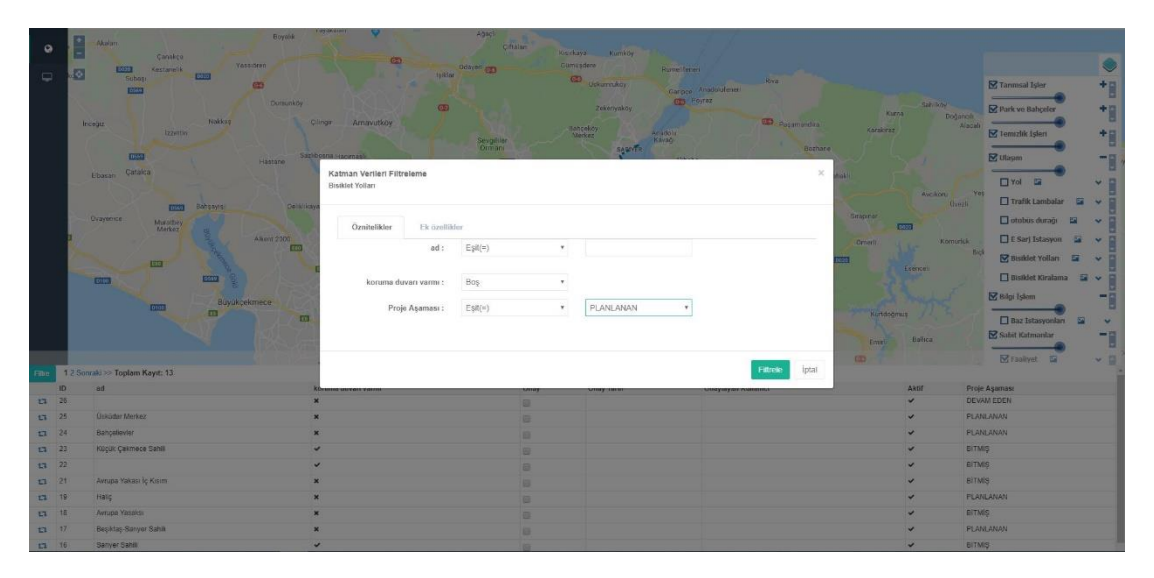

Şekil 3.24. Katman liste verileri ve filtreleme sekmesi.

Uygulama ana ekranındaki filtre düğmesine tıklanırsa filtre araç çubuğu açılmaktadır. Bu araç çubuğu içerisinde üç filtreleme sekmesi bulunmaktadır. Üç filtreleme sekmesi içinde ilçe ve mahalle araması standart olarak çalışmaktadır. Harita ekranı seçilen ilçe veya mahalleye odaklanmakta ve onların sınırlarına göre filtreleme işlemlerini yapmaktadır. Birinci sekmede pasiflik durumu, onay durumu ve kullanıcının kendi eklediği kayıtlara göre filtreleme yapılmaktadır. İkinci sekmede yerel yönetimin organizasyon şemasındaki birim bazlı ve tarih bazlı projeler filtrelenebilmektedir. Üçüncü sekmede ise yerel yönetimin organizasyon şemasındaki birim bazlı ve tarih bazlı faaliyetler filtrelenebilmektedir. Filtreleme işlemlerin deki standart tarih aralıkları ayar dosyalarında tutulmakta ve buradan değiştirilebilmektedir. Faaliyet filtreleme işleminde faaliyet başlığıda şeçilebilmektedir.

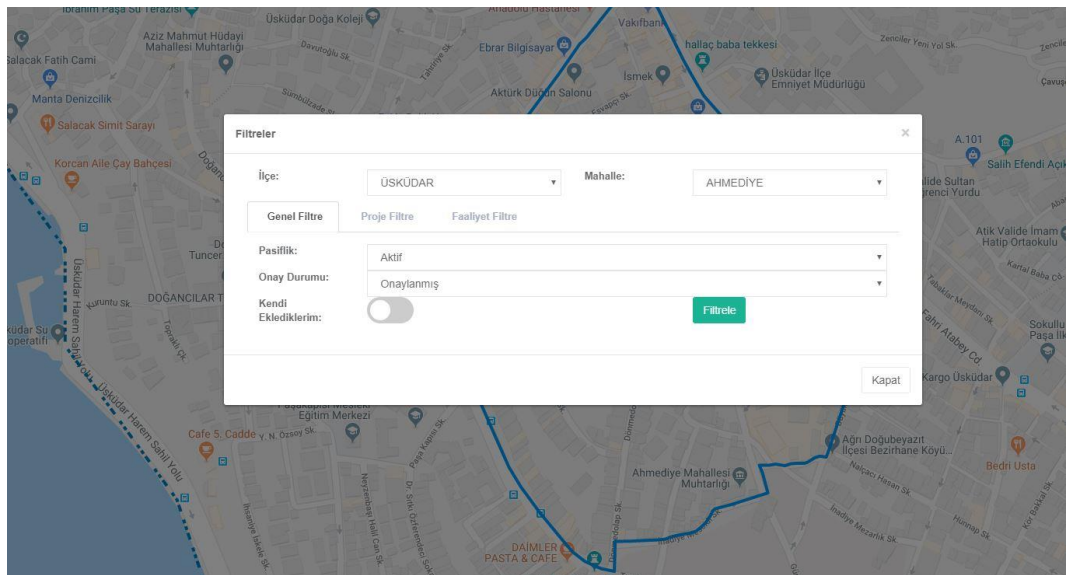

Şekil 3.25. Uygulama ana ekranı filtreleme aracı.

Projeler sayfası açıldığında daha önce girilmiş projelerin listesi bulunmaktadır. Proje adı, ilçe, mahalle, proje aşaması ve birim bilgilerine göre filtreleme yapılabilmektedir. Birim kendi yetkisine göre sadece kendi birimi, üst birimi veya tüm birimleri proje bilgilerini bu ekrandan görebilmektedir. İsterse proje bilgilerini güncelleyebilmektedir. Yeni proje kaydı yapabilmektedir. Projenin başlangıç-bitiş tarihleri, tamamlanma yüzdesi, bütçesi gibi bilgileri bu ekrandan tanımlanabilmektedir. Projelerin dosya ve fotoğrafları yüklenebilmektedir. İkon havuzundan bir resim seçilirse ana uygulama ekranında seçilen resim gözükmektedir. İkon havuzundaki resimler yeterli gelmezse kullanıcı yeni resimler ekleyebilmektedir. Bu ekrandan girilen tüm bilgiler proje kartınıda oluşturmaktadır. Proje aşamaları planlalan, yapım aşamasında veya bitmiş olabilmektedir. Gerektiği durumlarda planlanan giriş tarihi ve tahmini bitiş tarihi bilgileride girilebilmektedir. Projeye birim sekmesinden seçilen birimler o proje için sorumlu veya yardımcı yetkisinde olabilmektedir. Proje ikonları genelde yerel yönetimlerin gerçekleştirdiği projeleri ifade edecek şekilde tasarlanmıştır. Harita çizim düğmesine tıklandığında açılan sekmede proje geometri bilgisi oluşturulabilmektedir. Projenin fiziki tamamlanma yüzdesi sıfır ile yüz arasında bir sayı olmak zorundadır. Sabit katman kategorisinde olan proje katmanının tüm bilgileri proje katmanından yönetilebilmektedir. Deneme amaçlı İstanbul odaklı projeler tanımlanmış, bilgi ve verileri girilmiştir.

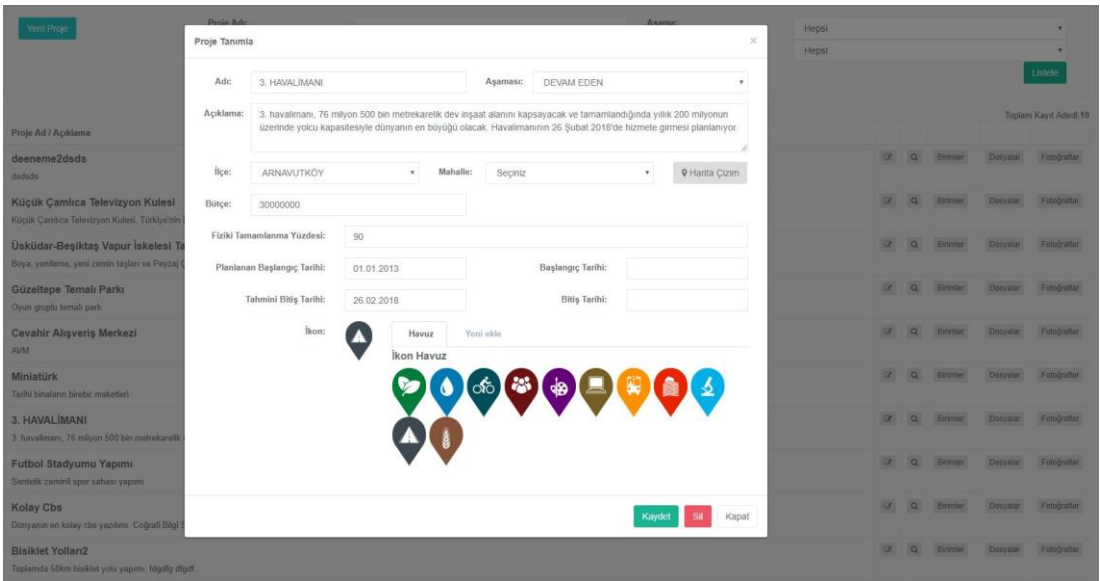

Şekil 3.26. Proje yönetim ekranı

Uygulama ana sayfa ekranında projeler harita üzerinde görüntülenebilmektedir. Proje ikonu üzerinde tıklandığında proje kartı gözükmektedir. Bu kart içerisinde proje ile ilgili tüm bilgilere ulaşılabilmektedir. Google sokak görünümü düğmesine basılarak varsa sokak görünümü gösterilebilmektedir. Proje kartının en üstünde ilgili proje için yüklenen resimler görüntülenmektedir. Resimlerin üzerine tıklandığında resimlerin büyük halide görüntülenebilmektedir.

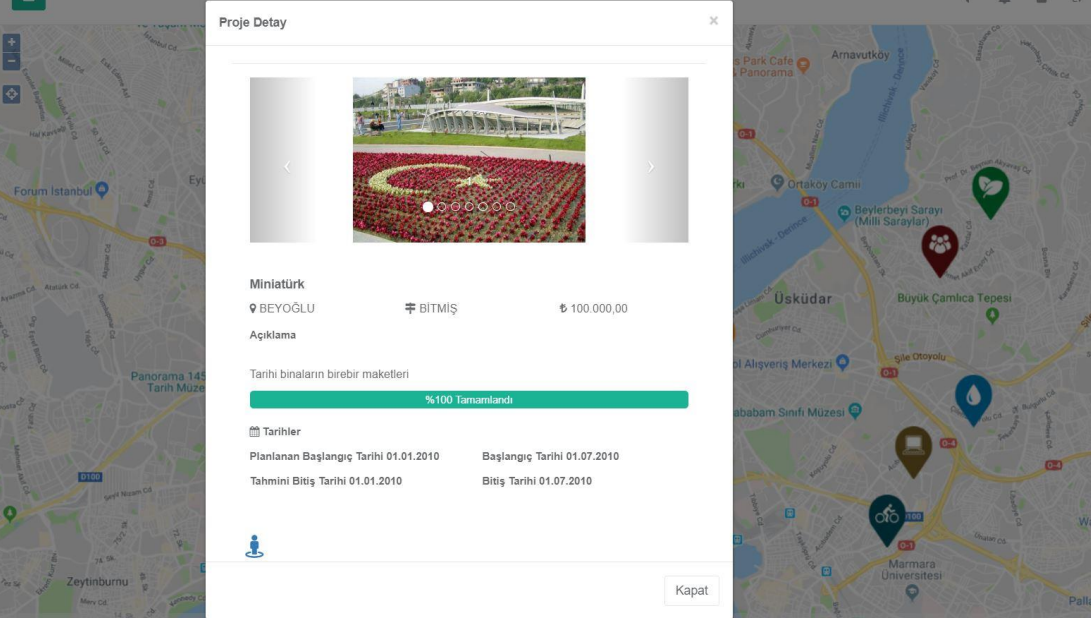

Şekil 3.27. Ana sayfa projeler ve örnek proje kartı.

Faaliyet ekranından daha önce girilmiş faaliyetler listelenmektedir. Birim, faaliyet başlığı, başlangıç-bitiş tarihleri, açıklaması girilebilmektedir. Faaliyetin geometri tipi nokta, çizgi veya kapalı alan olabilmektedir. Faaliyetin ölçü değerleri, gerçekleştiren kişileri, dosya ve fotoğrafları yüklenebilmektedir. Faaliyetin ilçesi, mahallesi, caddesi seçilebilmektedir.

| Faaliyet                                        |                     |             |                             |       |                       |                          |                                 |                         |                |            |      |                 |             |
|-------------------------------------------------|---------------------|-------------|-----------------------------|-------|-----------------------|--------------------------|---------------------------------|-------------------------|----------------|------------|------|-----------------|-------------|
| Tanımla<br>Aris                                 |                     |             |                             |       |                       |                          |                                 |                         |                |            |      |                 |             |
| <b>Birim</b>                                    |                     | Faaliyet    |                             |       |                       |                          |                                 |                         |                |            |      |                 |             |
| TRAFIK VE SİNYALIZASYI *                        |                     | TEMÍZLÍK    | $\tau$                      |       |                       |                          |                                 |                         |                |            |      |                 |             |
| Başlangıç tarih                                 |                     | Bitis tarih |                             |       |                       |                          |                                 |                         |                |            |      |                 |             |
| 5.02.2019                                       |                     | 5.02.2019   |                             |       | <b>9</b> Harita Çizim |                          |                                 |                         |                |            |      |                 |             |
| Açıklama                                        |                     |             |                             |       |                       |                          |                                 |                         |                |            |      |                 |             |
| deneme                                          |                     |             |                             |       |                       |                          |                                 |                         |                |            |      |                 |             |
|                                                 |                     |             |                             |       |                       |                          |                                 |                         |                |            |      |                 |             |
| lice                                            |                     | Mahalle     |                             | Csbm  |                       |                          |                                 |                         |                |            |      |                 |             |
| Hepsi                                           | $\boldsymbol{\tau}$ | Hepsi       | $\tau$                      | Hepsi |                       | $\boldsymbol{\tau}$      |                                 |                         |                |            |      |                 |             |
| Temizle<br>Güncelle                             |                     |             |                             |       |                       |                          |                                 |                         |                |            |      |                 |             |
|                                                 |                     |             |                             |       |                       |                          |                                 |                         |                |            |      |                 |             |
|                                                 |                     |             |                             |       |                       |                          | Açıklama                        |                         |                |            |      |                 |             |
| Birim<br>TRAFIK VE SINYALIZASYON SUBE MÜDÜRLÜĞÜ |                     |             | Faaliyet<br><b>TEMİZLİK</b> |       | Başlangıç tarih       | Bitiş tarih<br>5.02.2019 |                                 |                         |                |            |      |                 |             |
|                                                 |                     |             |                             |       | 5.02.2019             |                          | deneme                          | $\alpha$                | $\pmb{\times}$ | Olçü değer | Kişi | <b>Dosyalar</b> | Fotoğraflar |
| YOL BAKIM SUBE MÜDÜRLÜĞÜ                        |                     |             | ASFALT YAMASI               |       | 15.01.2019            | 15.01.2019               | ftfuyo:                         | $\alpha$                | $\pmb{\times}$ | Olçü değer | Kişi | Dosyalar        | Fotoğraflar |
| TRAFIK VE SINYALIZASYON SUBE MÜDÜRLÜĞÜ          |                     |             | BISIKLET YOLU BOYAMA        |       | 15.01.2019            | 15.01.2019               | denemeqwiğcçÇĞÜSs               | $\alpha$                | $\pmb{\times}$ | Ölçü değer | Kişi | Dosyalar        | Fotoğraflar |
| YOL BAKIM SUBE MÜDÜRLÜĞÜ                        |                     |             | <b>ASFALT YAMASI</b>        |       | 25.12.2018            | 25.12.2018               | vama                            | $\alpha$                | $\,$ $\times$  | Ölçü değer | Kişi | Dosyalar        | Fotoğraflar |
| TRAFIK VE SİNYALİZASYON ŞUBE MÜDÜRLÜĞÜ          |                     |             | BİSİKLET YOLU BOYAMA        |       | 25.12.2018            | 25.12.2018               | $\alpha$                        | $\alpha$                | $\pmb{\times}$ | Ölçü değer | Kişi | Dosyalar        | Fotoğraflar |
| TARIMSAL İŞLER ŞUBE MÜDÜRLÜĞÜ                   |                     |             | SU ANALÍZÍ                  |       | 4.12.2018             | 4.12.2018                | Rutin su analizi yapıldı        | $\overline{\mathbb{R}}$ | $\pmb{\times}$ | Ölçü değer | Kişi | Dosyalar        | Fotoğraflar |
| YOL BAKIM SUBE MÜDÜRLÜĞÜ                        |                     |             | YENÍ ASFALT                 |       | 19.09.2018            | 19.09.2018               | Sıcak asfalt döküm işi yapıldı. | $\alpha$                | $\,$ $\,$      | Ölçü değer | Kişi | Dosyalar        | Fotoğraflar |
| TARIMSAL İŞLER ŞUBE MÜDÜRLÜĞÜ                   |                     |             | TASKIN SEDDÍ BAKIMI         |       | 10.08.2018            | 10:08:2018               | bakım                           | $\alpha$                | $\pmb{\times}$ | Olçu değer | Kişi | Dosyalar.       | Fotoğraflar |
| TARIMSAL ISLER SUBE MUDURLUĞU                   |                     |             | TASKIN SEDDÍ BAKIMI         |       | 10.08.2018            | 10.08.2018               | bakım                           | $\alpha$                | $\pmb{\times}$ | Olçü değer | Kişi | Dosyalar        | Fotoğraflar |

Şekil 3.28. Faaliyet tanımlama ekranı.

Uygulama ana sayfa ekranında faaliyetler harita üzerinde görüntülenebilmektedir. Faaliyet ikonu üzerinde tıklandığında faaliyet kartı gözükmektedir. Bu kart içerisinde faaliyet ile ilgili tüm bilgilere ulaşılabilmektedir. Google sokak görünümü düğmesine basılarak varsa sokak görünümü gösterilebilmektedir. Katman verilerine tıklanarak, o veri ile alakalı faaliyetlerde tanımlanabilmektedir. Örneğin yaya geçidi katmanı için bir yaya geçidi kaydına bir yaya geçidi boyama faaliyeti buradan girilebilmektedir. Faaliyet katman haritası yoğunluğundan dolayı yüksek zoom seviyelerinde nokta bulutu şeklinde gösterilmektedir. Haritada yakınlaştıkça faaliyetler ayrı ayrı gösterilmektedir. Yakın zoom seviyesinde faaliyetin geometrik şekli neyse o gözükmektedir. Faaliyet kartı içerisinde faaliyetin konusu, açıklaması, birimi, ilçesi, mahallesi, faaliyet konusu, başlangıç tarihi, bitiş tarihi,o faaliyeti gerçekleştiren personel isimleri, faaliyet ölçü birimi ve miktarı bulunmaktadır. Faaliyet alakalı genel işlemler bu ekrandan yönetilmektedir.

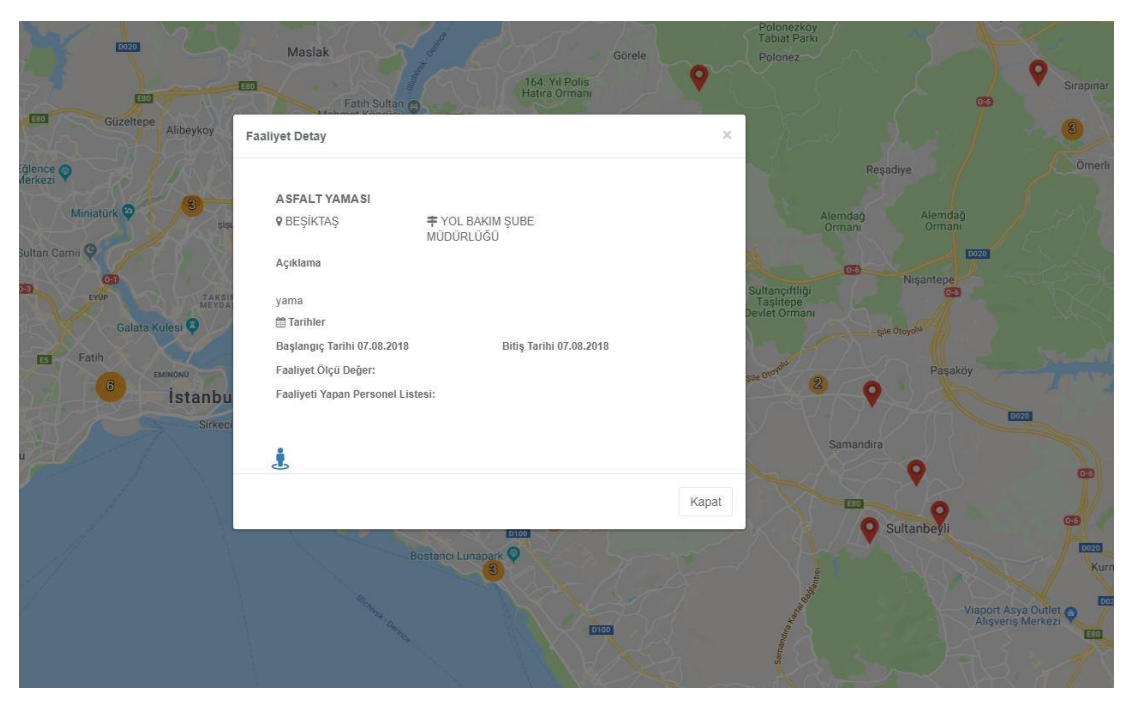

Şekil 3.29. Faaliyet haritası ve kartı.

Gösterge paneli ekranında katmanlar, projeler, faaliyetler ve faaliyet detayı grafiksel olarak raporlanabilmektedir. Organizasyon şeması temelli filtreleme işlemi yapılabilmektedir.

![](_page_63_Picture_57.jpeg)

Şekil 3.30. Gösterge paneli ekranı.

Tematik stiller ekranı ile herhangi bir katman için istenildiği kadar tematik harita tanımlanabilmektedir. Katmanın tüm sahip olduğu öznitelik bilgileri için bir birinden farklı kurallar tanımlanabilmektedir. Her kural için yapılan stil temaları ile tematik

haritalar basitçe oluşturulabilmektedir. Her bir kural içerisinde bir veya daha fazla kural tanımlanabilmektedir. SQL dilinin arama yapısına benzer bir şekle sahiptir. Kural tanımlarken parametrik alanlar için seçmeli arama yapısı bulunmaktadır. Diğer alanlar için değer yazılabilecek metin kutuları bulunmaktadır. Karşılaştırma işlemleri için eşittir, büyüktür, küçüktür gibi bir çok kriter seçilebilmektedir. Eğer kural oluşturulduktan sonra stil tanımlanmazsa ön tanımlı bir stil gözükecektir. Birden fazla kurala stil tanımı yapılmazsa, o tematik harita için renksel ayrım yapılamayacaktır. Bu stil tanımları yine SLD formatına uygun bir şekilde tanımlanıp, diğer uygulamalar tarafından da okunabilecek şekilde veri tabanında saklanmaktadır.

![](_page_64_Figure_1.jpeg)

Şekil 3.31. Tematik harita tanımlama ekranı.

Uygulama ana ekranından katmanın tematik stilleri katman isminin hemen yanındaki düğmeye basılarak görüntülenebilmektedir. Bu tematik harita örneğinde yapımı bitmiş bisiklet yolları yeşil kesikli çizgi, yapımı devam eden bisiklet yolları mavi kesikli çizgi ve yapımı planlanan bisiklet yolları turuncu kesikli çizgi olarak gösterilmiştir. Tematik harita desteği ile katman özniteliklerinin stil olarak görselleştirilmesi ve katman verilerinin görsel olarak kategorize edilmesi hedeflemiştir. Yöneticiler için görsel karar destek yapılarının oluşturulabilmesi hedeflenmiştir. Sahadan veri toplayan personeller oluşturulan bu tematik haritaları seçerek daha görsel ve kolay veri toplayabilmektedirler. Örneğin kent mobilyasının ana temasında tek resim kullanılmıştır. Kent mobilyası için oluşturulan bir tematik harita; bank, çeşme, çöp kutusu gibi türler için kendi resimlerini içerebilmektedir. Eğer kullanıcı sahadan veri toplarken bu temayı seçerse, görsel olarak işi kolaylaşmaktadır.

![](_page_65_Picture_0.jpeg)

Şekil 3.32. Örnek tematik harita.

Bu tematik harita örneği ise baz istasyonları katmanı için hazırlanmıştır. Baz istasyonunun sahibi olan operatör şirketine göre kategorize edilmiştir. Stil içinse bazı operatör şirketlerinin logoları yüklenmiştir.

![](_page_65_Figure_3.jpeg)

Şekil 3.33. Baz istasyon katmanı tematik haritası.

Kullanıcı ve kişi tanımı aynı ekranda yönetilmektedir. Eğer sadece kişi kaydı girilecekse kullanıcı pasif olarak seçilip; ad, soyadı, telefon, mail, unvan ve birim alanlarının doldurulması yeterlidir. Kişinin sisteme kullanıcı girişi yapacaksa da kullanıcı aktif olarak seçilip; kullanıcı adı, şifre ve rol alanlarının doldurulması gerekmektedir. Tüm kullanıcı ekranları bu sayfadan yönetilebilmektedir. Kullanıcıya şifre verildikten sonra ilk girişte şifre değiştirmesi gerekiyorsa bu ekrandan ilk giriş şifre değiştirsin seçilebilmesi gerekmektedir. Kullanıcının yetkisel olarak hangi birimlerin faaliyet ve projelerinin görüntüleyebileceğinin anlaşımlası için birim alanının doldurulması gerekmektedir. Ünvan bilgisi ile de kişilerin yapıkları görev belirtilebilmektedir. Şifre bilgisi yazılırken konfigürasyon dosyalarındaki kurala uymazsa kullanıcı oluşturulamamakta ve şifrenin hangi formatta olması gerektiği gösterilmektedir. Kullanıcı adı şeçilirken, sistem otomatik olarak o kullanıcı adı kullanımda mı değil mi kontrolünü yapmakta ve bilgi mesajı vermektedir. Eğer o kullanıcı adı kullanımda ise işleme devam etmek için farklı bir kullanıcı adının seçilmesi gerekmektedir.

|              | Arama        | Yeni Kayıt    |               |              |             |                 |              |                           |                                             |                           |
|--------------|--------------|---------------|---------------|--------------|-------------|-----------------|--------------|---------------------------|---------------------------------------------|---------------------------|
|              | Ad           |               |               |              |             |                 | E-Mail       |                           |                                             |                           |
|              | Soyad        |               |               |              |             |                 | Rol          |                           | Seçiniz                                     | ٠                         |
|              |              | Kullanıcı Adı |               |              |             |                 | Birim        |                           | Seçiniz                                     | ۰                         |
|              | <b>Sifre</b> |               |               |              |             |                 | Ünvan        |                           | Seçiniz                                     | $\boldsymbol{\mathrm{v}}$ |
|              | Telefon      |               |               |              |             |                 |              | Kullanıcı Aktif/Pasif     | İlk giriş şifre değiştirsin<br>$\checkmark$ | П                         |
|              |              | Ad            | Soyad         | Kullanici Ad | Cep Tel.    | E-Mail          | Rol          | Birim                     |                                             | Ünvan                     |
| $\sigma$     | 童            | AHMET1        | YILMAZ        | osmanyy      |             |                 | <b>ADMÍN</b> |                           | BİLGİ İSLEM DAİRESİ BAŞKANLIĞI              | Bilgisayar Mühenisi       |
| G            | Ê            | ALI           | VELI          | mahmut       | 05344444444 |                 | KULLANICI    |                           | TRAFIK VE SİNYALIZASYON ŞUBE MÜDÜRLÜĞÜ      | Yok                       |
| $\mathbf{G}$ | 意            | DE            | DE            | mmmmm        |             |                 | KULLANICI    | Yok                       |                                             | Yok                       |
| 窗            | 音            | DENEME1       | <b>KULL</b>   | deneme       |             |                 | KULLANICI    |                           | FEN ÍSLERÍ DAIRESÍ BASKANLIĞI               | Yok                       |
| $\alpha$     | û            | HAMDİ         | <b>YILMAZ</b> | mmmm         |             |                 | ADMİN        | Yok                       |                                             | Bilgisayar Mühenisi       |
| $\mathbf{G}$ | 酋            | MAHMUT        | YILMAZ        | ersin        | 05555555555 | ersin@ersin.com | <b>ADMIN</b> | BELEDIYE                  |                                             | Yok                       |
| $\alpha$     | 亩            | MEHMET        | YILMAZ        | seb          |             |                 | ADMİN        |                           | CBS VE YAZILIM SUBE MÜDÜRLÜĞÜ               | Yok                       |
|              |              |               |               |              |             |                 |              |                           |                                             |                           |
| $\alpha$     | 啬            | <b>MUSA</b>   | BALTA         | musa         |             |                 | ADMİN        | ULASIM DAIRESI BASKANLIĞI |                                             | Bilgisayar Mühenisi       |

Şekil 3.34. Kullanıcı/kişi tanımlama ekranı.

Kullanıcı, uygulamadan izin verildiği takdirde kullanıcı adı veya şifresini değiştirebilmektedir. Şifre değiştirmek istediğinde mevcut şifresini ve kullanmak istediği yeni şifresini iki kez girerek şifresini güncelleyebilmektedir. Şifreler geri döndürülemez şekilde şifrelenerek veri tabanında tutulmaktadır.

![](_page_67_Picture_42.jpeg)

Şekil 3.35. Kullanıcı adı ve şifre tanımlama ekranı.

Uygulama içindeki tüm parametrik alanlar ekstra bir veri tabanı tablosu yapılmadan parametre tablosunda tutulmaktadır. Bu parametrik alan ve değerleri parametre ekranından yapılabilmektedir. Parametrik alan tanımlanırken uygulamadan ekleme seçilmişse, parametre alanları da aynı ekrandan yüklenebilmektedir. Eğer seçilmedi ise sadece veri tabanından eklenebilmektedir. Cinsiyet, faaliyet ölçü birimi, proje aşaması ve durak tipi gibi birçok parametre ön tanımlı olarak parametre tablosunda bulunmaktadır.

| Arama    |                 | Yeni Kayıt |                 |                       |                      |             |   |   |
|----------|-----------------|------------|-----------------|-----------------------|----------------------|-------------|---|---|
|          | Parametre<br>Ad |            |                 |                       |                      |             |   |   |
|          | Webten<br>Ekle  | 0          |                 |                       |                      |             |   |   |
| Ekle     |                 |            | Değer           |                       | Değer Tanımla        | Temizle     |   |   |
|          |                 |            |                 |                       | $\blacktriangledown$ |             |   |   |
|          |                 | ID         |                 | Değer                 |                      | Aktif/Pasif |   |   |
| $\alpha$ | $\alpha$        | 107        |                 | Açık Durak            |                      | Aktif       | Ø | 音 |
| $\alpha$ | $\mathbf{G}$    | 109        |                 | Akıllı Durak          |                      | Aktif       | Ø | 龠 |
| $\alpha$ | $\alpha$        | 108        |                 | Kapalı Korumalı Durak |                      | Aktif       | Ø | 命 |
| $\alpha$ | $\alpha$        |            |                 |                       |                      |             |   |   |
| $\alpha$ | $\alpha$        |            |                 |                       | $\alpha$ $\alpha$    |             |   |   |
| $\alpha$ | $\mathbf{G}$    |            |                 |                       |                      |             |   |   |
| $\alpha$ | $\sigma$        | 茴          | 16 <sup>°</sup> | Faaliyet Ölçü Birim   |                      |             |   |   |
| $\alpha$ | $\mathbf G$     | 童          | 15              | Link Türü             |                      |             |   |   |
| Q        | $\mathbf G$     | 童          | 14              | Proje Birim Görev     |                      |             |   |   |
| $\alpha$ | $\mathbf G$     | 童          | 13              | Proje Aşaması         |                      |             |   |   |

Şekil 3.36. Parametre tanımlama ekranı.

Organizasyon şeması ekranı ile yerel yönetimler kurum müdürlükleri, daire başkanlıkları ve diğer birimleri hiyerarşik olarak tanımlayabilmektedirler. Bu hiyerarşi yetkilendirme işlemlerinde de kullanılmaktadır. İsmi güncellenen kaydın eski bilgileri bu tabloda tutulmamaktadır. Eğer bir müdürlük başka bir daire başkanlığının altına taşınır veya bir daire başkanlığı başka bir genel sekreter yardımcılığının altına taşınırsa; otomatik olarak o birimin altındaki tüm personeller yeni hiyerarşide görüntülenecektir. Kullanıcılar ekranları açarken rol yetki kontrolü yapılmaktadır. Rol yetki kontrolü içersinde kendi birimi, üst birimi, tüm birimler gibi hiyerarşik veri kontrolü de yapılmaktadır. Bu hiyerarşi organizasyon şeması ekranında tanımlanmaktadır. Eğer birim altında personeller tanımlanmış ise birim silme işlemi esnasında hata mesajı verilecek ve silme işlemi yapılmayacaktır. Kullanıcının birim silme işlemini tamamlayabilmesi için öncelikle kullanıcı/kişi tanımlama ekranından o birimdeki personelleri listelemesi ve birimlerini değiştirmesi gerekmektedir. Ardından sorunsuz bir şekilde birim silme işlemini gerçekleştirebilecektir. Organizasyon şeması oluşturulurken herhangi bir hiyerarşi limiti bulunmamaktadır.

![](_page_68_Figure_1.jpeg)

Şekil 3.37. Organizasyon şeması ekranı.

Uygulamadaki farklı kullanıcı tiplerini gruplamak için rol tanımlama ekranından rol tanımları yapılabilmektedir. Güncelleme ve silme işlemleri yine bu ekrandan yapılabilmektedir. Liste halinde tüm rollere ulaşılabilmektedir.

|                | Rol       |                  |  |
|----------------|-----------|------------------|--|
| <b>Ekle</b>    |           | Temizle          |  |
|                |           | <b>Rol Ad</b>    |  |
| Ø              | $\hat{m}$ | <b>ADMIN</b>     |  |
| $\overline{a}$ | 而         | <b>KULLANICI</b> |  |
| Ø              | 而         | <b>TESTER</b>    |  |

Şekil 3.38. Rol tanımlama ekranı.

Rol yetki ekranı ile rollerin sahip olduğu yetkiler yönetilebilmektedir. Rolün eklenen yetki için organizasyon şeması temelli kullanıcının kendi birimi temelli mi, üst birimi temelli mi yoksa tüm birimlerimi görecek seçimi yapılabilmektedir. Bu özellik ile yerel yönetimlerde birden fazla birimin işini yapan ya da raporlamasını yapan kullanıcılar hedeflenmiştir.

| <b>Ekle</b>                                                                           |          | <b>ADMIN</b>              |                                           | 4   |
|---------------------------------------------------------------------------------------|----------|---------------------------|-------------------------------------------|-----|
| Gis<br>Yönetim                                                                        |          | Yetki ad                  | Hak                                       | Sil |
| Rol Yetkilendir<br>Veritabanı Katmanları                                              |          | Anasayfa                  | Tüm Birimler                              | 血   |
| Anasayfa<br>Profil                                                                    |          | <b>Birim Faaliyetleri</b> | Kendi Birimi                              | 血   |
| Ayarlar<br>Katman Tanımla<br>Parametre Tanımla<br>Organizasyon Şeması<br>Kisi Tanımla |          | Faaliyetler               | Tüm Birimler                              | 俞   |
|                                                                                       |          | Gis                       | <b>Üst Birim Altı v</b>                   | 自   |
|                                                                                       | Log Izle | Gösterge Paneli           | Tüm Birimler v                            | 血   |
| Log <i>zle</i><br>Projeler                                                            |          | Katman Tanımla            | Kendi Birimi v                            | 俞   |
| Rol<br>Veri Paylaşım                                                                  |          | Kişi Tanımla              | Kendi Birimi v                            | 血   |
| <b>Birim Faaliyetleri</b><br>Gösterge Paneli                                          |          |                           | Kendi Birimi<br>$\mathbf{v}$              | 血   |
| Faaliyetler<br><b>Tematik Stiller</b>                                                 |          | Organizasyon Seması       | Tüm Birimler                              | 俞   |
|                                                                                       |          | Parametre Tanımla         | Tüm Birimler v                            | 血   |
|                                                                                       |          | Profil                    | Üst Birim Altı v                          | 血   |
|                                                                                       |          | Projeler                  | Tüm Birimler v                            | 血   |
|                                                                                       |          | Rol                       | Kendi Birimi<br>$\boldsymbol{\mathrm{v}}$ | 血   |
|                                                                                       |          | Rol Yetkilendir           | Üst Birim Altı v                          | 自   |

Şekil 3.39. Rol yetki tanımlama ekranı.

Yerel yönetimler, CBS modelini bu uygulama ile oluşturduktan sonra başka kurumlar ile servisler üzerinden veri paylaşımına ihtiyaç duymaktadırlar. Bu paylaşım işlemini yapabilmeleri için birçok yöntem ve teknoloji bulunmaktadır. Kullanıcı veri paylaşım ekranı ile bu teknoloji ve yöntemlerden soyutlanarak verilerini diğer kurumlar ile paylaşabilmektedir. Bunun için öncelikle hangi katmanları ve o katmanın hangi özniteliklerini paylaşılacağına karar verilerek, arayüz yardımı ile bir görüntü oluşturulması gerekmektedir. Eğer seçtiğimiz katman içinde parametrik öznitelikler var ise uygulama, otomatik olarak o öznitelikleri parametre tablosu ile birleştirebilmektedir. Görüntüyü oluşturan kişinin basit anlamda SQL bilgisi varsa birçok farklı özellikte görüntü oluşturması mümkündür. Oluşturulmak istenen görüntünün nasıl sonuçlar ürettiği ekrandaki yıldırım düğmesine basılarak görülebilmektedir. Görüntü oluştuğu anda resim veya vektör servisleri de otomatik olarak uygulama tarafından oluşturulmaktadır.

| <b>ED</b> View Oluştur                        | Servis Kullanıcı                                             |                                                                           |                |                      |                                                                                                    |                       |
|-----------------------------------------------|--------------------------------------------------------------|---------------------------------------------------------------------------|----------------|----------------------|----------------------------------------------------------------------------------------------------|-----------------------|
| 同<br>田                                        | $\frac{1}{2}$<br>$\mathbb{R}$<br>$\mathscr{A}$ $\mathscr{C}$ |                                                                           |                |                      |                                                                                                    | bisiklet_yollari<br>ū |
| deneme_nokta ?                                | View Adı                                                     |                                                                           |                | nbisiklet yollari id |                                                                                                    |                       |
| bisiklet_yollari                              | select                                                       |                                                                           |                |                      |                                                                                                    |                       |
| e_sarj_noktalari 9                            |                                                              |                                                                           |                |                      | t0.nbisiklet yollari id, t0.nvad, t0.bkoruma duvari, t0.p13 proje asamasi, t1.nvdeger as p13 proje asamasi adi, t0.geom |                       |
| hali_saha                                     | from<br>giskatman.bisiklet yollari t0                        |                                                                           |                |                      |                                                                                                    |                       |
| havuzlar III                                  |                                                              | left join gisana.tip_deger t1 on t1.nid = t0.p13_proje_asamasi            |                |                      |                                                                                                    |                       |
| kiralik bisiklet noktalari 9                  |                                                              |                                                                           |                |                      |                                                                                                    |                       |
| kurutma kanali                                |                                                              | Sorgu sonucu toplam kayıt: (13) örnek olarak ilk 10 kayıt listelenmiştir. |                |                      |                                                                                                    |                       |
| park 9                                        |                                                              |                                                                           |                |                      |                                                                                                    |                       |
| sulama goleti                                 | nbisiklet_yollari_id                                         | nvad                                                                      | bkoruma_duvari | p13_proje_asamasi    | p13_proje_asamasi_adi                                                                                                   |                       |
| taskin seddi                                  | 18                                                           | Avrupa Yasaksı                                                            | false          | 64                   | <b>BİTMİS</b>                                                                                                    |                       |
|                                               | 23                                                           | Küçük Çekmece Sahili                                                      | true           | 64                   | <b>BITMIS</b>                                                                                                    |                       |
|                                               |                                                              |                                                                           |                |                      |                                                                                                    |                       |
|                                               | 22                                                           | null                                                                      | true           | 64                   | <b>BITMIS</b>                                                                                                    |                       |
|                                               | 21                                                           | Avrupa Yakası İç Kısım                                                    | false          | 64                   | <b>BITMIS</b>                                                                                                    |                       |
| trafik_lambalari<br>yapi <b>III</b><br>yol <2 | 15                                                           | Beykoz Sahili                                                             | true           | 64                   | <b>BITMIS</b>                                                                                                    |                       |

Şekil 3.40. Veri paylaşım görüntü oluşturma ekranı.

Bir önceki sekmede servis edilmek istenen görüntü oluşturulduktan sonra bu sekmeden hangi kuruma servis açılacaksa onun için bir kullanıcı adı ve şifresi oluşturulması gerekmektedir. Kurum bilgisi oluşturulduktan sonra daha önce oluşturulan görüntüler bu ekrandan yetki olarak o kuruma verilebilmektedir. İstenildiğinde ilgili kurumun kullanıcısı pasif edilebilmektedir. Yeni oluşturulan yetkiler yine bu ekrandan sonradan

verilebilmektedir. Bir kurumun sahip olduğu görüntü yetkileri yine bu sekmede liste olarak bulunmaktadır. Karşı kurumun açılan bu katman görüntülerine ulaşabileceği servis yolları sekmenin en üstünde, otomatik kopyalama düğmesi ile bulunmaktadır. Bu ekranla oluşturulan tüm rol, kullanıcı, şifre ve yetkiler Geoserver uygulama arayüzlerinden de yönetilebilmektedir. Katman görüntüleri ise PostgreSql veri tabanında görüntü sekmesinde bulunmaktadır. Herhangi bir veri tabanı yönetim programı ile değişiklik yapılabilmektedir. Eğer görüntü üzerindeki değişiklikler geliştirdiğimiz uygulama yerine başka bir uygulamadan yapılırsa, aynı görüntünün Geoserver üzerinden harita servisinin de güncellenmesi gerekmektedir. Yerel yönetimler bu ekran ile kendisinden servis isteyen kurumlara hem vektör hem de resim servislerini oluşturabilmektedir.

![](_page_71_Picture_54.jpeg)

Şekil 3.41. Servis kullanıcı oluşturma sekmesi.

Uygulamanın tüm hareket ve giriş, çıkış kayıtlarına bu ekrandan ulaşılabilmektedir. Hatalı ve kötü niyetli giriş denemeleri esnasında kullanılan kullanıcı adı ve şifreler bu ekranda görüntülenebilmektedir.
| Giriş Log<br>Hareket Log |            |                |          |               |  |                    |          |        |                     |          |
|--------------------------|------------|----------------|----------|---------------|--|--------------------|----------|--------|---------------------|----------|
| Baş. Tarih               | Bit. Tarih |                |          |               |  |                    |          |        |                     |          |
| 22.03.2019               | 25.03.2019 |                |          |               |  |                    |          |        |                     |          |
| <b>Giris Listele</b>     |            |                |          |               |  |                    |          |        |                     |          |
| Tarih                    |            | $\nabla$ Ad    | $\nabla$ | Soyad         |  | $\nabla$ Ip        | $\nabla$ | Kul.Ad | $\nabla$ Kul. Şifre | $\nabla$ |
| 25.03.2019 17:04:37      |            | <b>MUSTAFA</b> |          | YILMAZ        |  | ffff:172.19.0.2    |          |        |                     |          |
| 25.03.2019 16:45:08      |            | <b>MUSTAFA</b> |          | YILMAZ        |  | $\overline{21}$    |          |        |                     |          |
| 25.03.2019 16:24:58      |            | <b>MUSTAFA</b> |          | YILMAZ        |  | $-1$               |          |        |                     |          |
| 25.03.2019 16:03:14      |            | <b>MUSTAFA</b> |          | YILMAZ        |  | : ffff: 172.19.0.2 |          |        |                     |          |
| 25.03.2019 13:43:00      |            | <b>MUSTAFA</b> |          | YILMAZ        |  | $-1$               |          |        |                     |          |
| 25.03.2019 13:27:41      |            | <b>MUSTAFA</b> |          | <b>YILMAZ</b> |  | ffff.172.19.0.2    |          |        |                     |          |
| 25.03.2019 12:44:32      |            | <b>MUSTAFA</b> |          | YILMAZ        |  | ffff.172.19.0.2    |          |        |                     |          |
| 25.03.2019 10:55:04      |            | <b>MUSTAFA</b> |          | <b>YILMAZ</b> |  | ffff.172.19.0.2    |          |        |                     |          |
| 25.03.2019 10:23:05      |            | <b>MUSTAFA</b> |          | YILMAZ        |  | $ffff$ :172.19.0.2 |          |        |                     |          |
| 25.03.2019 06:18:17      |            | <b>MUSTAFA</b> |          | YILMAZ        |  | ::ffff:172.19.0.2  |          |        |                     |          |

Şekil 3.42. Log ekranı.

Birimlerin faaliyetleri bu ekrandan tanımlanabilmektedir. Birimlere daha önce tanımlanan faaliyetler liste olarak görüntülenmektedir. Faaliyetler üst/alt faaliyet şeklinde hiyerarşik olarak tanımlanabilmektedir. Bu şekilde yerel yönetimlerin birimlerin yaptığı işleri belli üst başlıklar ile gruplandırabilmeleri hedeflenmiştir. Faaliyetler gerektiğinde pasif yapılabilmektedir. Çizimi yapılmayan faaliyet başlıkları için konum zorunlu değil alanı seçilmelidir. Bu ekran, yerel yönetimlerin stratejik planlarına uygun bir şekilde faaliyetlerini tanımlayabilmelerine göre geliştirilmiştir. Birim faaliyetleri tanımlanırken sadece 2 kademe hiyerarşi olabilmektedir. Fazlası yapılmak istendiğinde hata vermektedir. Üst faaliyet başlığının silinebilmesi için alt faaliyetlerinin olmaması gerekmektetir. Aksi taktirde uygulama hata verecek ve silme işlemi başarısız olacaktır.

| Yeni Kayıt<br>Arama  |          |                          |                 |       |                 |                  |          |          |              |   |
|----------------------|----------|--------------------------|-----------------|-------|-----------------|------------------|----------|----------|--------------|---|
|                      | Birim    | YOL BAKIM ŞUBE MÜDÜRLÜĞÜ | $\mathbf v$     |       |                 |                  |          |          |              |   |
| Listele              |          |                          |                 |       |                 |                  |          |          |              |   |
|                      |          |                          |                 |       |                 |                  |          |          |              |   |
| Faaliyet Ad          | $\nabla$ | <b>Üst Faaliyet</b>      | $\triangledown$ | Durum | $\triangledown$ | Konum Zorunlu mu | $\nabla$ |          |              |   |
| <b>ASFALT YAMASI</b> |          | ASFALT ISLERI            |                 | True  |                 | True             |          | $\alpha$ | $\mathbf{G}$ | 音 |
| YENİ ASFALT          |          | ASFALT İŞLERİ            |                 | True  |                 | True             |          | $\alpha$ | $\mathbf{G}$ | 音 |

Şekil 3.43. Birim faaliyet tanımlama ekranı.

## **3.3.5. Uygulama çalışma ortamı**

Yerel yönetimler için geliştirdiğimiz CBS uygulaması yukarıdaki kısımlarda anlatıldığı gibi birçok katmandan oluşmaktadır. Her katmanın içinde bir veya daha fazla açık kaynak kodlu yazılım bulunmaktadır. CBS uygulamamızın çalışabilmesi için tüm bu yazılımların sunucu ortamına kurulup, gerekli yapılandırma ayarlarının yapılması gerekmektedir. Bu kurulum ve yapılandırma işlemleri hem zaman almakta hem de uzmanlık gerektirmektedir. Bu katmanlı yazılım mimari önerisini kullanmak isteyen tüm yerel yönetimleri, kurulum ve yapılandırma işlemleri ile uğraştırmamak için konteynır yapısından faydalanılmıştır. Konteynır yapısını da sağlamak için Docker uygulaması kullanılmıştır. Örnek sunucu sistemi bir adet ve iki çekirdekli işlemcili bir sunucudur. Tüm kurulumlar bu bir adet sunucu üzerine yapılarak çalıştırılmış ve test edilmiştir. Docker uygulaması ile veri tabanı katmanı içindeki PostgreSql için bir adet konteynır oluşturulmuştur. Harita katmanı içindeki Geoserver için bir adet konteynır oluşturulmuştur. Uygulama ve iş katmanı için geliştirdiğimiz Net Core uygulaması için bir adet konteynır oluşturulmuştur. Uygulamanın gelen istekleri yönetebilmesi ve doğru uygulama yoluna yönlendirilebilmesi için de bir adet konteynır oluşturulmuştur. Tüm bu dört adet konteynırın tek bir seferde ve uygun sırada kullanılabilmesi için gerekli yapılandırma dosyaları oluşturulmuştur. Bu uygulamayı kullanmak isteyen yerel yönetimlerin Linux işletim sistemli bir makinaya Docker uygulamasını kurması ve oluşturulan yapılandırma dosyasını çalıştırması yeterli olacaktır. Katmanlı yazılım mimari önerimiz birkaç dakika içerisinde kurulum ve yapılandırma işlemlerini tamamlayıp, kullanıma hazır hale gelecektir.

## **BÖLÜM 4. TARTIŞMA VE SONUÇ**

Çalışmamızda; lisanlı uygulamaların paket halinde sunduğu coğrafi bilgi sistemi özelliklerini, açık kaynak kodlu muadil kütüphane ve programları bir araya getirerek sağlayan bir uygulama geliştirilmiştir. Yüksek lisans ücretlerini ödemek istemeyen yerel yönetimler geliştirdiğimiz uygulama ile kendi coğrafi bilgi sistemleri modelini oluşturabilirler. Lisanlı ürünlerden farklı olarak birçok programla sunulan özellikler ve fonksiyonellik bizim çalışmamızda tek bir uygulama ile sunulmuştur. Hem web hem de mobil uygulama ile kullanıcıya birçok ortamdan uygulamayı kullanma esnekliği sağlanmıştır. Yerel yönetimlerin en çok ihtiyaç duyacağı; konumsal proje, faaliyet tanımlama özellikleri uygulamaya eklenmiştir.

Bu çalışma nesneye dayalı programlama ile geliştirilmiştir. Geliştirme aşamasında birçok tasarım deseninden faydalanılarak; esnek, basit ve yeni ihtiyaçları daha kolay entegre etme hedeflenmiştir. Bu çalışma ile yerel yönetimlerin CBS konusundaki ihtiyaçlarını karşılarken, bilgi sahibi olmak zorunda olduğu; OGC, Restful web servisleri, Inspire, coğrafi veri tabanları ve meta veri gibi konularda kılavuzluk etmek amaçlanmıştır.

Yerel yönetimler bu çalışma ile oluşturdukları CBS veri modelini diğer kurumların kullanabilmesi için esnek bir şekilde servis oluşturabileceklerdir. Bu servisler için gereken görüntü ve web servisleri, uygulama tarafından teknolojik olarak kullanıcıdan soyutlanarak otomatik olarak oluşturulacaktır.

Bu çalışmayı kullanmak isteyen yerel yönetimler konteynır kavramı ile kurulum ve yapılandırma işlemlerinden soyutlanarak, otomatik kurulum ve yapılandırma ile katmanlı yazılım mimari önerimizi kullanabilmeleri hedeflenmiştir.

Çalışma ile üretilen CBS modeli ve verileri, evrensel kurallar ve formatlar göz önünde bulundurularak hazırlandığı için; bu format ve kurallara uygun diğer tüm programlarca da okunabilecektir.

Katmanlı mimari ile üretilen çalışmamız temel CBS metod ve araçlarını içeren bir harita motoru görevindedir. Gelecekte ihtiyaç duyulan birçok farklı özellik bu çekirdek konumundaki harita motoruna eklenebilecektir. Örneğin katman verisine tıklandığında son kullanıcı tarafından o katmana göre tasarlanmış açılır menüler gözükebilecektir. Şu anda Maks, tapu kadastro gibi servislere bağlanılması mümkündür. Ancak bu sistemler çok kapsamlı ve özellişmiş tasarım ve ekranlar ile daha kolay kullanılabilmesi sağlanabilmektedir. Bu ekranların geliştirilmesi yapılabilir. Katmanlar bibirbirinden bağımsız bir şekilde tanımlanmaktadır. Ancak bazı katmanların birbirleri ile ilişkileri olabilmektedir. Örneğin otobüs durağı katmanı, hat çizimi ve otobüs konum katmanı birbirleri ile ilşkili katmanlardır. Bu katmanlar arasında ilişki kurulması ve birbirleri ile gruplanması sağlanabilir. Faaliyeti gerçekleştirilen personeller faaliyet işlemi bitirildikten sonra girilebilmektedir. Sahada personel görevlendirme, online iş emri ve takibi gibi özellikler eklenebilir. Katman verileri toplanırken geometrik şekil harici, herhangi coğrafi bir kontrol yoktur. Nokta veri tipi için iki nokta arası mesafe kontrolü konulabilir. Çizgi ve kapalı alanlar arası mesafe ve birbirlerini kesmeme gibi kontroller konulabilir. Sahadan toplanan trafik verilerine göre bulanık mantık temelli sinyalizasyon süreleri belirlenebilir. Bu tip yeni özellikleri gerçekleştiren sistemler geliştirmek normalde çok zahmetli olabilmektedir. Geliştirdiğimiz harita motoru ile çok daha kolay bir şekilde yerel yönetimlerin kullanımına açılabilecektir.

## **KAYNAKLAR**

- [1] Sönmez, N.K., Sarı, M.,Coğrafi Bilgi Sistemleri Temel Esasları ve Uygulama Alanları. Derim, 21(1): 54-68, 2004.
- [2] Lacovella, S., Youngblood, L.S., GeoServer Beginner's Guide. İçinde: GIS Fundamentals. 1. Baskı, Packt Yayınları, Birmingham, 7-15, 2013.
- [3] https://en.wikipedia.org/wiki/Spatial reference system, Erişim Tarihi: 23.02.2019.
- [4] Yılmaz, İ., Uygun Harita Projeksiyonu Seçiminde Bazı Temel Esaslar. Harita Teknolojileri Elektronik Dergisi, 1(2): 31-42, 2009.
- [5] https://en.wikipedia.org/wiki/Latitude, Erişim Tarihi: 23.02.2019.
- [6] https://developers.arcgis.com/documentation/core-concepts/spatialreferences/, Erişim Tarihi: 23.02.2019.
- [7] Akıncı, H., Cömert, C., TUCBS ve INSPIRE Teknik Mimarisi. 12. Türkiye Harita Bilimsel ve Teknik Kurultayı, Ankara, 2019
- [8] [https://cbs.csb.gov.tr/veri-temalari-hakkinda-i-86103,](https://cbs.csb.gov.tr/veri-temalari-hakkinda-i-86103) Erişim Tarihi: 23.02.2019.
- [9] https://maks.nvi.gov.tr/, Erişim Tarihi: 23.02.2019.
- [10] https://parselsorgu.tkgm.gov.tr, Erişim Tarihi: 23.02.2019.
- [11] https://sakus.sakarya.bel.tr/, Erişim Tarihi: 18.03.2019.
- [12] http://proje.sakarya.bel.tr:86/ItsProjeWeb/Harita, Erişim Tarihi: 18.03.2019.
- [13] https://uym.ibb.gov.tr/YHarita/Harita\_tr.aspx, Erişim Tarihi: 18.03.2019.
- [14] Obe, R.O., Hsu, L.S., PostGIS in Action, Manning Yayınları, 1-481, 2011.
- [15] Shukla, D., Shivnani, C., Shah, D., Comparing Oracle Spatial and Postgres PostGIS. IJCSC, 7(2): 95-100, 2016.
- [16] Castronova, A.M., Goodall, J.L., Elag, M.M., Models as web services using the Open Geospatial Consortium(OGC) Web Processing Service (WPS) standard. ELSEVIER, 41: 72-83, 2016.
- [17] [https://www.ibm.com/developerworks/webservices/library/ws-restful/,](https://www.ibm.com/developerworks/webservices/library/ws-restful/) Erişim Tarihi: 23.02.2019.
- [18] Henderson, C., Mastering Geoserver, Packt Yayınları, 1-399, 2014.
- [19] https://gisgeography.com/qgis-arcgis-differences/, Erişim Tarihi: 23.02.2019.
- [20] http://desktop.arcgis.com/en/arcmap/latest/map/main/mapping-andvisualization-in-arcgis-for-desktop.htm, Erişim Tarihi: 23.02.2019.
- [21] http://blog.thinkgeo.com/2015/09/08/leaflet-vs-openlayers-3-which-is-thebetter-client-side-javascript-mapping-library/, Erişim Tarihi: 23.02.2019.
- [22] https://leafletjs.com/examples/choropleth/, Erişim Tarihi: 23.02.2019.
- [23] Farkas, G., Mastering OpenLayers 3, Packt Yayınları, 1-279, 2016.
- [24] https://openlayers.org/en/latest/examples/heatmap-earthquakes.html?q=, Erişim Tarihi: 23.02.2019.
- [25] Freeman, A., Pro Asp.net Core Mvc 2, Apress Yayınları, 1-1011, 2017.
- [26] https://www.hanselman.com/blog/ASPNET5IsDeadIntroducingASPNETCore 10AndNETCore10.aspx, Erişim Tarihi: 23.02.2019.
- [27] Martin, R.C., Clean Architecture: A Craftsman's Guide to Software Structure and Design, Prentice Hall, 1-404, 2018.
- [28] Hall, G.M., Adaptive Code: Agile coding with design patterns and SOLID principles, Apress Yayınları, 1-418, 2017.
- [29] Sarcar, V., Design Patterns in C#, Apress Yayınları, 1-455, 2018.
- [30] McGraw, G., Software Security. IEEE, 2(2): 80-83, 2004.
- [31] https://www.owasp.org/index.php/About The Open Web Application Secu rity\_Project, Erişim Tarihi: 23.02.2019.
- [32] http://csirt.ulakbim.gov.tr/dokumanlar/Ceviri\_OWASP\_ilk10\_2007.pdf, Erişim Tarihi: 23.02.2019.
- [33] Yıldırım, G., Konteynerler ve Docker, Abaküs Yayınları, 1-167, 2017.
- [34] https://www.aquasec.com/wiki/display/containers/Docker+Containers, Erişim Tarihi: 23.02.2019.
- [35] Savaş, Ö., Özcan, G., İl Özel İdareleri için Yeni Bir Açık Kaynak Coğrafya Bilgi Sistemi Yazılım. DEUFMD, 21(61): 113-123, 2016.
- [36] Bensghir, T.K., Akay, A., Bir Kamu Politika Aracı Olarak Coğrafi Bilgi Uygulamalarının Değerlendirilmesi. Çağdaş Yerel Yönetimler, 15(1): 31-46, 2006.
- [37] Duval, E., Hodgins, W., Sutto, S., Weibel, S.L., Metadata Principles and Practicalities. Çağdaş Yerel Yönetimler, 8(4), 2002.

## **ÖZGEÇMİŞ**

Can Alper ÖZTÜRK, 31.05.1986'da İzmir'de doğdu. İlk, orta ve lise eğitimini İzmir'de tamamladı. 2004 yılında 60.Yıl Anadolu Lisesi'nden mezun oldu. 2005 yılında başladığı Sakarya Üniversitesi Bilgisayar Mühendisliği Bölümü'nü 2009 yılında bitirdi. 2010 yılında Sakarya Üniversitesi Bilgisayar ve Bilişim Mühendisliği Bölümü'nde yüksek lisans eğitimine başladı. 2009 yılında Sakarya Büyükşehir Belediyesinde'sinde yazılım geliştirici olarak çalışmaya başladı. Halen Sakarya Büyükşehir Belediyesinde'sinde yazılım geliştirici olarak görev yapmaktadır.